МИНИСТЕРСТВО НАУКИ И ВЫСШЕГО ОБРАЗОВАНИЯ РФ ФЕДЕРАЛЬНОЕ ГОСУДАРСТВЕННОЕ АВТОНОМНОЕ ОБРАЗОВАТЕЛЬНОЕ УЧРЕЖДЕНИЕ ВЫСШЕГО ОБРАЗОВАНИЯ «СЕВЕРО-КАВКАЗСКИЙ ФЕДЕРАЛЬНЫЙ УНИВЕРСИТЕТ» Невинномысский технологический институт (филиал) СКФУ

# **Методические указания**

по выполнению лабораторных работ по дисциплине **«Моделирование в электроприводе»**

Для студентов направления подготовки 13.03.02 – Электроэнергетика и электротехника, профиль подготовки – Электропривод и автоматика промышленных установок и технологических комплексов

Невинномысск 2022

## **Содержание**

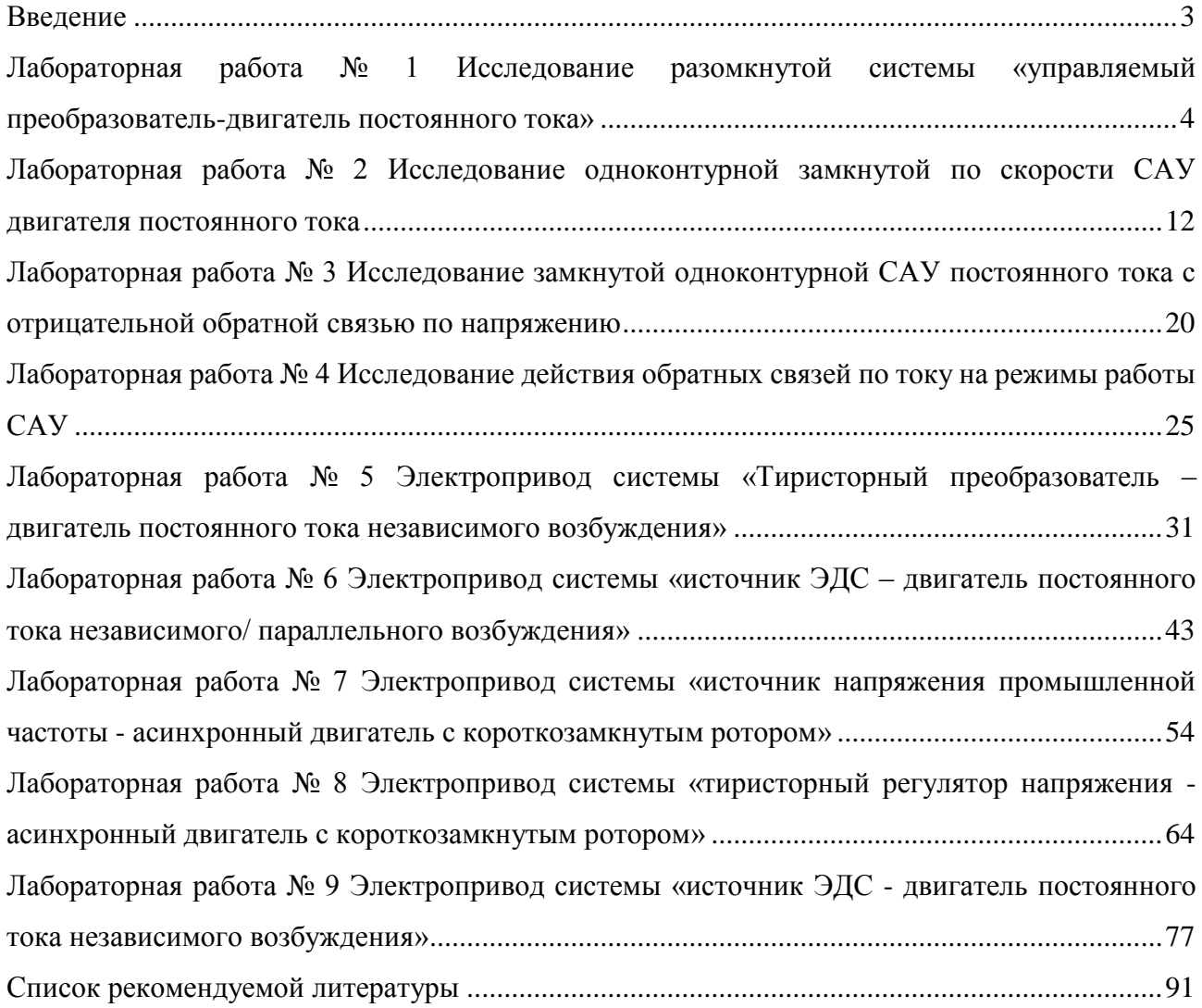

#### **Введение**

<span id="page-2-0"></span>Дисциплина «Моделирование в электроприводе» изучается студентами направления подготовки 13.03.02 – Электроэнергетика и электротехника (профиль подготовки – «Электропривод и автоматика промышленных установок и технологических комплексов») на 4-м курсе, когда базовые теоретические дисциплины специальности практически уже освоены. Так как, кроме освоения теоретического материала, требуется закрепление полученных знаний в лабораторных условиях, поэтому в учебном процессе высших учебных заведений наряду с теоретическим обучением значительное место отводится выполнению лабораторных работ. Правильное сочетание теоретических знаний с практикой лабораторных работ обеспечивает высокое качество подготовки выпускников.

Системы управления, выполняющие задачи автоматизации и придающие необходимые свойства электроприводам, представляют собой составную часть автоматизированного электропривода, с помощью которого осуществляются многие технологические операции за счет механического движения исполнительных органов.

Основной целью дисциплины «Моделирование в электроприводе» является изучение принципов построения современных систем управления электроприводами и типовых инженерных решений при реализации различных законов управления, а также приобретение навыков исследования, расчета, проектирования и наладки систем электроприводов, способов анализа и синтеза спроектированной системы автоматического регулирования.

Задачами курса являются: изучение методов планирования и проведения научных и практических экспериментальных исследований при решении задач моделирования объектов электропривода.

## <span id="page-3-0"></span>**Лабораторная работа № 1 Исследование разомкнутой системы «управляемый преобразователь-двигатель постоянного тока»**

**Цель работы**: изучение разомкнутой системы «Управляемый преобразователь-двигатель постоянного тока при управляющих и возмущающих воздействиях».

#### **Теоретическая часть**

При исследовании систем управления используется метод математического моделирования. Объект управления может работать в двух режимах: статическом и динамическом. Статический режим для электродвигателя - это режим, при котором приток электрической энергии равен оттоку механической энергии и система находится в состоянии равновесия. Динамический режим – это режим работы объекта, при котором нарушено равновесие между притоком и оттоком энергии. В этом случае происходит изменение скорости и тока (момента) во времени *ω(t)* и *i(t)*. Статический режим характеризуется статическими характеристиками. Для двигателя постоянного тока это электромеханические *ω=f(I)* или механические *ω=F(I)* характеристики, которые в относительных единицах для двигателей независимого возбуждения совпадают.

Статические характеристики для двигателей постоянного тока независимого возбуждения считаются линейными и определяются двумя

точками:  $k\Phi$  *cropocture and use xonocropo xong*  $(I-A)$  *u*  $\omega_{\rm o} = \frac{U}{\sqrt{2}}$ - скорость идеального холостого хода (*I=0*) и *ω=ω<sup>0</sup> - Δω*–

$$
\Delta \omega = I \frac{R_{\text{SIL}}}{k\Phi}, \quad k\delta = \frac{U_i - I_i R_{\text{SOL}}}{\omega_i}.
$$
рабочая скорость при *I*≠0. При этом

При изучении динамических характеристик широко используется метод структурного моделирования. Структурная схема двигателя постоянного тока, представлена на рисунке 1.1.

.

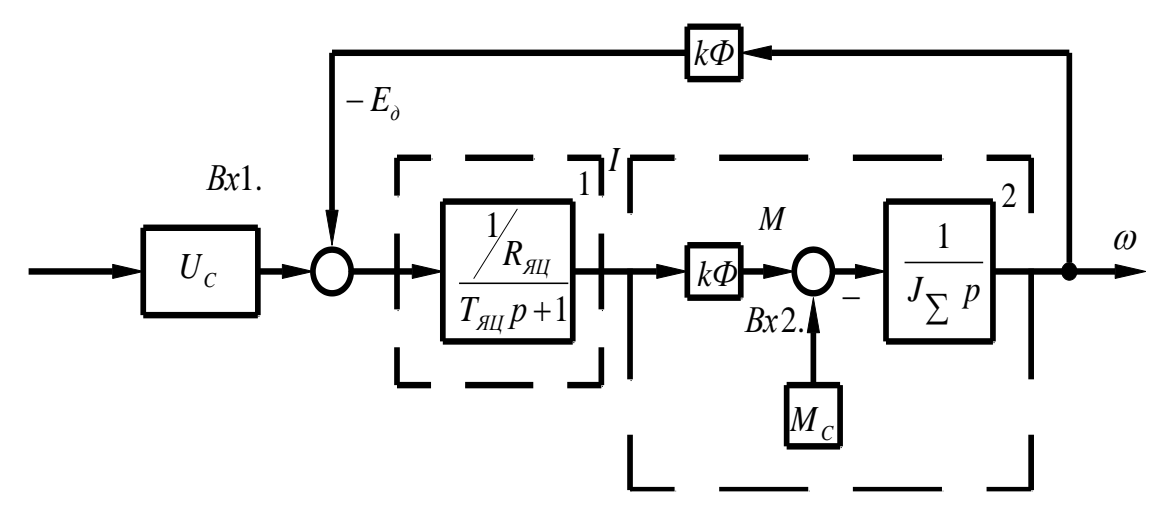

Рисунок 1.1 - Структурная схема двигателя постоянного тока

Передаточная функция электродвигателя получается  $\Pi$ <sup>O</sup> полной структурной схеме:

$$
W_{a}(p) = \frac{\omega(p)}{U(p)} = \frac{1/K\hat{O}}{T_{\beta\hat{O}}T_{1}P^{2} + T_{1}P + I}
$$
\n(1.1)

 $T_{\beta\delta}=\frac{L_{\beta\delta}}{R_{\beta\delta}}$ - электромагнитная постоянная времени якорной цепи; где

 $T_i = \frac{R_{\beta \delta} J_{\sum}}{(k \hat{\theta})^2}$ – механическая постоянная времени;  $J_{\Sigma}$  - суммарный момент инерции, кг $\cdot$ м<sup>2</sup>:  $J_{\sum}$  =  $J_{i} + J_{M}$  = 1,2  $J_{i} + J_{M}$  =  $\gamma J_{i}$  $(1.2)$ 

где  $J_a$ - момент инерции электродвигателя, кг $\cdot$ м<sup>2</sup>;

 $J_{M}$  - момент инерции;

 $\gamma$  - коэффициент соотношения масс.

В случае питания электродвигателя от сети бесконечно большой мощности R<sub>AII</sub> - это сопротивление обмотки якоря и обмоток, включенных с ней последовательно (добавочных полюсов); <sup>L<sub>βÔ</sup></sub> - индуктивность обмоток якоря.</sup> Приближенно эта индуктивность может быть определена по формуле:

$$
L_{\rm HII} = \frac{k_K U_{\rm H}}{I_{\rm H} \omega_{\rm H} P_n} \tag{1.3}
$$

где  $U_{\mu}$ ,  $I_{\mu}$  - номинальные значения напряжения и тока двигателя;

 $\omega_{\mu}$  - номинальная угловая частота,  $1/c$ ;

 $k_{k} = 0, 4 \div 0, 6$  - коэффициент компенсации (при отсутствии компенсационной обмотки);

 $P_n$ - число полюсов индуктора.

Характер переходного процесса электродвигателя зависит от соотношения постоянных времени  $T_{\beta \delta}$  и  $T_M$ :

а)  $T_M = \omega T_{\beta \delta}$  - передаточная функция электродвигателя может быть представлена апериодическим звеном первого порядка;

б)  $T_{\beta \delta} \le T_{\mu} < 10 T_{\beta \delta}$  - передаточная функция электродвигателя представляется апериодическим звеном второго порядка;

**R**)  $T_M < T_{\beta \delta}$  - передаточная функция электродвигателя определяется колебательным звеном второго порядка, при этом

$$
W_{g}(n) = \frac{1/k\hat{O}}{T^{2} p^{2} + 2T \xi p + I}
$$
  
 
$$
\Gamma_{\text{A}} = \sqrt{T_{g\delta} T_{M}}
$$
  
 
$$
\xi = 0.5 \sqrt{\frac{T_{M}}{T_{g\delta}}}
$$
 (1.4)

 $\xi = \frac{\sqrt{2}}{\sqrt{2}}$ обеспечивает наилучший Коэффициент демпфирования переходной процесс для технических объектов управления, при этом

$$
\sigma = \frac{Y_{max} - Y_{\delta\bar{n}\delta}}{Y_{\delta\bar{n}\delta}} 100\% = 4,3\%
$$
, колебательность  $n_k = 1$ .

 $\overline{6}$ 

Графики переходных процессов при пуске вхолостую и соответствующие электромеханические характеристики двигателя постоянного тока независимого возбуждения представлена на рисунке 1.2.

рисунке 1.2(б) показаны статическая 1 и динамическая  $Ha$  $\overline{2}$ электромеханические характеристики. Динамическая характеристика получена путем совместного решения графиков  $\omega(t)$  и  $i(t)$ . Каждая точка динамической характеристики соответствует значениям тока якоря и скорости двигателя при строго определенном значении времени.

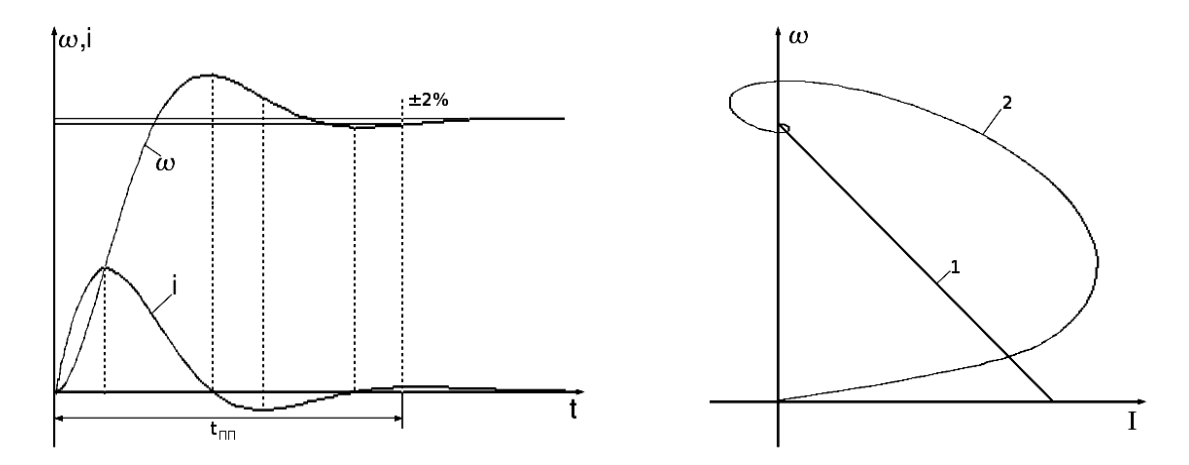

Рисунок 1.2 – Графики переходных процессов (а) и соответствующие им электромеханические характеристики (б) двигателя независимого возбуждения

Передаточная функция электродвигателя по возмущению представляется выражением:

$$
W_{\hat{A}\hat{I}\hat{C}}(P) = \frac{\omega(P)}{M_{C}(P)} = \frac{k_{ai}(T_{\hat{B}\hat{O}} + I)}{T_{\hat{B}\hat{O}}\hat{O}_{1}P^{2} + \hat{O}_{1}D + I}
$$
(1.5)

 $k_{ai} = \frac{R_{\beta \delta}}{(\kappa \delta)^2}$  - коэффициент передачи двигателя по возмущенному где воздействию.  $(H \cdot u \cdot c)^{-1}$ .

Примерный график переходного процесса представлен на рисунке 1.3. Здесь отмечены следующие показатели динамического режима:

 $\Delta\omega_a$ - абсолютное значение максимального динамического отклонения

 $\overline{7}$ 

скорости при заданном возмущающем воздействием, статическом моменте  $^M$   $\circ$  ( *<sup>М</sup> <sup>С</sup> <sup>д</sup>* еще называют динамическим провалом скорости).

<sup> $\Delta \omega_c$ </sup> - абсолютное значение статического отклонения скорости при статистическом моменте  $\frac{M}{C}$ . *<sup>М</sup> <sup>С</sup>*

Значения <sup>∆ ω</sup> пассчитывается по формуле

$$
\Delta q_c = I_c \frac{R_{HII}}{k\Phi} \tag{1.6}
$$

или

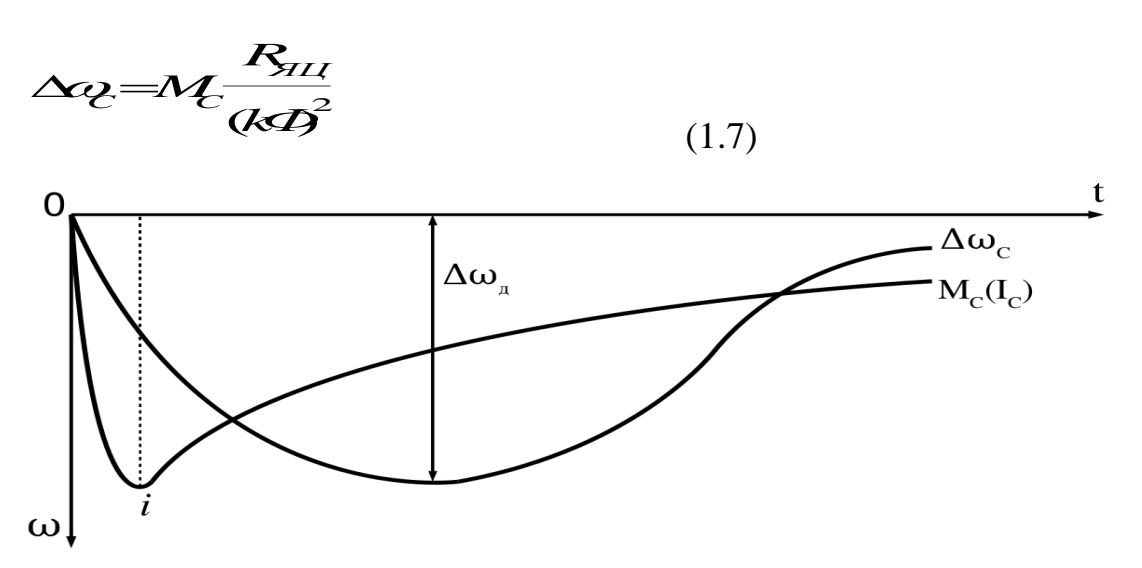

Рисунок 1.3 – Переходный процесс по возмущающему воздействию

Двигатели постоянного тока получают питание от управляемых преобразователей. Передаточные функции статических полупроводниковых преобразователей чаще всего представляются апериодическими звеньями первого порядка

$$
W_{T}(P) = \frac{k_{T}}{T_{T} P + 1}
$$
\n(2.8)

Соответственно структурная схема:

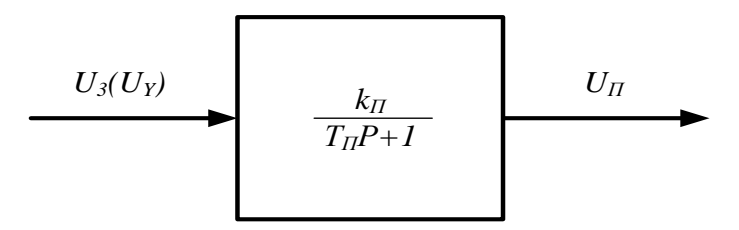

Рисунок 1.4 – Структурная схема управляемого преобразователя

### **Перечень используемого оборудования**

Для проведения лабораторной работы используется персональный компьютер (ПЭВМ) с установленным программным пакетом Matlab.

## **Указания по порядку выполнения работы**

Работа выполняется на ПК каждым студентом самостоятельно. Варианты заданий представлены в таблице в приложении 1.

1. По варианту задания рассчитать все необходимые параметры и свести их в таблицу 1.1.

Таблица 1.1 – Расчетные параметры

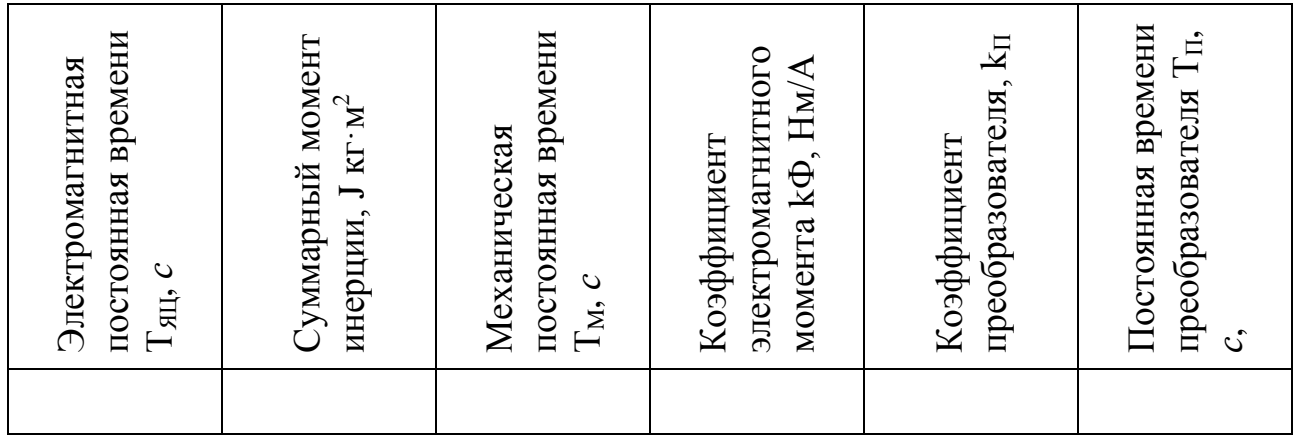

2. Собрать структурную схему двигателя постоянного тока на функциональных блоках Mathlab.

3. Подать на вход 1 управляющее воздействие в виде ступенчатой функции (STEP) и получить переходные процессы на выходе каждого звена.

4 Подать на вход 2 возмущающее воздействие ступенчатой функции (STEP) и получить переходные процессы на выходе каждого звена.

5. Собрать структурную схему разомкнутой системы «Управляемый преобразователь - двигатель» на функциональных блоках Mathlab.

6. Подать на вход системы управляющее воздействие и получить переходные процессы на выходе каждого звена.

7. Подать возмущающее воздействие и получить переходные процессы на выходе каждого звена.

### **Указания по технике безопасности**

1. К выполнению работ на ПЭВМ во время лабораторных занятий допускаются студенты, прошедшие инструктаж по технике безопасности. Студенты, допускающие нарушение инструкций техники безопасности (ТБ) и противопожарной безопасности (ПБ), немедленно удаляются из компьютерного класса (лаборатории).

2. В случае обнаружения неисправности компьютера сообщить об этом преподавателю.

3. После получения разрешения от преподавателя, включить ПЭВМ и приступить к работе.

4. После выполнения задания и получения разрешения от преподавателя, закрыть активные приложения, корректно завершить сеанс работы на ПЭВМ, отключить питание.

5. Привести в порядок рабочее место, и после получения разрешения преподавателя покинуть помещение.

#### **Содержание отчета**

1. Расчеты значений и параметров передаточных функций звеньев автоматизированного электропривода.

2. Исходные данные в виде таблицы значений параметров передаточных функций.

3. Структурная схема исследуемого объекта и схема моделирования с использованием блоков пакета Mathlab.

4. Графики переходных процессов на выходе каждого звена:

воздействии a) при управляющем при исследовании двигателя постоянного тока;

б) при управляющем воздействии при исследовании системы «УП-ДПТ»;

воздействии при исследовании  $B)$ при возмущенном лвигателя постоянного тока;

г) при возмущенном воздействии при исследовании системы «УП-ДПТ».

5. Статическую и динамическую электромеханические (механические) характеристики двигателя постоянного тока при управляющем воздействии.

#### Контрольные вопросы

1. Передаточная функция двигателя постоянного тока при  $T_i > 10T_{\beta\delta}$ .

**функция** 2. Передаточная лвигателя постоянного тока при  $4T_{\beta\,\ddot{o}} \leq T_i \; < 10T_{\beta\,\ddot{o}}$ .

3. Передаточная функция двигателя постоянного тока при  $T_i < 4T_{\beta \delta}$ .

4. В чем отличие динамических характеристик от статических?

5. Рассчитать коэффициент соотношения масс  $\gamma$ , при котором коэффициент демпфирования составит  $\zeta = \frac{\sqrt{2}}{2}$ .

## <span id="page-11-0"></span>Лабораторная работа № 2 Исследование одноконтурной замкнутой по скорости САУ двигателя постоянного тока

Цель работы: изучение одноконтурной замкнутой по скорости САУ методом структурного моделирования.

#### Теоретическая часть

Рассмотрение статики и динамики узла для стабилизации скорости необходимо с отрицательной обратной связью по скорости необходимо, потому что такие узлы часто встречаются в системах автоматического управления электроприводов постоянного и переменного тока. Динамика замкнутого узла отличается от динамики разомкнутого узла, поскольку замкнутые системы, как известно, характеризуются возможностью возникновения различных по форме и характеру колебаний, которые в разомкнутых системах возможны гораздо реже. Обратимся к структурной схеме контура скорости с отрицательной обратной связью по скорости, представленной на рисунке 2.1.

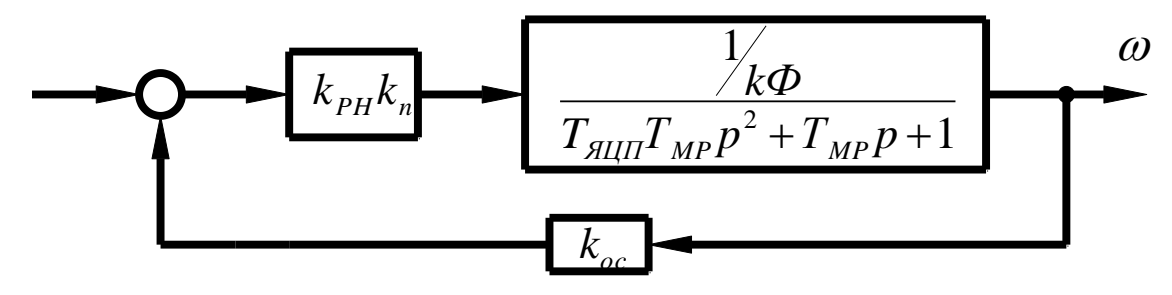

Рисунок 2.1 – Структурная схема одноконтурной системы УП-ДПТ с отрицательной обратной связью по скорости.

Здесь обратная связь охватывает как преобразователь, так и двигатель. Поэтому она изменяет характеристики и того и другого в сравнении с их характеристиками в разомкнутом виде.

В рассматриваемом случае управляемый преобразователь представлен пропорциональным звеном. Надо полагать, что для увеличения коэффициента усиления системы может быть включен дополнительный промежуточный усилитель с коэффициентом k<sub>v</sub>.

Статические характеристики представляются данного контура уравнением:

$$
\omega^{3C} = \frac{U_{y} k_{pc} k_{n}}{k\Phi + k_{pc} k_{n} k_{oc}} - I \frac{R_{\text{all}} + R_{n}}{k\Phi + k_{pc} k_{n} k_{oc}}
$$
(2.1)

Из рассмотрения уравнения следует, что для увеличения жесткости электромеханической характеристики необходимо увеличение коэффициента усиления разомкнутого контура,  $3a$ счет введения дополнительно промежуточного усилителя с коэффициентом k<sub>v</sub>

Передаточная функция замкнутого по скорости контура получается:

$$
W^{3C}(p) = \frac{k_{pc} k_n}{1 + k_{pc} k_n k_o k_{oc}} - I \frac{k_o}{T_{M3} T_{MUT} p^2 + T_{M3} p + 1}
$$
(2.2)

Или

$$
W^{3C}(p) = \frac{k_3}{T_{M3}T_{\beta\,\delta I}p^2 + T_{M3}p + 1}
$$
 (2.3)

 $k_{3} = \frac{k_{pc}k_{n}k_{a}}{1 + k_{c\bar{N}}k_{n}k_{a}k_{oc}}$  – общий коэффициент усиления замкнутого узла; где

$$
T_{M3} = \frac{T_{MII}}{1 + k_y k_y k_y k_{oc}}
$$
 <sup>1</sup> <sup>3</sup> <sup>9</sup> <sup>1</sup> <sup>1</sup> <sup>8</sup> <sup>1</sup> <sup>1</sup> 

замкнутого контура;

$$
k_{\theta} = \frac{1}{k\Phi} \quad \text{козффициент передачи двитателя}
$$

Из выше приведенного следует, что рассматриваемый контур представлен колебательным звеном второго порядка. Электромеханическая постоянная времени осталась неизменной, механическая постоянная времени уменьшилась. Поэтому, о динамических свойствах системы можно судить по коэффициенту демпфирования:

$$
\xi = 0.5 \sqrt{\frac{T_{M3}}{T_{\text{diff}}}}
$$
\n(2.4)

Показателями качества относительная регулирования является статическая ошибка  $\Delta X_c$  и диапазон регулирования Д, которые связаны соотношениями

$$
\omega = \omega_0 - \Delta \omega \tag{2.5}
$$
\n
$$
\frac{\omega}{\omega_0} = 1 - \frac{\Delta \omega}{\omega_0} = 1 - \Delta X_c \tag{2.6}
$$
\n
$$
\omega_n = \omega_0 (1 - \Delta X_c) \tag{2.7}
$$

$$
I = \frac{\omega_{0\,\text{max}}}{\omega_0} \tag{2.8}
$$

При заданных статизме на нижней электромеханической характеристики  $\Delta X_{cs}$  и диапазоне регулирования Д определяется идеальная частота вращения на нижнем диапазоне электромеханической характеристики:

$$
\omega_{0 \min} = \frac{\omega_H}{\mathcal{A} (1 - \Delta X_{c3})}
$$
\n(2.9)

а также период скорости на этой же характеристике:

$$
\Delta \omega_{\min}^{3C} = \omega_{0\min} \Delta X_{C3}
$$
 (2.10)

Необходимый коэффициент усиления разомкнутого контура определится по формуле:

$$
k_{_{\text{Heo6}}} = \frac{\Delta \omega_p}{\Delta \omega_{\min}^{3C}} = k_{_{pc}} k_n k_{\partial} k_{_{oc}}
$$
\n(2.11)

 $\omega_p = \frac{I_n R_{\text{air}}}{k\Phi}$ -период скорости в разомкнутой системе;

 $k\Phi$  - коэффициент при электромагнитном моменте, определяется по естественной электромеханической характеристике.

Механическая постоянная времени замкнутой системы и коэффициент обратной связи по скорости определяется следующими соотношениями

$$
T_{M3} = \frac{T_M}{1 + k_{\text{meof}}} \tag{2.12}
$$

коэффициент обратной связи по скорости :

$$
k_{oc} = \frac{U_{3\max}}{\omega_{0\max}} \cdot \frac{k_{\text{Heo6}}}{1 + k_{\text{Heo6}}}
$$
 (2.13)

где  $^{U}$ з<sub>тах</sub> -максимальная величина задания скорости  $^{U}$ з<sub>тах</sub> <10 В;

 $\omega_{0 \max} = k\Phi$  $U$   $_{H}$ - скорость идеального холостого хода на естественной механической характеристике.

Коэффициент усиления промежуточного усилителя определяется исходя из требуемой жесткости механической характеристики на нижнем диапазоне (  $\Delta \,\omega_{\rm min}^{3\,C}$  ):

$$
k_{\scriptscriptstyle PC} = \frac{I_{\scriptscriptstyle H} R_{\scriptscriptstyle \rm JHI} - k \Phi \Delta \omega_{\scriptscriptstyle \rm min}^{\scriptscriptstyle 3C}}{k_{\scriptscriptstyle n} k_{\scriptscriptstyle o}} \tag{2.14}
$$

Заданный (управляющий) сигнал, который надо подать, чтобы получить заданное значение  ${}^{\textstyle \omega_{_{0}}}$  :

$$
U_{3\max} = \frac{\omega_0(k\Phi + k_{pc}k_n k_{oc})}{k_{pc}k_n} = \frac{\omega_0(1 + k_{\partial}k_{pc}k_n k_{oc})}{k_{\partial}k_{pc}k_n}
$$
(2.15)

Коэффициент передачи управляемого преобразователя:

$$
k_n = \frac{U_n}{10}
$$
 (2.16)

где U<sub>H</sub>- номинальное напряжение двигателя.

Развернутая структурная схема исследуемой системы управления представлена на рисунке 2.2.

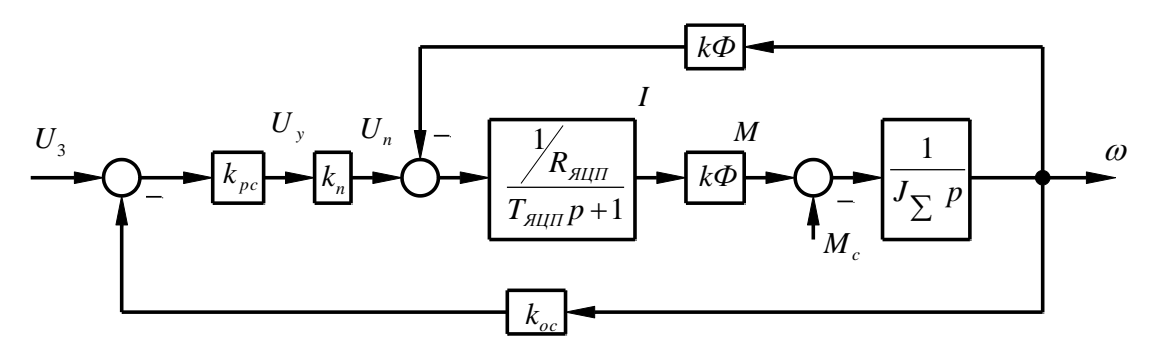

Рисунок 2.2 – Развернутая структурная схема САУ ДПТ, замкнутой по скорости.

### **Перечень используемого оборудования**

Для проведения лабораторной работы используется персональный компьютер (ПЭВМ) с установленным программным пакетом Matlab.

#### **Указания по порядку выполнения работы**

Работа выполняется на ПК каждым студентом самостоятельно. Варианты представлены в таблице 2.1

Таблица 2.1 – Варианты заданий для выполнения работы

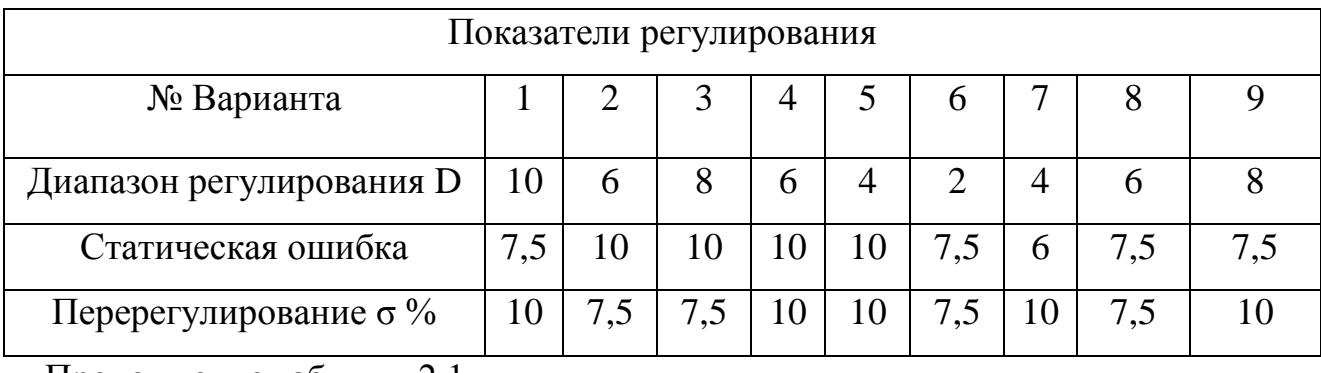

Продолжение таблицы 2.1

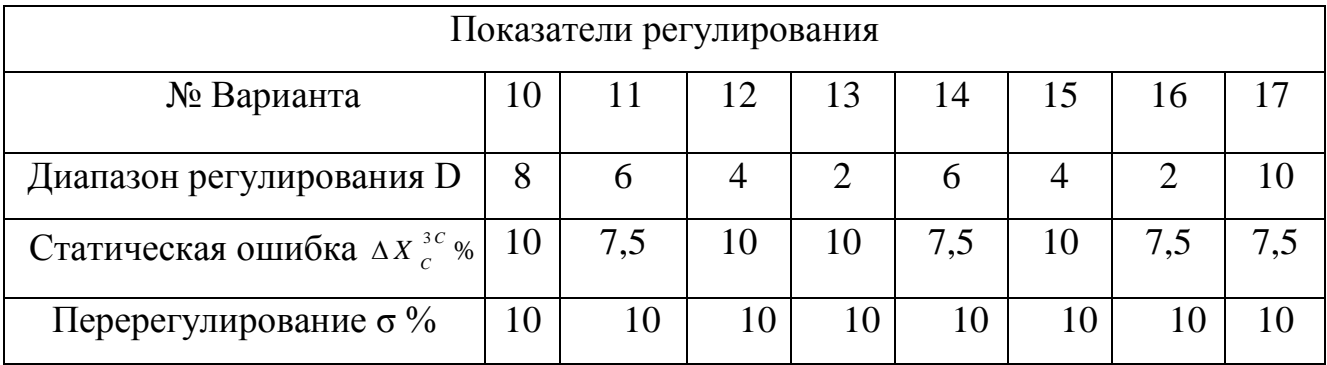

1. По варианту задания выполнить необходимые расчеты для построения статических характеристик и данные расчетов свести в таблицу 2.2.

Таблица 2.2 – Построения статических характеристик

| $\Delta \omega$<br>рад/сек | $\Delta$ $\omega$<br>рад/сек | 3C<br>$\Delta \omega$<br>min<br>рад/сек | $\Delta w_{0 \max}$<br>рад/сек | $\omega_{_{0\min}}$<br>рад/сек | ЯЦ<br>ЯЦП |  |
|----------------------------|------------------------------|-----------------------------------------|--------------------------------|--------------------------------|-----------|--|
|                            |                              |                                         |                                |                                |           |  |

2. Построить электромеханические (механические) характеристики естественную, в разомкнутой и замкнутой по скорости системах.

3. По варианту задания определить параметры для расчета переходных процессов согласно структурной схеме (рисунок 2.2) и свести их в таблицу 2.3.

Таблица 2.3 – Параметры для расчета переходных процессов

| $T_{\rm \scriptscriptstyle MP}$<br>$\boldsymbol{T}$<br>$\frac{1}{M}$ 3 | ' <i>ЯЦ</i><br>$\frac{1}{2}$ $\frac{1}{2}$ | n.<br>$\mathbf{v}$ | K.<br>n | $\mathbf{r}_{\partial}$ | $\kappa_{oc}$ | ι<br>$3$ m a x | 3 min | ے |
|------------------------------------------------------------------------|--------------------------------------------|--------------------|---------|-------------------------|---------------|----------------|-------|---|
|                                                                        |                                            |                    |         |                         |               |                |       |   |

4. По коэффициенту демпфирования и структурной схеме рисунка 2.2 определить показатели переходного процесса. Сравнить полученные результаты с заданием.

5. Составить расчетную структурную схему в соответствии с рисунком 2.2.

6. Собрать структурную схему САУ на функциональных блоках Mat lab.

7. Подать управляющие воздействия  $U_{\text{3 max}}$  и  $U_{\text{3 min}}$  с помощью ступенчатой функции (STEP) и получить переходные процессы на выходе каждого звена.

8. Подать возмущающее воздействия ( $M_c = M_H$ ) в виде ступенчатой функции (STEP) и получить переходные процессы на выходе каждого звена.

9. Дать анализ результатам исследования.

### **Указания по технике безопасности**

1. К выполнению работ на ПЭВМ во время лабораторных занятий допускаются студенты, прошедшие инструктаж по технике безопасности. Студенты, допускающие нарушение инструкций техники безопасности (ТБ) и противопожарной безопасности (ПБ), немедленно удаляются из компьютерного класса (лаборатории).

2. В случае обнаружения неисправности компьютера сообщить об этом преподавателю.

3. После получения разрешения от преподавателя, включить ПЭВМ и приступить к работе.

4. После выполнения задания и получения разрешения от преподавателя, закрыть активные приложения, корректно завершить сеанс работы на ПЭВМ, отключить питание.

5. Привести в порядок рабочее место, и после получения разрешения преподавателя покинуть помещение.

#### **Содержание отчета**

1. Рассчитанные и построенные естественно и искусственно электромеханические (механические) характеристики.

2. Расчеты значений параметров передаточных функций звеньев структурной схемы (рисунок 2.2).

3. Структурную схему исследуемого объекта и схему моделирования с использованием блоков пакета Matlab.

4. Графики переходных процессов на выходе каждого звена при управляющем воздействии (п. 6).

5. Графики переходных процессов на выходе каждого звена при возмущающем воздействии (п. 7).

6. Анализ полученных результатов.

#### **Контрольные вопросы**

1. Направление действия, принцип работы и характер действия

обратной связи по скорости.

2. Составить функциональную схему САУ «УП – ДПТ НВ» с отрицательной обратной связью по скорости.

3. Составить уравнения состояния по функциональной схеме для статического режима. Оценить действие отрицательной обратной связи по скорости по характеристике управления управляемого преобразователя.

4. Объяснить формирование статических характеристик в замкнутой системе с отрицательной обратной связью по скорости.

5. Чем ограничивается повышение жесткости механических характеристик системы «УП – ДПТ НВ» увеличением коэффициента усиления?

## <span id="page-19-0"></span>Лабораторная работа № 3 Исследование замкнутой одноконтурной САУ постоянного тока с отрицательной обратной связью по напряжению

Цель работы: изучить действие отрицательной обратной связь по напряжению в САУ и возможности её применения.

#### Теоретическая часть

На рисунке 3.1 представлена структурная схема узла, поддерживающего постоянство скорости с отрицательной связью по напряжению двигателя (ЭД). Здесь преобразователь (П) представлен пропорциональным звеном, а двигатель - колебательным второго порядка. В разомкнутых системах постоянного тока с управляемым преобразователем (П) электромеханическая характеристика мягче естественной за счет активного сопротивления самого преобразователя. Введение отрицательной обратной связи по напряжению якоря компенсирует падение напряжения на внутреннем сопротивлении преобразователя.

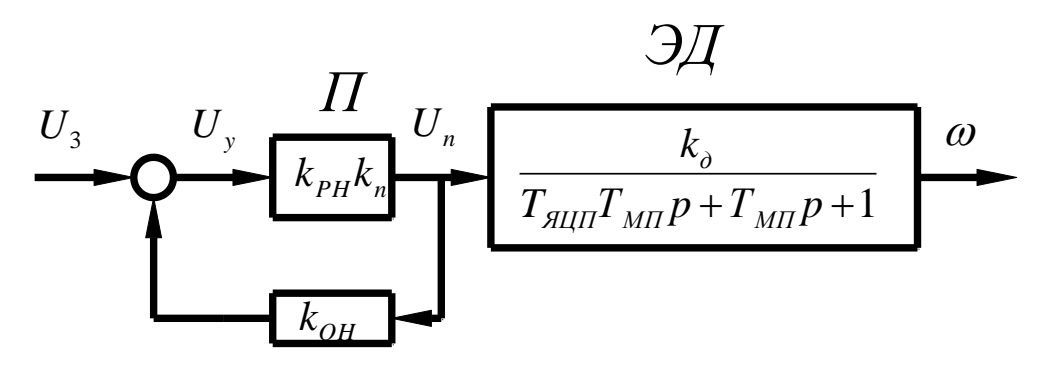

Рисунок 3.1 – Структурная схема САУ с обратной связью по напряжению. Статический режим можно проанализировать  $\mathbf{c}$ помощью электромеханической характеристики

$$
\omega = \frac{U_{3}k_{PH}k_{n}}{k\Phi(1 + k_{PH}k_{n}k_{OH})} - \frac{I}{k\Phi}(R_{HII} + \frac{R_{n}}{1 + k_{PH}k_{n}k_{OH}})
$$
(3.1)

Коэффициент преобразователя определяется выражением:

$$
k_{n} = \frac{E_{n0}}{U_{y \max}} = \frac{U_{H} + I_{H} R_{H\mu}}{10}
$$

 $(3.2)$ 

Коэффициент обратной связи по напряжению:

$$
k_{_{OH}} = \frac{U_{_{OH}}}{E_{_{n0}}} = \frac{10}{U_{_{H}} + I_{_{H}} R_{_{H\parallel H}}}
$$
(3.3)

Физический смысл действия отрицательной обратной связи  $\Pi$ <sup>O</sup> напряжению состоит в том, что она компенсирует падение в преобразователе и в идеале ( $k_{y}k_{y}k_{z} \rightarrow \infty$ ) обеспечивает питание двигателя как бы от источника с нулевым внутренним сопротивлением.

Напомним, что естественная электромеханическая характеристика (ЕХ) определяется уравнением:

$$
\omega = \frac{U}{k\Phi} - I \frac{R_{\text{all}}}{k\Phi} \tag{3.4}
$$

а естественная электромеханическая характеристика в разомкнутой системе:

$$
\omega = \frac{U}{k\Phi} - I \frac{R_{\mathcal{A}U} + R_n}{k\Phi} \tag{3.5}
$$

Сигнал задания  $U<sub>3</sub>$  определяется необходимостью получения на выходе преобразователя напряжения:

$$
\frac{U_{3}k_{PH}k_{n}}{1 + k_{y}k_{n}k_{OH}} = E_{n0}
$$
\n(3.6)\n
$$
U_{3} = \frac{E_{n0}(1 + k_{PH}k_{n}k_{OH})}{k_{PH}k_{n}}
$$
\n(3.7)

где  $E_{n0} = U_{H} + I_{H} R_{A\mu\tau}$ 

Сигнал задания для разомкнутой системы:

$$
U_{3}^{P} = \frac{U_{H}}{k_{PH} k_{n}}
$$
 (3.8)

Передаточная функция замкнутой САУ:

$$
w^{3H} (p) = \frac{k_3}{T_{\text{AIII}} T_{\text{MII}} p^2 + T_{\text{MII}} p + 1}
$$
 (3.9)

Коэффициент замкнутой системы

$$
k_{3} = \frac{k_{\text{PH}}k_{\text{n}}k_{\text{o}}}{1 + k_{\text{PH}}k_{\text{n}}k_{\text{o}c}}
$$
(3.10)

Развёрнутая структурная схема исследуемой системы показана на рисунке 3.2

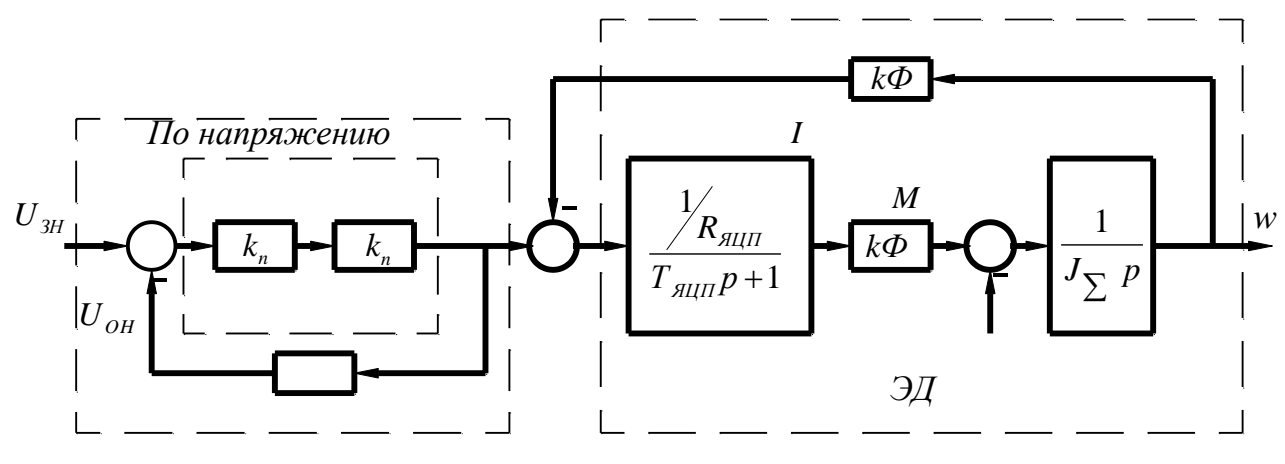

Рисунок 3.2 – Развернутая структурная схема.

### Перечень используемого оборудования

Для проведения лабораторной работы используется персональный компьютер (ПЭВМ) с установленным программным пакетом Matlab.

#### Указания по порядку выполнения работы

Задание на выполнение лабораторной работы выдаётся по вариантам в таблицей  $3.1.$ соответствии  $\mathbf{c}$ Данные электродвигателя берутся  $\Pi$ <sup>O</sup> соответствующему варианту из лабораторной работы №1.

Таблица 3.1 – Задание на выполнение лабораторной работы

| $\mathbf{r}$ | $\Omega$<br>$\mathcal{L}$ .J | $\overline{4}$ | - 5 | 6,7 | 8,9 | $\overline{10}$ | 11 | <sup>12</sup> | $\vert$ 13 | 14 | 15 | 16 | 1 <sub>7</sub> | 18  |
|--------------|------------------------------|----------------|-----|-----|-----|-----------------|----|---------------|------------|----|----|----|----------------|-----|
| 30           | 40                           | 50             | 60  | 70  | 90  | 100             | 30 | 40            | 50         | 60 | 70 | 80 | 90             | 100 |

1. По варианту задания рассчитать и свести в таблицу 3.2 все недостающие параметры развернутой структурной схемы (см. лабораторную работу №1).

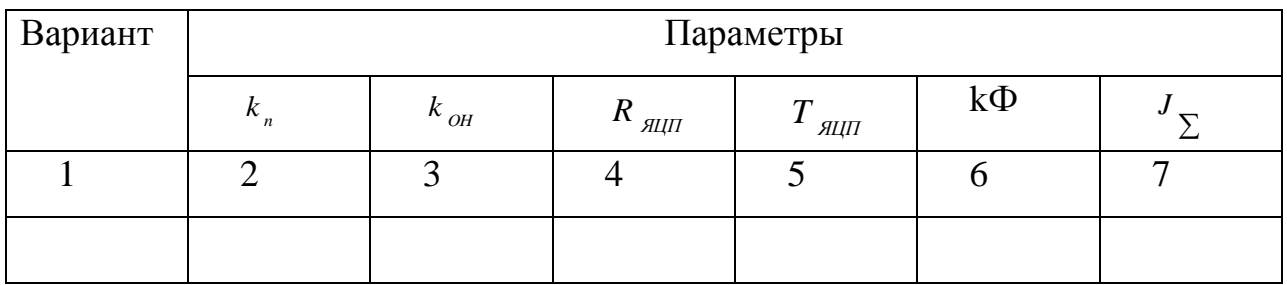

Таблица 3.2 – Недостающие параметры развернутой структурной схемы

2. Построить электромеханические (механические) характеристики: естественную, в разомкнутой и замкнутой (по скорости и напряжению) системах.

3. Составить расчетную структурную схему исследуемой системы.

4. Собрать составленную структурную схему САУ на функциональных блоках Matlab.

5. Подать управляющие воздействия  $^{U}$  <sub>3 </sub>  $_{H}$  ; 0,75  $^{U}$  <sub>3  $_{H}$ </sub> ; 0,5  $^{U}$  <sub>3  $_{H}$ </sub> ; 0,25  $^{U}$  <sub>3  $_{H}$ </sub> и получить переходные процессы на выходе каждого звена.

6. Подать возмущающие воздействия и получить переходные процессы на выходе каждого звена.

#### **Указания по технике безопасности**

1. К выполнению работ на ПЭВМ во время лабораторных занятий допускаются студенты, прошедшие инструктаж по технике безопасности. Студенты, допускающие нарушение инструкций техники безопасности (ТБ) и противопожарной безопасности (ПБ), немедленно удаляются из компьютерного класса (лаборатории).

2. В случае обнаружения неисправности компьютера сообщить об этом преподавателю.

3. После получения разрешения от преподавателя, включить ПЭВМ и приступить к работе.

4. После выполнения задания и получения разрешения от преподавателя, закрыть активные приложения, корректно завершить сеанс работы на ПЭВМ, отключить питание.

5. Привести в порядок рабочее место, и после получения разрешения преподавателя покинуть помещение.

#### **Содержание отчета**

1. Рассчитанные и построенные характеристики: естественную; в разомкнутой системе; в замкнутой системе по скорости и напряжению.

2. Расчеты параметров передаточных функций звеньев структурной схемы, представленной на рисунке 3.2.

3. Структурную схему исследуемой системы и схему моделирования с использованием блоков пакета Mat lab.

4. Графики переходных процессов на выходе каждого звена при управляющих воздействиях (п. 5).

5. Графики переходных процессов на выходе каждого звена при возмущающих воздействиях (п. 6).

6. Анализ полученных результатов.

#### **Контрольные вопросы**

- 1. Физический смысл действия отрицательной обратной связи по напряжению.
- 2. Как воздействует отрицательная обратная связь по напряжению на характеристические уравнения передаточной функции?
- 3. Почему отрицательная обратная связь не изменяет переходной процесс по форме по сравнению с разомкнутой системой?
- 4. Составить функциональную схему САУ с обратной связью по напряжению, и получить уравнение состояния этой системы.

<span id="page-24-0"></span>Лабораторная работа № 4 Исследование действия обратных связей по току на режимы работы САУ

Цель работы: рассмотреть влияние обратной связи по току на поведение САУ в статике и динамике.

#### Теоретическая часть

Структурная схема типового узла с обратной связью по току представлена на рисунке 4.1.

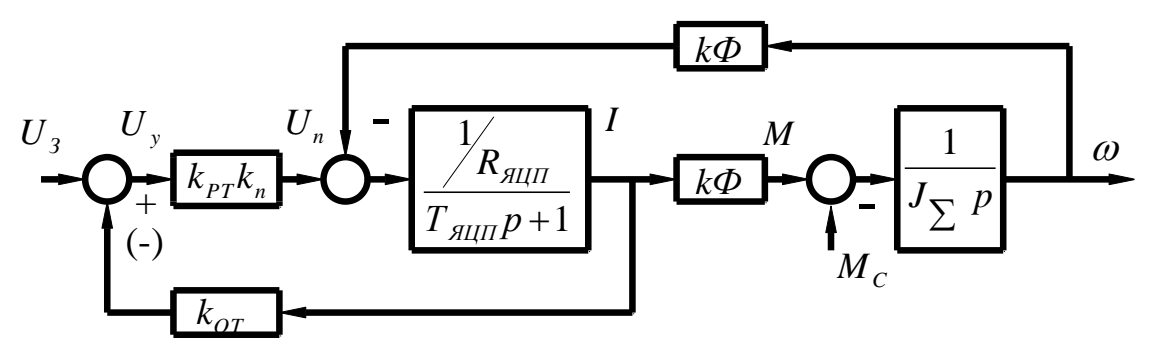

Рисунок 4.1 – Структурная схема САУ с обратной связью по току.

Математическое описание работы этого узла в статике представлена уравнением:

$$
\omega = \frac{U_{3}k_{p}k_{n}}{k\Phi} - I \frac{R_{m} + R_{n}}{k\Phi} (1 \pm k_{or} \frac{k_{p}k_{n}}{R_{m} + R_{n}})
$$
(4.1)

«-» положительная обратная связь по току;

«+» отрицательная обратная связь по току.

Положительная обратная связь делает характеристики более жесткими, чем те же характеристики в разомкнутой системе. Отрицательная обратная связь применяется для реализации мягких характеристик и применяется, как правило, задержанная.

Отрицательная обратная связь по току заставляет напряжение на двигателе колебаться таким образом, что максимум тока соответствует минимуму напряжения. За счет этого колебательность снижается.

Это явление используется в САУ для корректировки переходных процессов. Однако следует помнить, что ошибка скоростных характеристик при этом возрастёт.

Обратная связь по току реализуется с помощью шунта и устройства гальвонической развязки с коэффициентом передачи:

$$
k_{\text{VAT}} = \frac{k_{\text{OT}} I_{\text{LIH}}}{U_{\text{LIH}}} \tag{4.2}
$$

где  $k_{or}$  - коэффициент обратной связи по току;

IШН – номинальный ток шунта;

 $U_{\text{IIIH}}$  – напряжение, снимаемое с шунта при номинальном токе,  $U_{\text{IIIH}}$ =75mB=0,075 В.

Порядок расчета положительной обратной связи по току.

Необходимо найти  $k_{\alpha r}$ , , при котором абсолютно жесткая электромеханическая характеристика.

Введём обозначения:

$$
\beta = \frac{k_{or}}{R_{\text{all}} + R_{n}}
$$
\n(4.3)

Это условие будет при

$$
1 - \beta k_{PT} k_n = 0 \tag{4.4}
$$

$$
\beta = \frac{1}{k_{PT} k_n} \tag{4.5}
$$

где  $k_{\mathit{PT}}$  и  $k_{\mathit{n}}$  - задаются.

Далее

$$
U = Ik_{\text{or}} = \beta I (R_{\text{all}} + R_{n}) \tag{4.6}
$$

$$
k_{or} = \beta (R_{\text{all}} + R_{n}) \tag{4.7}
$$

$$
k_{or} = k_{\mu\nu} k_{\nu\tau} = \frac{U_{\mu\nu}}{I_{\mu\nu}} k_{\nu\tau}
$$
 (4.8)

$$
k_{\text{VIT}} = \frac{k_{\text{OT}}}{k_{\text{III}}} = \frac{\beta (R_{\text{III}} + R_{\text{n}}) I_{\text{III}}}{U_{\text{III}}}
$$
(4.9)

$$
U_{3T} = \frac{U_H}{k_v k_n}
$$
 (4.10)

На самом деле электромеханические характеристики в системе с положительной обратной связью  $\Pi$ <sup>O</sup> **TOKV** обладают сушественными нелинейностями. Нелинейности особенно проявляются при больших сигналах на их входах. Обеспечить устойчивость работы привода на характеристиках с положительной жесткостью трудно, поэтому положительная связь по току применяется как лополнение совместно  $\mathbf{c}$ обратными связями. обеспечивающими ограничение скорости, например, с отрицательными обратными связями по напряжению или скорости.

Динамическая модель узла САУ с обратной связью по току в случае, когда управляемый преобразователь представлены пропорциональным звеном, а двигатель колебательным второго порядка представится уравнением:

$$
W_{\text{OT}}(p) = \frac{k_{\text{PT}} k_{\text{n}} k_{\text{o}}}{T_{\text{HIII}} T_{\text{MII}} p^{2} + (1 - \frac{k_{\text{OT}} k_{\text{y}} k_{\text{n}}}{R_{\text{HII}} + R_{\text{n}}}) T_{\text{MII}} p + 1}
$$
(4.11)

После преобразований

$$
W_{or}(p) = \frac{k_{pr} k_n k_o}{T^2 p^2 + 2\xi T p + 1}
$$
 (4.12)

THE,  $T = \sqrt{T_{\text{HII}} T_{\text{MP}}}$ ,  $\xi = \frac{\epsilon}{2} \sqrt{\frac{T_{\text{MII}}}{T_{\text{HII}}}}$ ,  $\epsilon = (1 - \frac{k_{\text{or}} k_{\text{PI}} k_{\text{P}}}{R_{\text{HII}} + R_{\text{P}}}$ 

В случае, если в принимает нулевые значения или отрицательное, то получается колебательной неустойчивой. система  $\mathbf{M}$ Оптимальным с технологической точки зрения будет переходной процесс, когда  $\xi = \frac{\sqrt{2}}{2}$ . Перерегулирование составит 4,3%, а колебательность  $n_{k} = 1$ .

#### Перечень используемого оборудования

Для проведения лабораторной работы используется персональный компьютер (ПЭВМ) с установленным программным пакетом Matlab.

#### Указания по порядку выполнения работы

Задание на выполнение лабораторной работы выдаётся в соответствии с вариантом, представленным в таблице 2.1 лабораторной работы №1.

1. По варианту выполнить необходимые расчеты и представить их в таблице 4.1 для получения абсолютно жесткой электромеханической характеристики.

Таблица 4.1 - Параметры системы для получения заданной жестки электромеханической характеристики

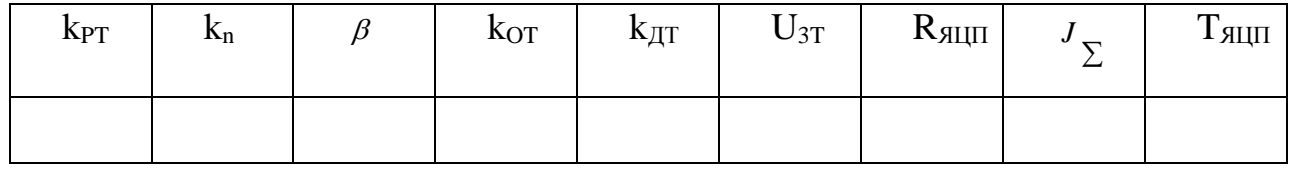

2. Определить коэффициент обратной связи по току, при котором получается оптимальный коэффициент демпфирования  $\xi = \frac{\sqrt{2}}{2}$ .

3. Рассчитать и построить электромеханическую характеристику для полученного значения  $k_{OT}$ .

4. По электромеханической характеристики найти статическую ошибку.

5. Составить расчетную структурную схему звена с положительной обратной связью по току.

6. Собрать структурную схему системы на функциональных блоках MathLab.

7. Подать управляющее воздействие U<sub>3T</sub> и получить переходной процесс на выходе каждого звена.

8. Подать возмущающее воздействие и получить переходной процесс на выходе каждого звена.

9. Выполнить пункт 7,8 для отрицательной обратной связи по току..

#### **Указания по технике безопасности**

1. К выполнению работ на ПЭВМ во время лабораторных занятий допускаются студенты, прошедшие инструктаж по технике безопасности. Студенты, допускающие нарушение инструкций техники безопасности (ТБ) и противопожарной безопасности (ПБ), немедленно удаляются из компьютерного класса (лаборатории).

2. В случае обнаружения неисправности компьютера сообщить об этом преподавателю.

3. После получения разрешения от преподавателя, включить ПЭВМ и приступить к работе.

4. После выполнения задания и получения разрешения от преподавателя, закрыть активные приложения, корректно завершить сеанс работы на ПЭВМ, отключить питание.

5. Привести в порядок рабочее место, и после получения разрешения преподавателя покинуть помещение.

#### **Содержание отчета**

1. Расчеты значений параметров передаточных функции звеньев САУ.

2. Структурную схему исследуемой системы.

3. Схему моделирования исследуемой САУ с использованием блоков пакета MathLab.

4. Расчет оптимального коэффициента обратной связи по току  $k_{OT}$ .

5. Графики переходных процессов при управляющем воздействии.

6. Графики переходных процессов при возмущающем воздействии.

#### **Контрольные вопросы**

1. Объяснить действие положительной обратной связи по току якоря в статике.

2. Объяснить действие отрицательной обратной связи по току якоря в статике.

3. Формирование статических характеристик в замкнутой системе с положительной обратной связью по току.

4. Формирование статических характеристик в замкнутой системе с отрицательной обратной связью по току.

5. Объяснить действие положительной обратной связи по току в динамике.

6. Объяснить действие отрицательной обратной связи по току в динамике

## <span id="page-30-0"></span>Лабораторная работа № 5 Электропривод системы «Тиристорный преобразователь - двигатель постоянного тока независимого возбуждения»

работы: изучение статических и динамических режимов Пель разомкнутой системы «Тиристорный преобразователь - двигатель постоянного тока независимого возбуждения» с управлением от ПК.

#### Теоретическая часть

Статические характеристики для двигателей постоянного тока (ДПТ НВ) независимого возбуждения считаются линейными и определяются двумя точками:  $\omega_0 = \frac{U}{\mu A}$  - скорость идеального холостого хода (I=0) и точкой статического режима при  $I \neq 0$ .  $\omega = \omega_0 - \Delta \omega$ .

При этом

$$
\overline{\mathbf{z}}_{\mathbf{z}}(1.1)
$$

 $\Gamma \text{Re} \quad k \hat{O} = \frac{U_i - I_i R_{\beta} \ddot{\sigma}}{\omega_i}.$ 

Передаточная функция ДПТ НВ по управлению

$$
W_{\partial} (p) = \frac{\omega(p)}{U(p)} = \frac{1/K\Phi}{T_{\mathcal{A}U} T_M P^2 + T_M P + 1},
$$
\n(1.2)

где  $T_{\mathcal{A}II}$  - электромагнитная постоянная времени якорной цепи;

 $T_M$  - механическая постоянная времени.

Передаточная функция ДПТ НВ по возмушению

$$
W_{BO3M} (P) = -\frac{\omega(P)}{M_C (P)} = -\frac{k_{\partial M} (T_{\mathcal{H}} + I)}{T_{\mathcal{H}} T_M P^2 + T_M P + I}
$$
(1.3)

где  $k_{\vec{a}i} = \frac{R_{\beta} \ddot{\sigma}}{(\kappa \dot{\sigma})^2}$  - коэффициент передачи двигателя по возмущению

Двигатели постоянного тока получают питание от управляемых преобразователей. Часто это тиристорные преобразователи (ТП). Структурная схема ТП представлена на рисунке 1.1.

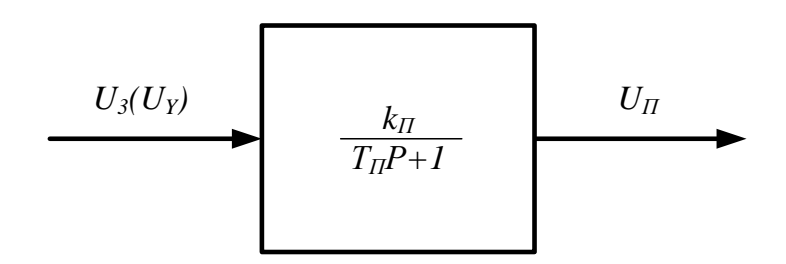

Рисунок 1.1 - Структурная схема ТП

#### Перечень используемого оборудования

Перечень аппаратуры системы «тиристорный преобразователь - двигатель постоянного тока независимого возбуждения» представлен в таблице 1.1.

Описание электрической схемы соединений. Источник G1 - источник синусоидального напряжения промышленной частоты.

Тиристорный преобразователь/регулятор АЗ питает регулируемым напряжением обмотки машины (двигателя) постоянного тока М1, работающей с независимым, параллельным или последовательным возбуждением. При этом в первых двух случаях половины обмотки возбуждения двигателя М1 следует соединить последовательно, а в третьем случае - параллельно.

Трехфазная трансформаторная группа А2 преобразует напряжение источника G1 в пониженное напряжение, подаваемое на тиристорный преобразователь/регулятор А3.

Блок А4 выпрямляет однофазное сетевое напряжение для питания обмотки возбуждения двигателя M1 в случае включения последнего по схеме с независимым возбуждением.

Преобразователь угловых перемещений G4 генерирует импульсы, поступающие на вход указателя частоты вращения Р1 электромашинного агрегата.

Машина переменного тока G3, работающая в режиме генератора и обеспечивающая нагрузку на валу исследуемого двигателя, нагружена на активную нагрузку А1. Возбудитель G2 питает обмотку возбуждения машины G3 регулируемым напряжением.

С помощью мультиметров блока Р2 контролируются ток и напряжение якоря, а также ток возбуждения двигателя М1.

Датчики тока и напряжения блока А5 гальванически изолируют от силовой электрической цепи и нормирует сигналы о токе и напряжении якоря и токе возбуждения исследуемого двигателя М1.

Коннектор А6 выполняет функцию связующего звена между компьютером А7 и блоком датчиков тока и напряжения А5.

Компьютер А7 используется в режиме информационно-измерительной системы.

Таблица 1.1 – Перечень аппаратуры системы «тиристорный преобразователь – двигатель постоянного тока независимого возбуждения»

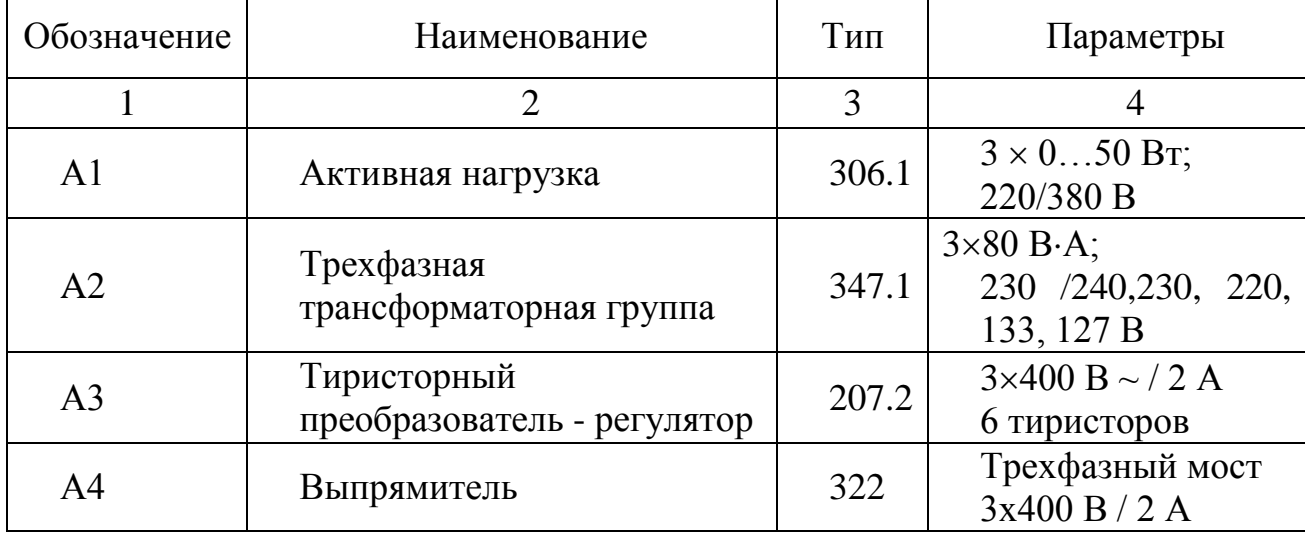

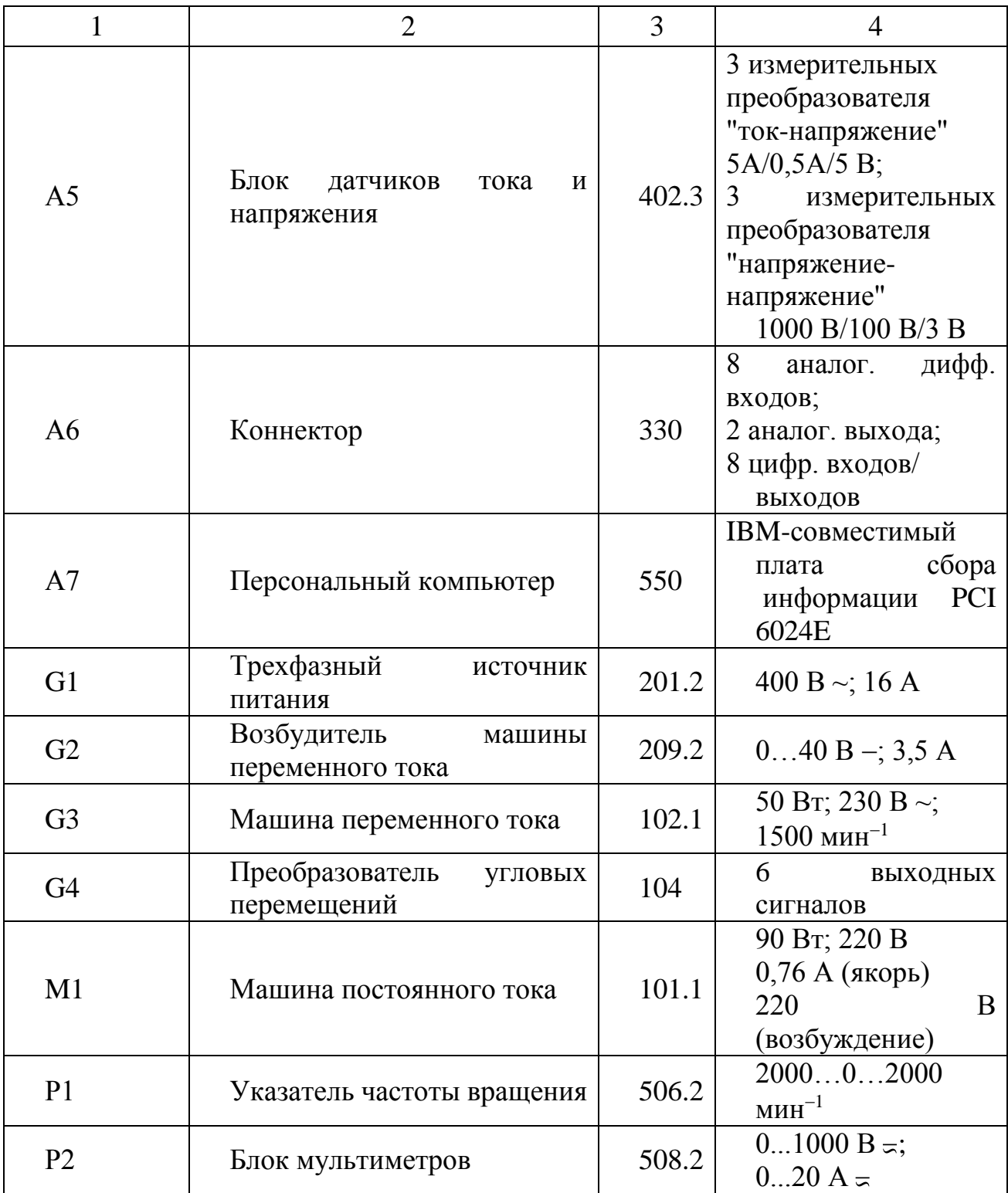

## **Указания по порядку выполнения работы**

1. Электрические схемы соединений электропривод системы «тиристорный преобразователь – двигатель постоянного тока независимого возбуждения» представлены на рисунках 1.2 и 1.3.

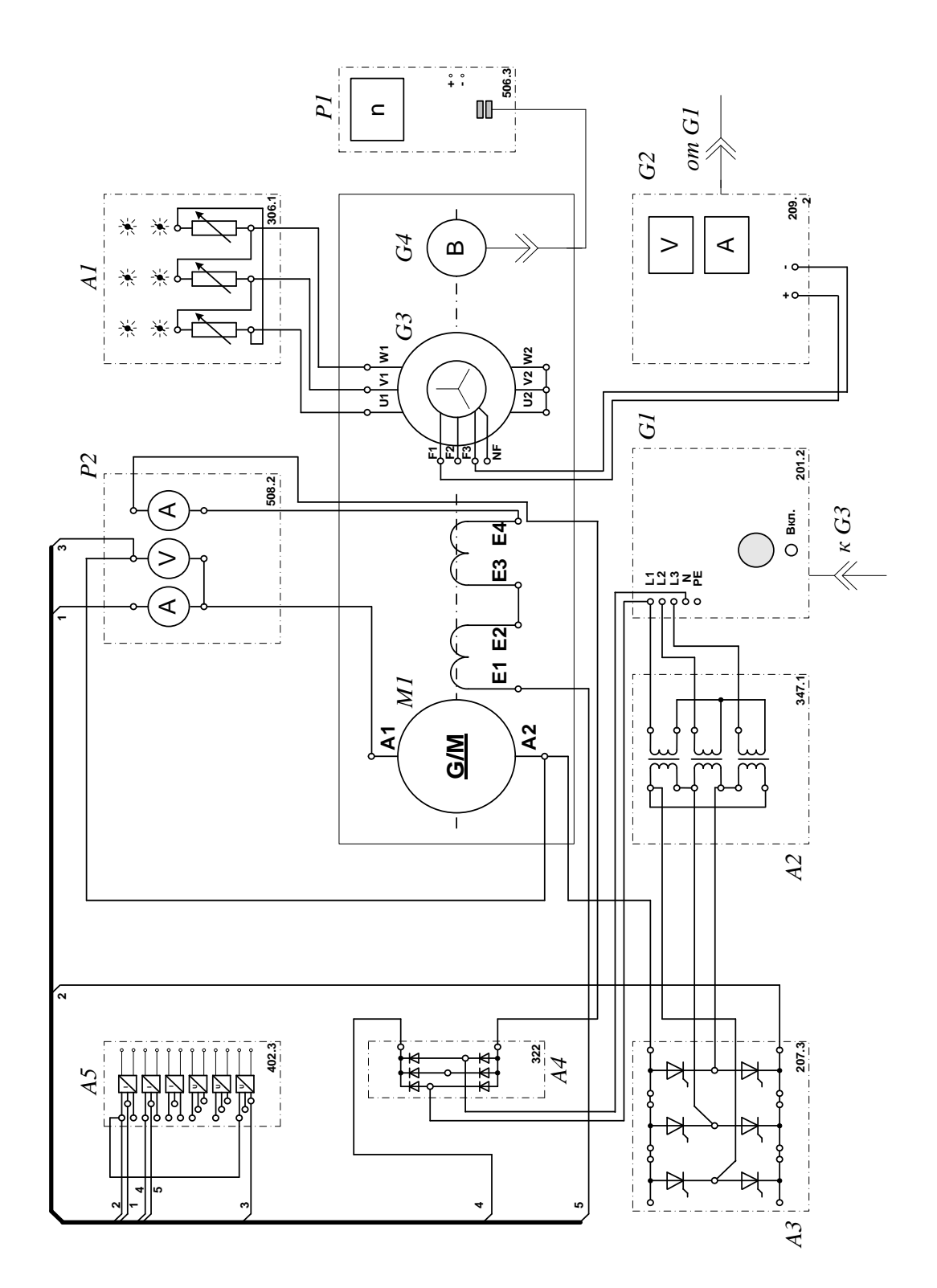

Рисунок 1.2 – Электрическая схема соединений электропривод системы «тиристорный преобразователь – двигатель постоянного тока независимого возбуждения»

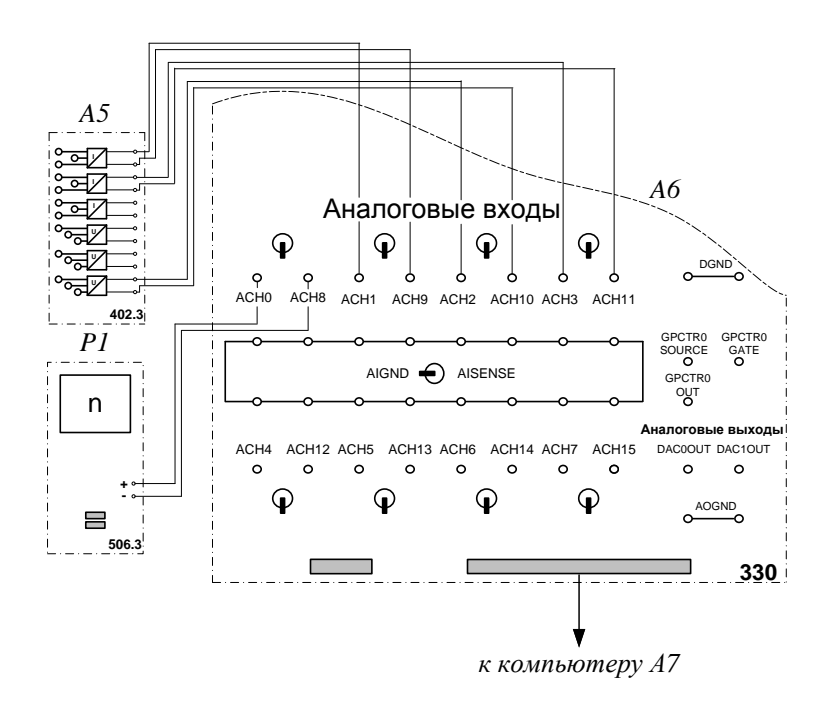

Рисунок 1.3 - Электрическая схема соединений системы «тиристорный преобразователь - двигатель постоянного тока независимого возбуждения» (продолжение)

2 Указания по проведению экспериментов.

Убедитесь, что устройства, используемые в экспериментах, отключены от сети электропитания.

Соберите электрическую схему соединений тепловой защиты машины переменного тока.

Соедините гнезда защитного заземления "Ф" устройств, используемых в эксперименте, с гнездом «РЕ» источника G1.

Соедините аппаратуру в соответствии с электрической схемой соединений. Переключатель режима работы возбудителя G2 установите в положение «РУЧН.».

Регулировочные **рукоятки** возбудителя  $G<sub>2</sub>$ тиристорного  $\mathbf{M}$ преобразователя АЗ поверните против часовой стрелки до упора.

Переведите регулировочные рукоятки активной нагрузки A1 в крайнее по часовой стрелке положение.
Номинальное вторичное фазное напряжение трехфазной трансформаторной группы А2 установите равным 133 В.

Включите выключатели «СЕТЬ» блока мультиметров Р2 и указателя частоты вращения Р1.

Включите выключатель «СЕТЬ» тиристорного преобразователя/регулятора А3.

Включите источник G1. О наличии напряжений фаз на его выходе должны сигнализировать светящиеся светодиоды.

Нажмите кнопку «3Ф ПРЕОБРАЗОВАТЕЛЬ» на лицевой панели преобразователя А3 и удерживайте ее до тех пор, пока не загорится расположенный рядом с ней светодиод.

Вращая регулировочную рукоятку тиристорного преобразователя А3, разгоните двигатель М1 до частоты вращения, например, 1500 мин<sup>-1</sup>.

3. Выполнение работы

Определение координат и параметров электропривода в статическом режиме:

– частоту вращения n [мин–1 ] двигателя измеряйте с помощью указателя Р1.

– ток возбуждения I<sub>f</sub> [A], ток I<sub>a</sub> [A] и напряжение U<sub>a</sub> [B] якоря двигателя М1 измеряйте мультиметрами блока Р2.

Определение статической механической характеристики двигателя:

– включите выключатель «СЕТЬ» и нажмите кнопку «ВКЛ.» возбудителя G2.

– вращая регулировочную рукоятку возбудителя генератора G2, изменяйте ток якоря I<sub>a</sub> (до 1 A) двигателя М1 и заносите показания соответствующего амперметра и вольтметра блока P2, а также указателя Р1 частоты вращения в таблицу 1.2.

Таблица 1.2 – Показания приборов

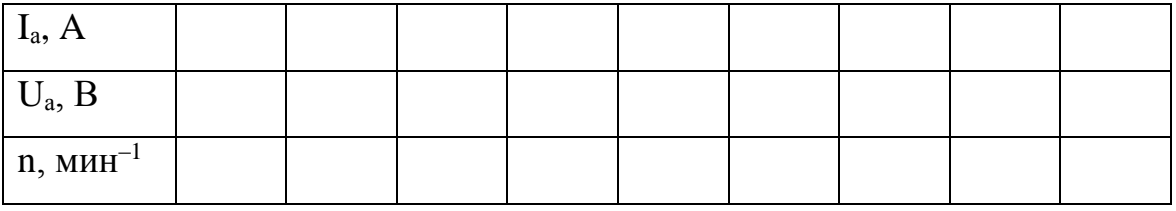

- по завершении эксперимента сначала у возбудителя G2, а затем у преобразователя АЗ поверните регулировочную рукоятку против часовой стрелки до упора, нажмите кнопку «ОТКЛ.» возбудителя G2. Отключите источник G1 нажатием на кнопку - гриб и последующим отключением ключа выключателя. Отключите выключатели «СЕТЬ» всех используемых в эксперименте блоков.

- используя данные таблицы 1.2 вычислите значения угловой частоты вращения с по выражению (1.4) и электромагнитного момента М двигателя по формуле (1.5) и занесите полученные результаты в таблицу 1.3.

$$
\omega = \frac{2 \pi n}{60} \tag{1.4}
$$

$$
M = \frac{60}{2 \pi n} (U_a - 65 \cdot I_a) \cdot I_a
$$
 (1.5)

Таблица 1.3 - Результаты расчетов

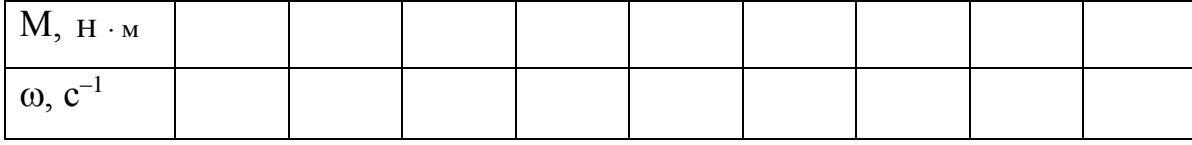

- используя данные таблицы 1.3, постройте в виде графика механическую характеристику  $\omega = f(M)$  двигателя.

Регулирование скорости вращения двигателя изменением напряжения якоря:

- включите выключатели «СЕТЬ» блока мультиметров Р2 и указателя частоты вращения P1.

«СЕТЬ» включите выключатель тиристорного преобразователя/регулятора АЗ.

– нажмите кнопку «3Ф ПРЕОБРАЗОВАТЕЛЬ» на лицевой панели преобразователя А3 и удерживайте ее до тех пор, пока не загорится расположенный рядом с ней светодиод.

– включите источник G1. О наличии напряжений фаз на его выходе должны сигнализировать светящиеся светодиоды.

– вращая регулировочную рукоятку тиристорного преобразователя А3, разгоните двигатель М1 до частоты вращения, например, 1500 мин<sup>-1</sup>.

– включите выключатель «СЕТЬ» и нажмите кнопку «ВКЛ.» возбудителя G2 нагрузочного генератора.

– вращая регулировочную рукоятку возбудителя G2 установите ток якоря двигателя М1 равным, например, 0,5 А и поддерживайте его в ходе эксперимента.

– вращая регулировочную рукоятку преобразователя А3, изменяйте угол управления преобразователя А3 в диапазоне 30..170 град. и заносите показания вольтметра блока Р2 и указателя Р1 в таблицу 1.4.

Таблица 1.4 – Показания приборов

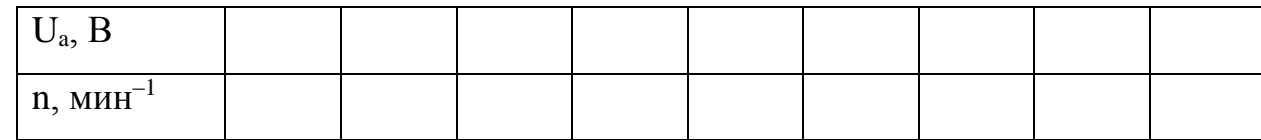

– по завершении эксперимента сначала у возбудителя G2, а затем у преобразователя А3 поверните регулировочную рукоятку против часовой стрелки до упора, нажмите кнопку «ОТКЛ.» возбудителя G2. Отключите источник G1 нажатием на кнопку - гриб и последующим отключением ключа

– выключателя. Отключите выключатели «СЕТЬ» всех используемых в эксперименте блоков.

– используя данные таблицы 1.5, вычислите значения угловой скорости вращения двигателя по выражению (1.4) и занесите полученные результаты в таблицу 1.5.

Таблица 1.6 – Результаты расчетов

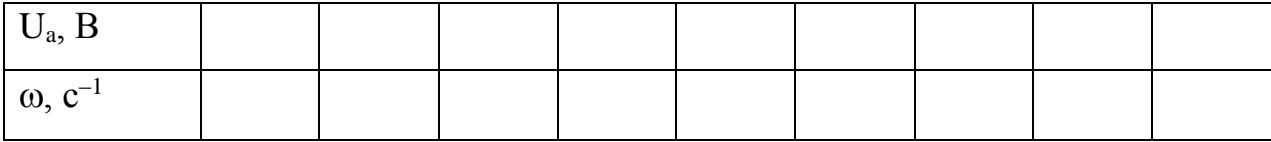

– используя данные таблицы 1.6, постройте зависимость  $\omega = f(U_a)$ двигателя.

Определение координат и параметров и электропривода в переходном режиме:

– приведите в рабочее состояние персональный компьютер А7. Запустите программу «Регистратор режимных параметров машины постоянного тока».

– нажмите на виртуальную кнопку «Запустить» .

– включите выключатели «СЕТЬ» блока мультиметров Р2, указателя частоты вращения Р1 и блока датчиков тока и напряжения А5.

– включите выключатель «СЕТЬ» тиристорного преобразователя/регулятора А3.

– нажмите кнопку «3Ф ПРЕОБРАЗОВАТЕЛЬ» на лицевой панели преобразователя А3 и удерживайте ее до тех пор, пока не загорится расположенный рядом с ней светодиод.

– включите источник G1. О наличии напряжений фаз на его выходе должны сигнализировать светящиеся светодиоды.

– вращая регулировочную рукоятку тиристорного преобразователя А3, разгоните двигатель М1 до частоты вращения, например, 1500 мин<sup>-1</sup>.

– включите выключатель «СЕТЬ» и нажмите кнопку «ВКЛ.» возбудителя G2.

– вращая регулировочную рукоятку возбудителя G2, установите ток якоря двигателя М1 равным, например, 0,5 А.

– организуйте переходный процесс, например, сброс - наброс нагрузки двигателя М1. Для чего нажмите кнопку «ОТКЛ.» и спустя 5 с – кнопку «ВКЛ.» возбудителя G2.

– наблюдайте изменение координат и параметров электропривода в реальном времени.

– сразу после завершения переходного процесса нажмите виртуальную кнопку «Остановить» **II** и анализируйте запомненные зависимости координат и параметров электропривода от времени.

– по завершении эксперимента сначала у возбудителя G2, а затем у преобразователя А3 поверните регулировочную рукоятку против часовой стрелки до упора, нажмите кнопку «ОТКЛ.» возбудителя G2. Отключите источник G1 нажатием на кнопку - гриб и последующим отключением ключа

– выключателя отключите выключатели «СЕТЬ» всех используемых в эксперименте блоков.

## **Указания по технике безопасности**

1. К выполнению работ на ПЭВМ во время лабораторных занятий допускаются студенты, прошедшие инструктаж по технике безопасности. Студенты, допускающие нарушение инструкций техники безопасности (ТБ) и противопожарной безопасности (ПБ), немедленно удаляются из компьютерного класса (лаборатории).

2. В случае обнаружения неисправности компьютера сообщить об этом преподавателю.

3. После получения разрешения от преподавателя, включить ПЭВМ и приступить к работе.

4. После выполнения задания и получения разрешения от преподавателя, закрыть активные приложения, корректно завершить сеанс работы на ПЭВМ, отключить питание.

5. Привести в порядок рабочее место, и после получения разрешения преподавателя покинуть помещение.

#### **Содержание отчета**

1. Фамилия, имя, отчество студента, номер группы, дата выполнения работы.

2. Наименование и цель работы.

3. Принципиальные и схемы соединений.

4. Таблицы измерений и вычислений, примеры расчетов.

5. Диаграммы, графики.

6. Выводы.

## **Контрольные вопросы**

1. Отчего зависит колебательность переходного процесса при пуске двигателя постоянного тока? Напишите передаточную функцию двигателя постоянного тока независимого возбуждения.

2. При каком соотношении постоянных времени электромеханической и электромагнитной наблюдается оптимальный переходный процесс при пуске?

3. Как меняются параметры силовой части электропривода при питании двигателя постоянного тока от тиристорного преобразователя?

4. Как отличаются абсолютные значения статического отклонения скорости электродвигателя при работе на естественной характеристике и при работе от тиристорного преобразователя?

# Лабораторная работа № 6 Электропривод системы «источник ЭДС – двигатель постоянного тока независимого/ параллельного возбуждения»

Цель работы: исследование режимов работы системы «Управляемый преобразователь - двигатель постоянного тока» при реостатном управлении.

## Теоретическая часть

В разомкнутых системах АЭП для пуска двигателей постоянного тока и асинхронных двигателей с фазным ротором используется реостатный способ, который позволяет быстро пустить (остановить) двигатель и ограничить броски тока. Схема пуска ДПТ НВ и диаграмма сигналов при двухступенчатом пуске приведены на рисунке 1 и 2.

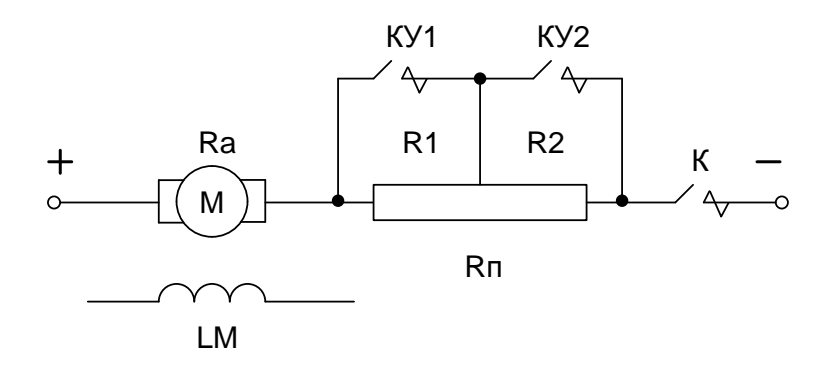

Рисунок 2.1 – Принципиальная схема силовой части реостатного пуска

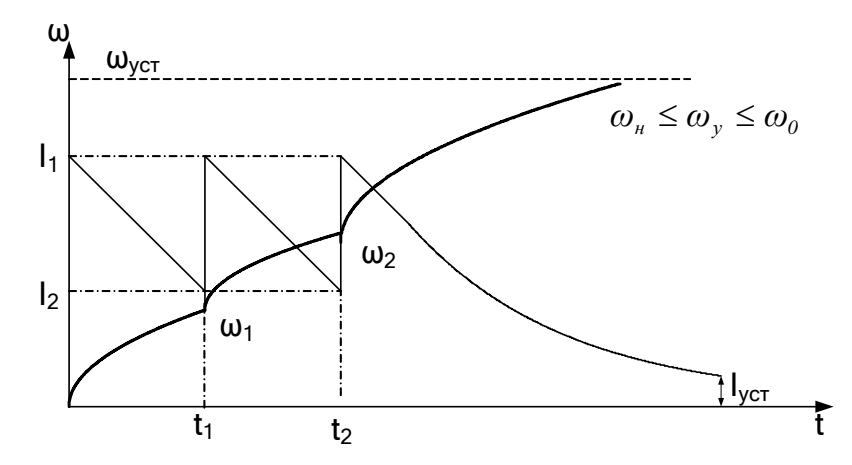

Рисунок 2.2 - График переходных процессов при двухступенчатом реостатном пуске (диаграмма сигналов)

Уравнения механических переходных процессов при этом имеют вид

$$
\omega = \omega_{\text{ycm}} + (\omega_{\text{hau}} - \omega_{\text{ycm}}) \cdot e^{-\frac{t}{T_{\text{m}}}}.
$$
 (2.1)

$$
M = M_{\text{yer}} + (M_{\text{Hau}} - M_{\text{yer}}) \cdot e^{-\frac{1}{T_{\text{av}}}}.
$$
 (2.2)

$$
i = I_{ycm} + (I_{nav} - I_{ycm}) \cdot e^{-\frac{t}{T_M}}
$$
 (2.3)

где  $T_M$  – механическая постоянная времени, определяемая по формуле

$$
T_{\rm M} = \frac{J \cdot R}{\left(k \cdot \Phi\right)^2} \tag{2.4}
$$

Время пуска на каждой ступени определяется выражением

$$
t_{n} = T_{\mu, n} \cdot \ln \frac{M_{1} - M_{C}}{M_{2} - M_{C}} \quad \text{with} \quad t_{n} = T_{\mu, n} \cdot \ln \frac{I_{1} - I_{C}}{I_{2} - I_{C}}
$$
 (2.5)

где  $n$  – номер ступени

Динамика двухступенчатого пуска изображена на рисунке 2.3.

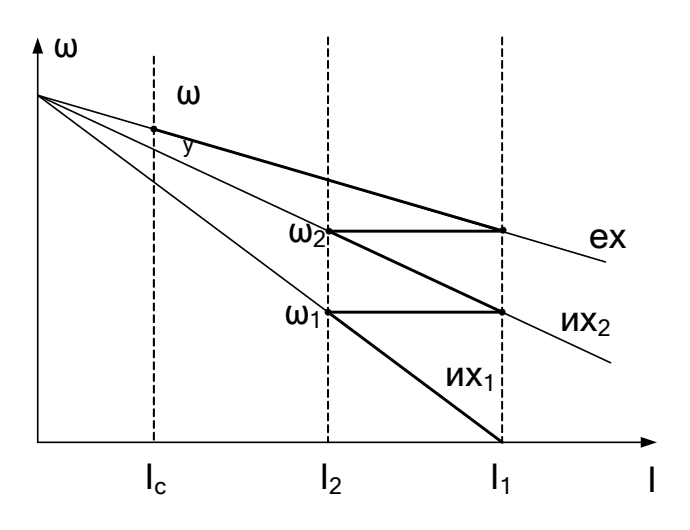

Рисунок 2.3 - Диаграмма двухступенчатого пуска с выходом на единственную характеристику.

Электрические схемы соединений системы «источник ЭДС - двигатель постоянного тока независимого/параллельного возбуждения» представлены на рисунках 2.4-2.6.

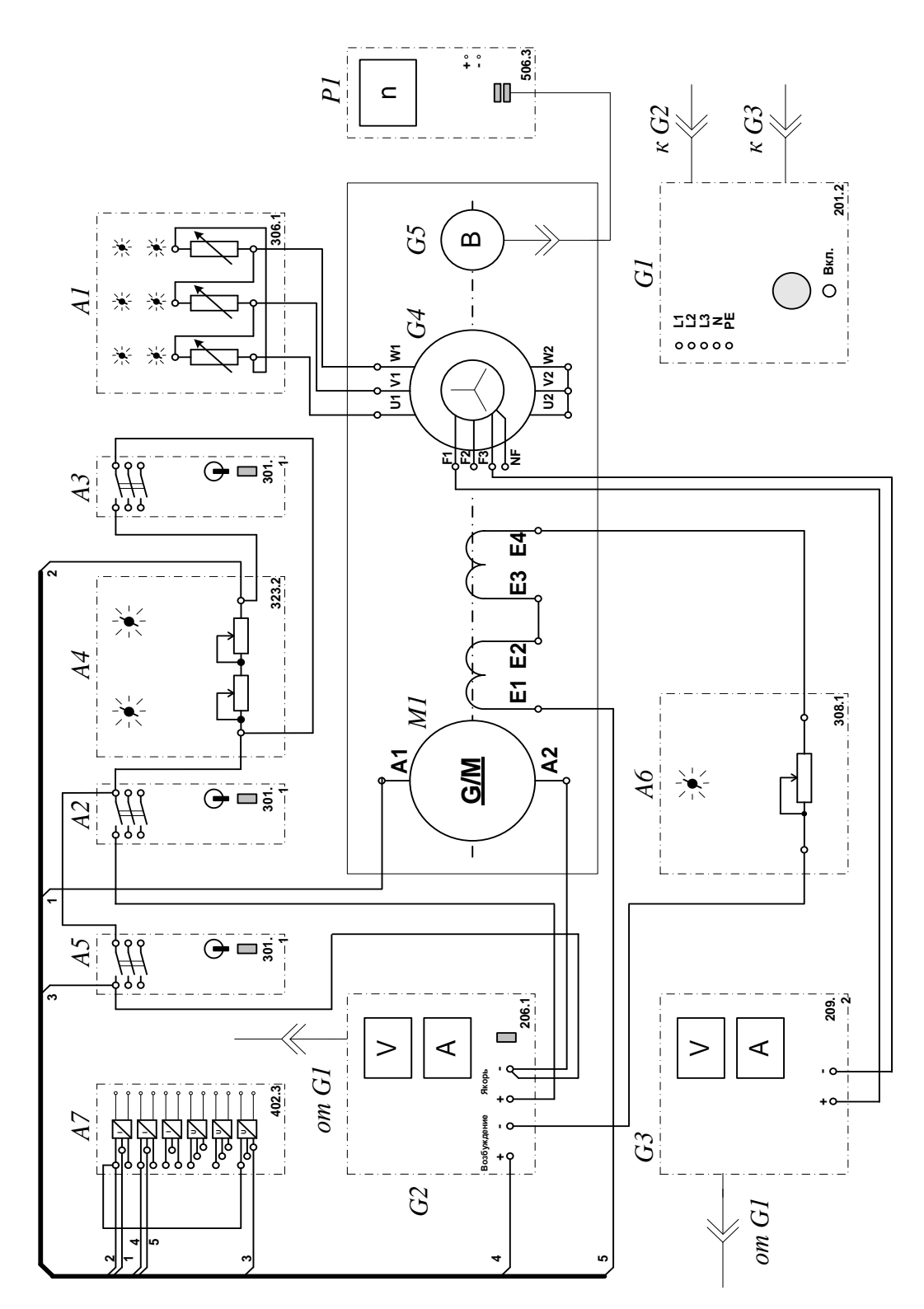

Рисунок 2.4 - Электрические схемы соединений системы «источник ЭДС - двигатель постоянного тока независимого/параллельного возбуждения»

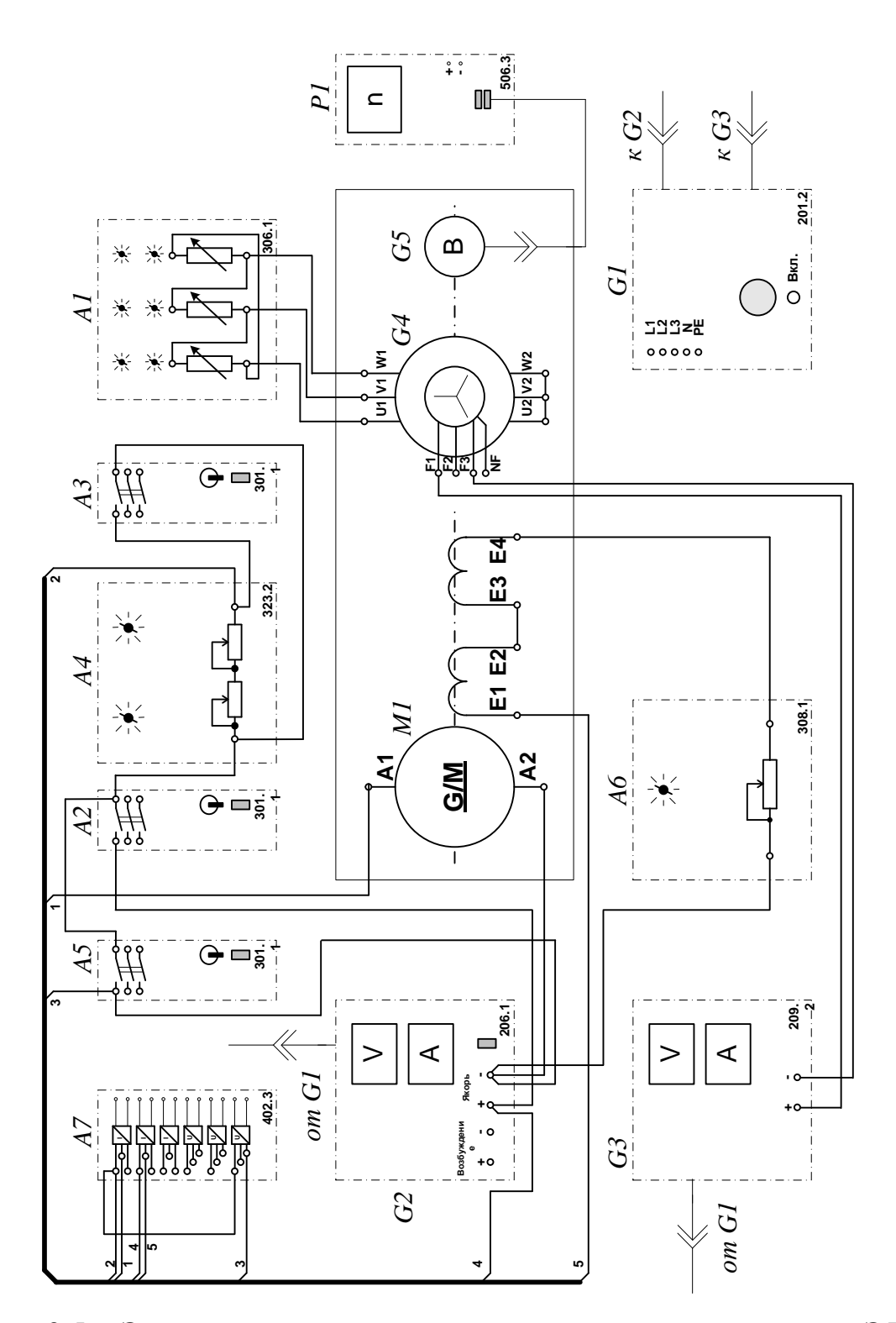

Рисунок 2.5 - Электрические схемы соединений системы «источник ЭДС - двигатель постоянного тока независимого/параллельного возбуждения»

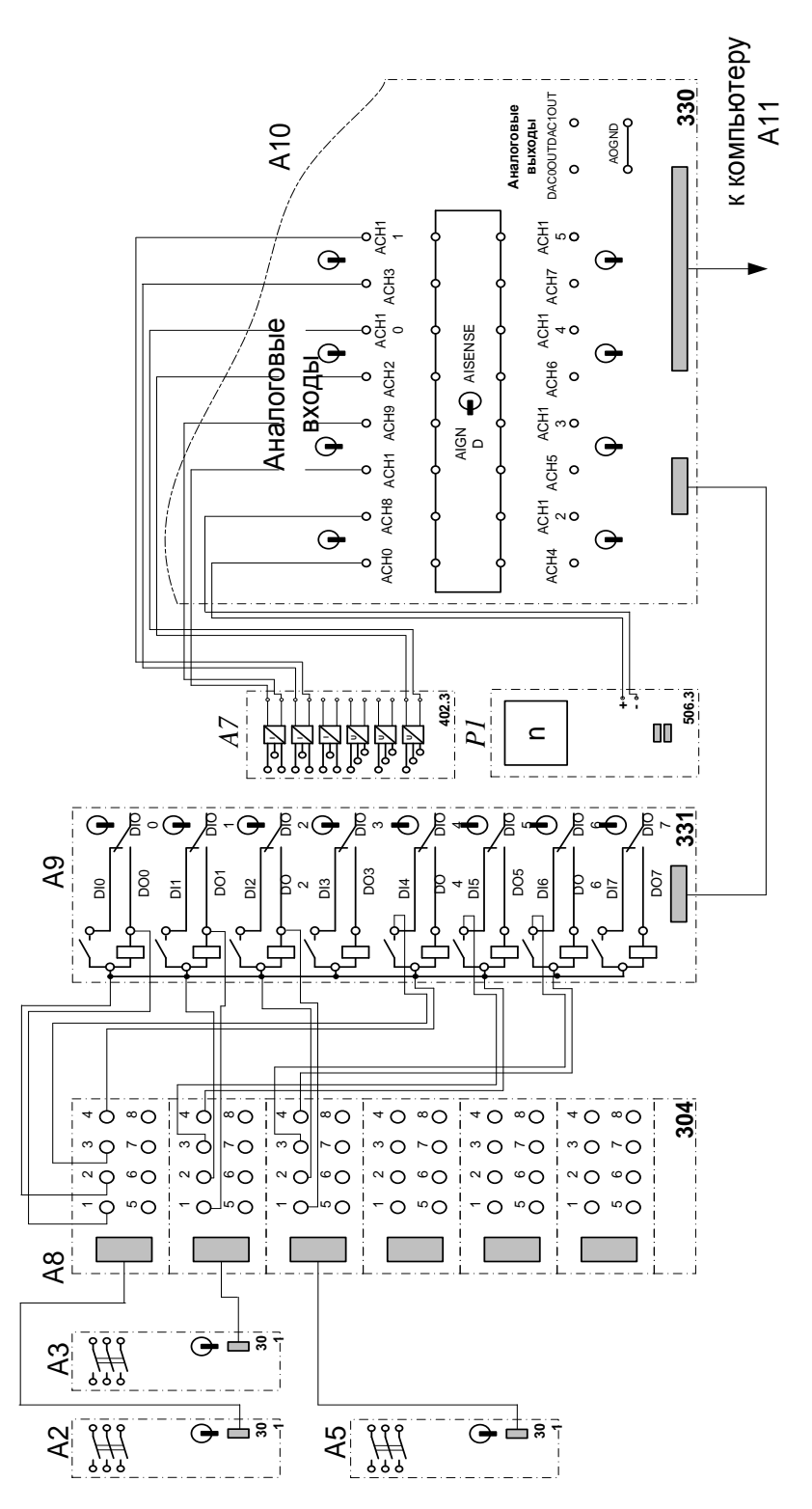

Рисунок 2.2 – Электрические схемы соединений системы «источник ЭДС – двигатель постоянного тока независимого/параллельного возбуждения» (продолжение)

## **Перечень используемого оборудования**

Перечень аппаратуры системы «источник ЭДС – двигатель постоянного тока независимого/параллельного возбуждения» представлен в таблице 2.1.

Таблица 2.1 – Перечень аппаратуры системы «источник ЭДС – двигатель постоянного тока независимого/параллельного возбуждения»

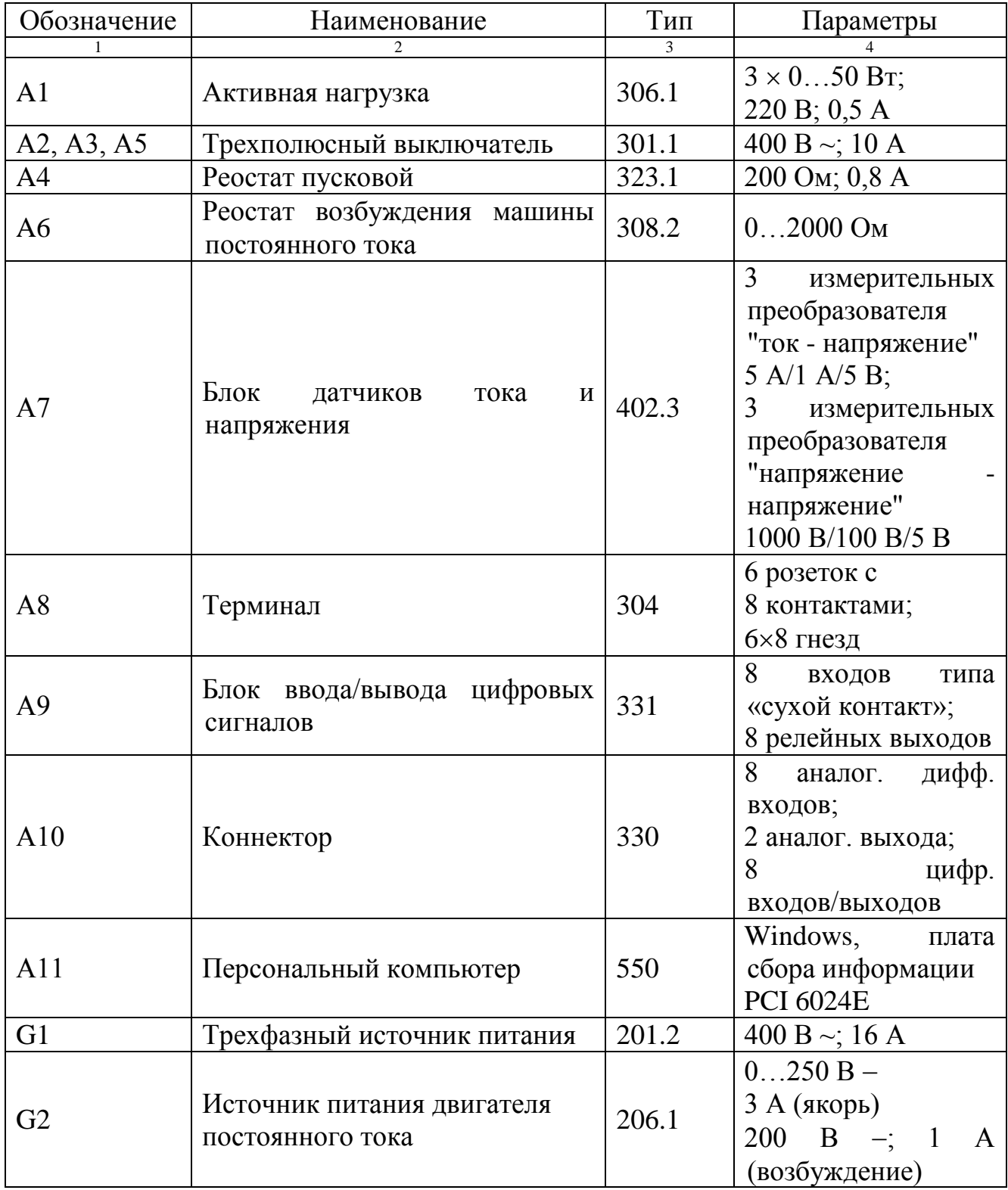

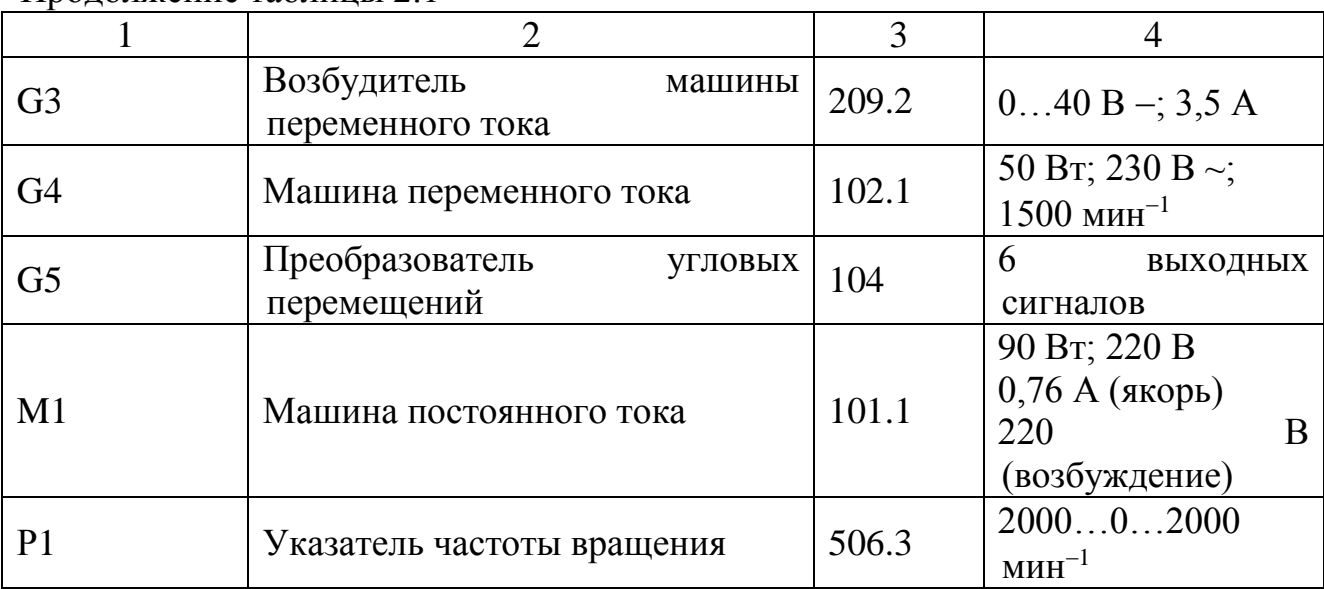

Продолжение таблицы 2.1

Описание электрической схемы соединений.

Источник G1 – источник синусоидального напряжения промышленной частоты.

Источник питания двигателя постоянного тока G2 используется для питания регулируемым напряжением обмоток машины (двигателя) постоянного тока М1, работающей с независимым и параллельным При этом половины обмотки возбуждения двигателя М1 следует соединить последовательно.

Преобразователь угловых перемещений G5 генерирует импульсы, поступающие на вход указателя частоты вращения Р1 электромашинного агрегата.

Машина переменного тока G4, работающая в режиме генератора и обеспечивающая нагрузку на валу исследуемого двигателя, нагружена на активную нагрузку А1. Возбудитель G3 питает обмотку возбуждения машины G4 регулируемым напряжением.

Реостат А4 ограничивает ток цепи якоря двигателя M1. Реостат А6 возбуждения машины переменного тока ограничивает ток цепи возбуждения двигателя М1.

Выключатель А2 коммутирует цепь якоря двигателя постоянного тока М1.

Выключатель А3 шунтирует пусковой реостат A4, обеспечивая двухступенчатый пуск двигателя М1.

Выключатель А5 служит для обеспечения динамического торможения двигателя М1.

Датчики тока и напряжения блока А7 гальванически изолируют от силовой электрической цепи и нормирует сигналы о токе и напряжении якоря и токе возбуждения исследуемого двигателя М1.

Терминал А8 служит для служит для разветвления на отдельные проводники кабелей, подключенных к выключателям А2, А3, А5.

Блок А9 служит для усиления цифровых сигналов.

Коннектор А10 выполняет функцию связующего звена между компьютером А11, блоком датчиков тока и напряжения А7, указателем частоты вращения P1 и блоком ввода-вывода цифровых сигналов А9.

Компьютер А11 используется в режиме информационно-измерительной и управляющей системы.

## **Указания по порядку выполнения работы**

Убедитесь, что устройства, используемые в экспериментах, отключены от сети электропитания.

Соберите электрическую схему соединений тепловой защиты машины переменного тока.

Соедините гнезда защитного заземления " тустройств, используемых в эксперименте, с гнездом «РЕ» источника G1.

Соедините аппаратуру в соответствии с электрической схемой соединений **(вариант 1 для исследования двигателя с независимым возбуждением) / (вариант 2 для исследования двигателя с параллельным возбуждением) / (вариант 3 для исследования двигателя с последовательным возбуждением).**

Переключатель режима работы источника G2 и возбудителя G3 установите в положение «РУЧН.», а выключателей А2, А3, А5 - в положение «АВТ.».

Регулировочную рукоятку реостата А6 возбуждения машины постоянного тока установите в положение, например, 200 Ом.

Сопротивление реостата А4 выберите равным, например, 100 Ом.

Регулировочные рукоятки активной нагрузки А2 поверните по часовой стрелке до упора.

Регулировочную рукоятку возбудителя G3 поверните против часовой стрелки до упора.

Приведите в рабочее состояние персональный компьютер А11 и запустите программу «Источник ЭДС – двигатель постоянного тока».

В раскрывающихся списках и полях ввода программы выберите режимы пуска и торможения двигателя М1 и соответствующие им уставки виртуальных реле, например оставьте имеющиеся по умолчанию параметры.

В раскрывающемся списке выберите вид возбуждения двигателя М1, соответствующий собранной схеме.

Включите источник G1. О наличии напряжений фаз на его выходе должны сигнализировать светящиеся светодиоды.

Включите источник G2 питания двигателя постоянного тока и, вращая регулировочную рукоятку, установите напряжение на его выходе «ЯКОРЬ» равное, например, 200 В.

Включите выключатель «СЕТЬ» возбудителя G3 и нажмите кнопку «ВКЛ.» на его передней панели.

Вращая регулировочную рукоятку возбудителя G3, установите ток на его выходе равным, например, 1 А.

Включите выключатели «СЕТЬ» у всех используемых в экспериментах устройств.

Нажмите кнопку «ВКЛ.» источника G2.

Запустите пульт управления электроприводом нажатием на виртуальную кнопку «Запустить» .

Произведите пуск двигателя М1 нажатием на виртуальную кнопку «Пуск».

Произведите останов двигателя М1 нажатием на виртуальную кнопку «Стоп».

На экране монитора наблюдайте изменение координат и параметров электропривода и механическую характеристику электродвигателя в реальном времени.

Нажмите виртуальную кнопку «Остановить» **II** и анализируйте запомненные зависимости координат и параметров электропривода от времени.

По завершении экспериментов отключите все задействованные в них блоки.

#### **Указания по технике безопасности**

1. К выполнению работ на ПЭВМ во время лабораторных занятий допускаются студенты, прошедшие инструктаж по технике безопасности. Студенты, допускающие нарушение инструкций техники безопасности (ТБ) и противопожарной безопасности (ПБ), немедленно удаляются из компьютерного класса (лаборатории).

2. В случае обнаружения неисправности компьютера сообщить об этом преподавателю.

3. После получения разрешения от преподавателя, включить ПЭВМ и приступить к работе.

4. После выполнения задания и получения разрешения от преподавателя, закрыть активные приложения, корректно завершить сеанс работы на ПЭВМ, отключить питание.

5. Привести в порядок рабочее место, и после получения разрешения преподавателя покинуть помещение.

#### **Содержание отчета**

1. Фамилия, имя, отчество студента, номер группы, дата выполнения работы.

2. Наименование и цель работы.

3. Принципиальные и схемы соединений.

4. Таблицы измерений и вычислений, примеры расчетов.

5. Диаграммы, графики.

6. Выводы.

## **Контрольные вопросы**

1. С какой целью в разомкнутых системах автоматизированного электропривода для пуска двигателей постоянного тока используется реостат?

2. Способы пуска двигателей постоянного тока?

3. Какой способ пуска двигателей постоянного тока является оптимальным?

4. Что служит нагрузкой для двигателя постоянного тока в лабораторной установке?

**Лабораторная работа № 7 Электропривод системы «источник напряжения промышленной частоты - асинхронный двигатель с короткозамкнутым ротором»**

**Цель работы**: исследование РКСУ пуском, реверсом и торможением асинхронного двигателя при питании его от источника промышленной частоты.

### **Теоретическая часть**

1 Функциональная и электрическая схема для проведения лабораторного эксперимента представлена на рисунках 3.1, 3.2.

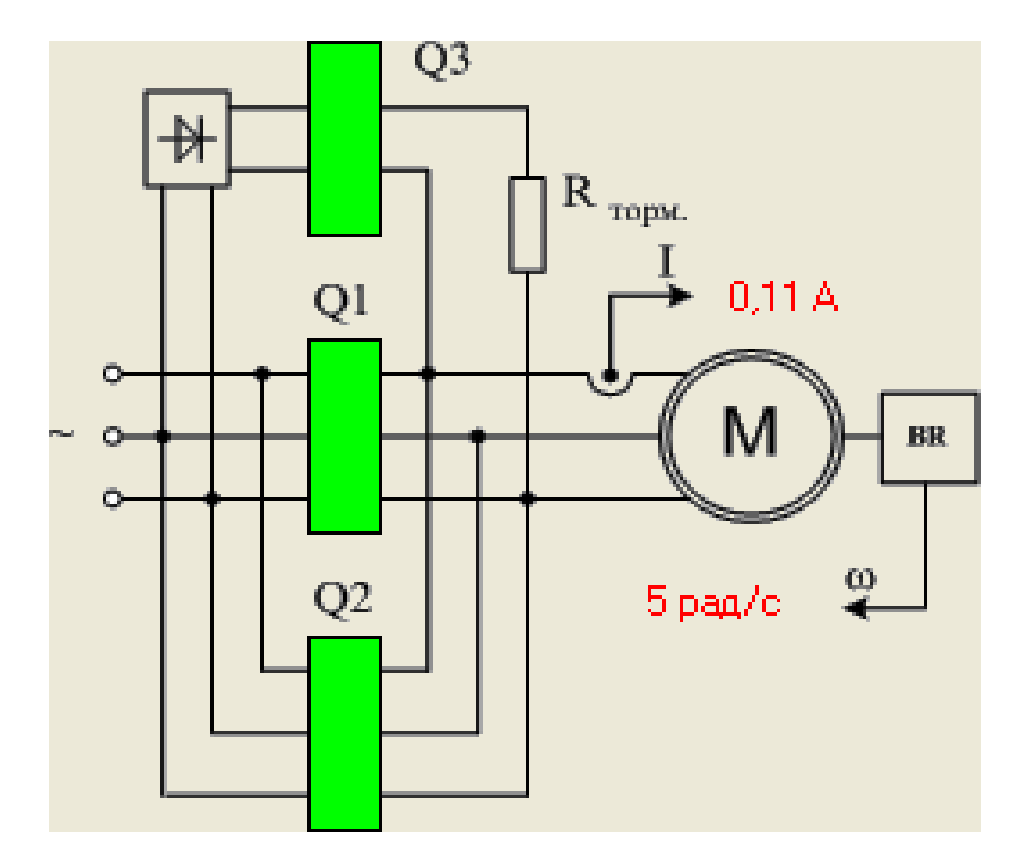

Рисунок 3.1 – Функциональная схема включения реверсивного асинхронного электропривода с возможностью динамического торможения и торможения противовключением *B* — выпрямитель; *Q1* — блок контакторов для включения электродвигателя *M* вперед; *Q2* — блок контакторов для включения электродвигателя назад; *Q3* — блок контакторов для перевода электродвигателя в режим динамического торможения; *BR* — тахогенератор

Запуск, реверс и торможение электродвигателя выполняются нажатием виртуальной кнопки «ВПЕРЕД», «НАЗАД», «РЕВЕРС», «ТОРМОЖЕНИЕ»

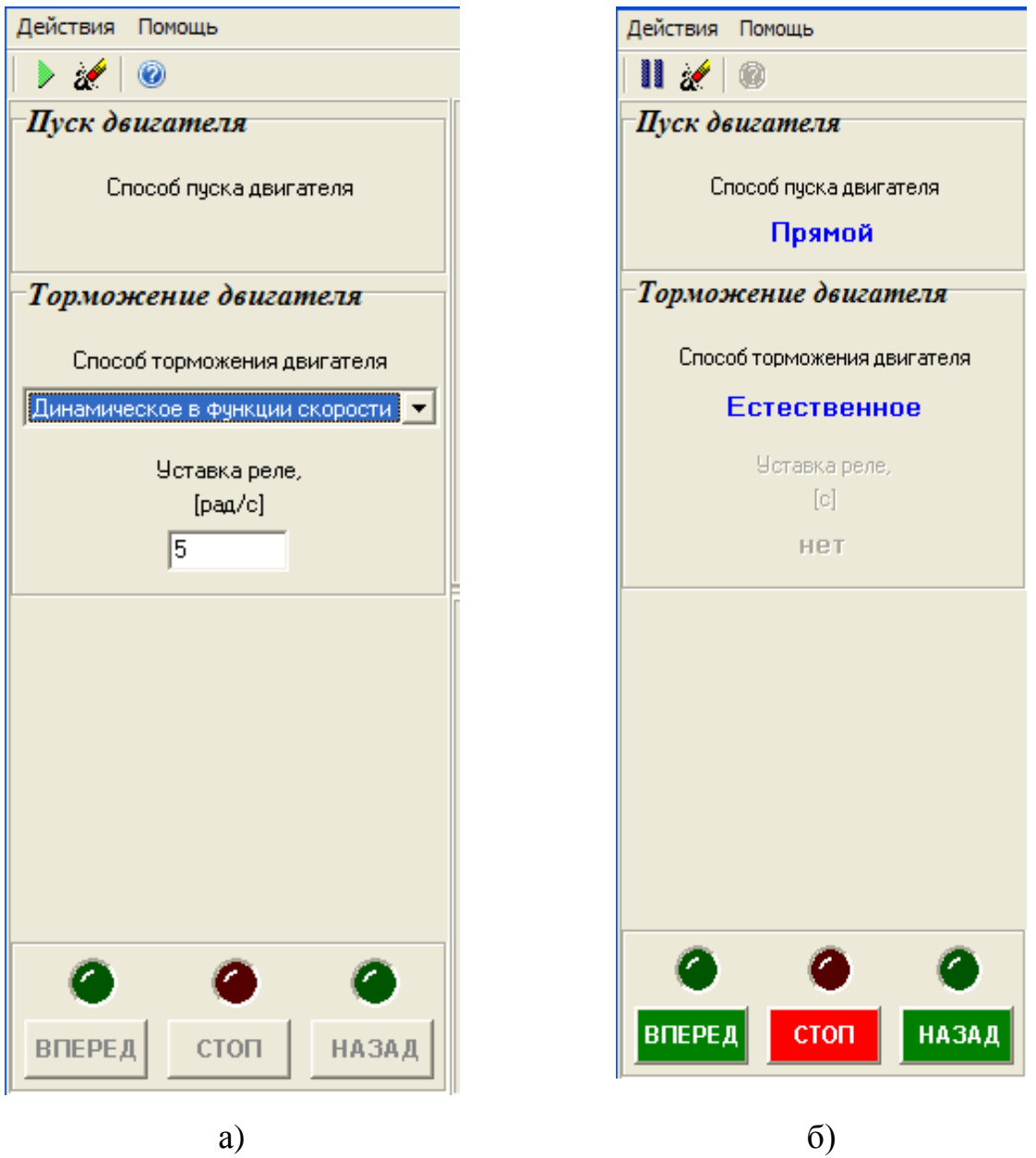

Рисунок 3.2 – Виртуальный пульт управления

2 Электрические схемы соединений системы «источник напряжения промышленной частоты - асинхронный двигатель с короткозамкнутым ротором» представлены на рисунках 3.3, 3.4.

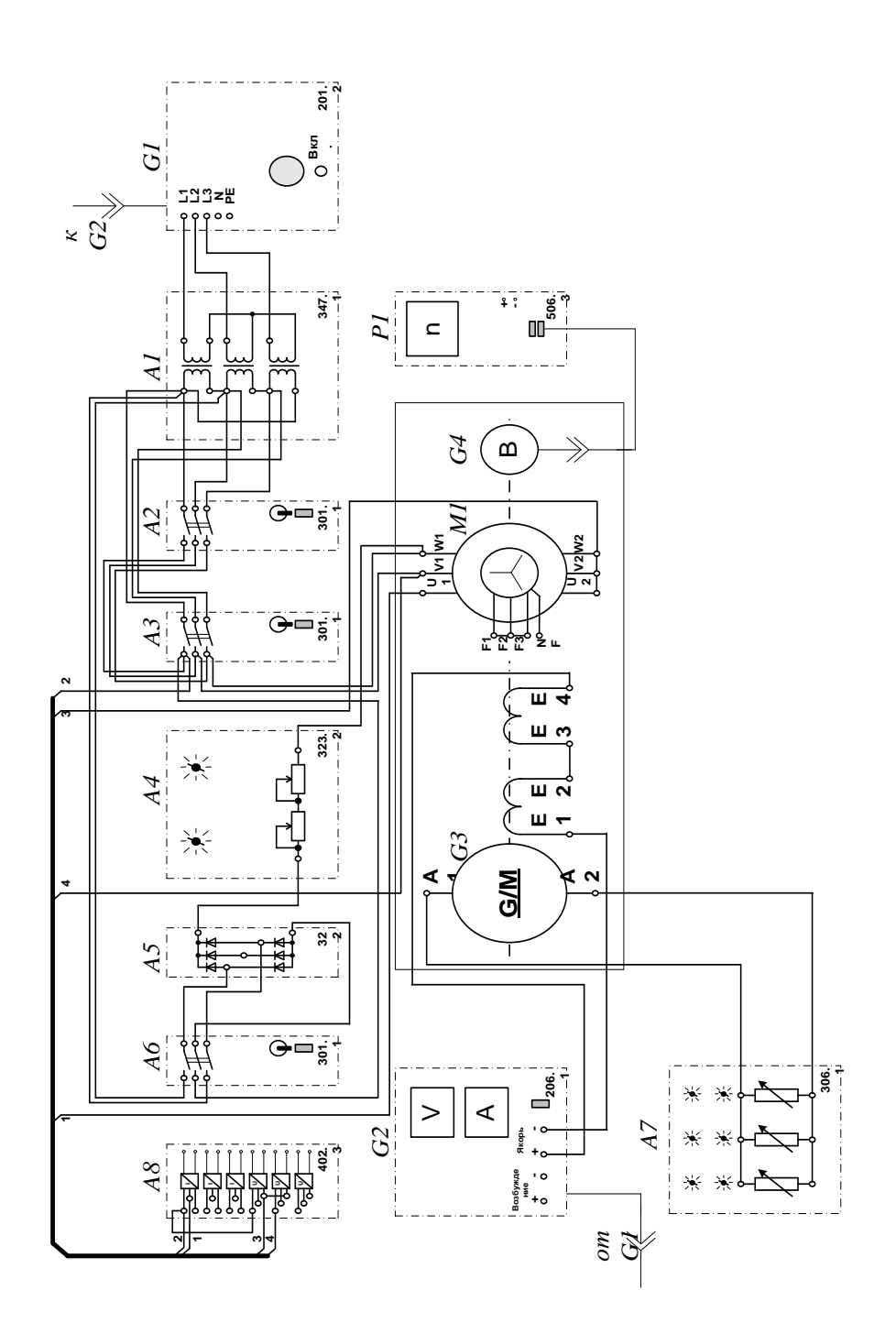

Рисунок 3.3 - Электрическая схема соединений системы «источник напряжения промышленной асинхронный частоты двигатель  $\mathbb{Z}$  $\mathbf{c}$ короткозамкнутым ротором»

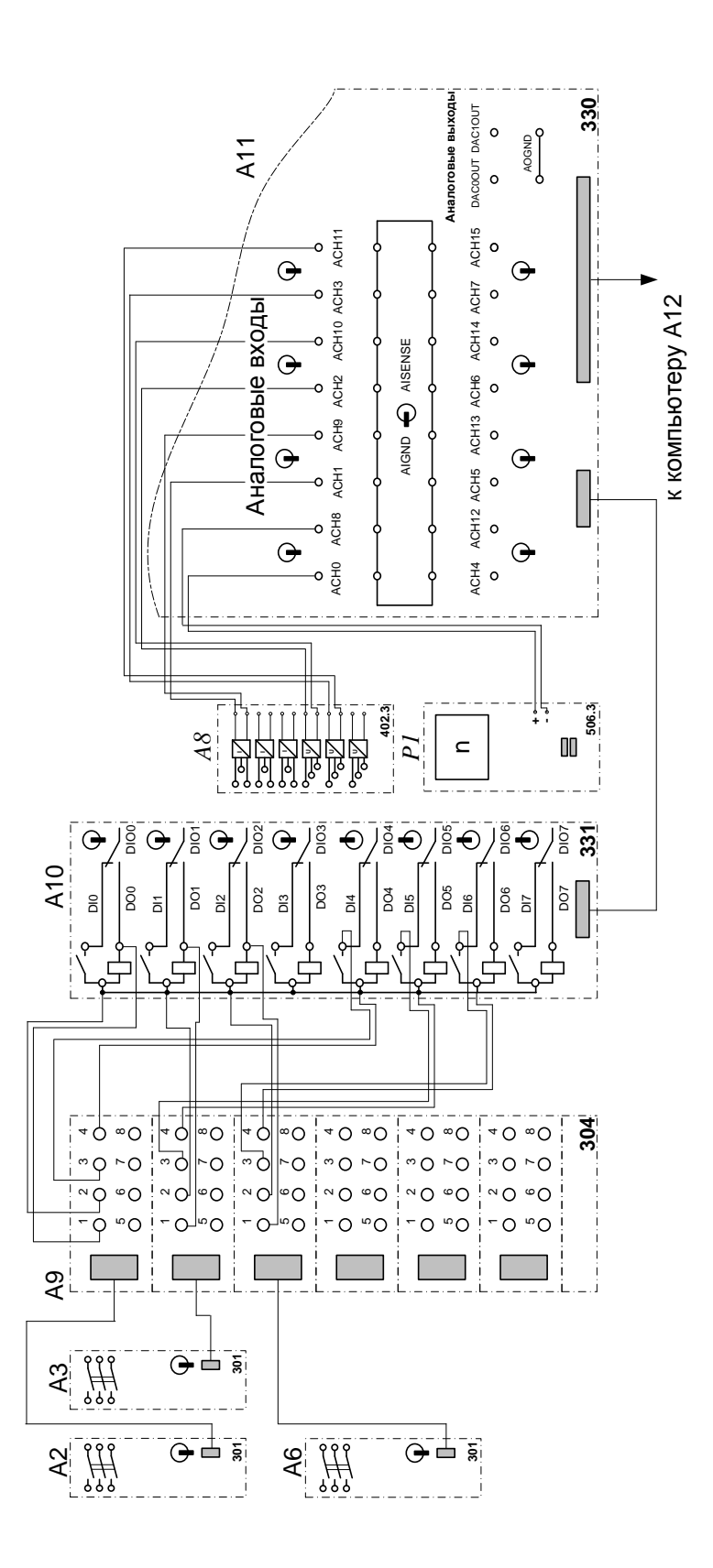

Рисунок 3.4 - Электрическая схема соединений системы «источник промышленной напряжения частоты асинхронный двигатель  $\mathbf{c}$  $\overline{\phantom{a}}$ короткозамкнутым ротором» (продолжение)

## **Перечень используемого оборудования**

Перечень аппаратуры системы «источник напряжения промышленной частоты - асинхронный двигатель с короткозамкнутым ротором» представлен в таблице 3.1.

Таблица 3.1 – Перечень аппаратуры системы «источник напряжения промышленной частоты - асинхронный двигатель с короткозамкнутым ротором»

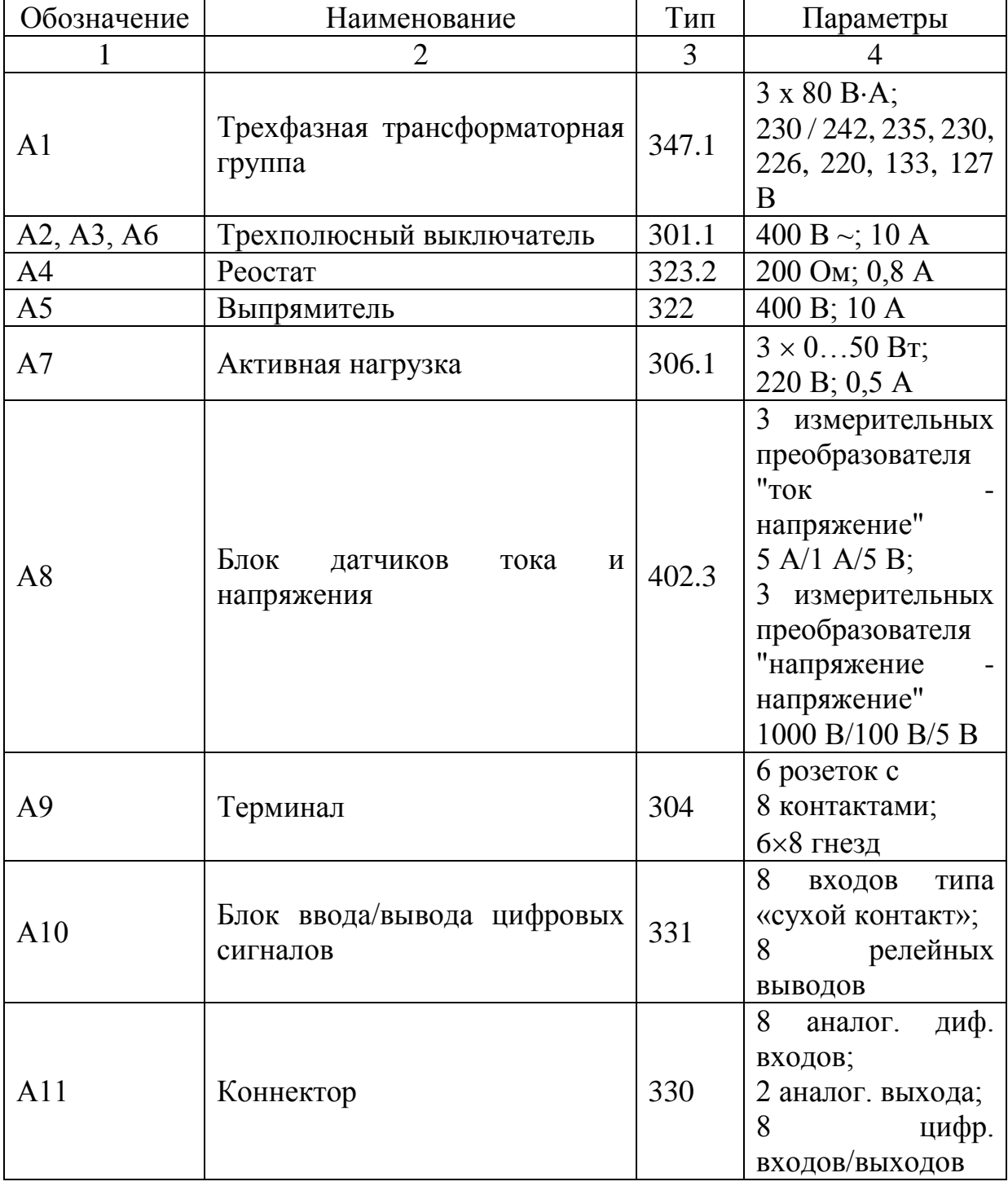

Продолжение таблицы 3.1

|                |                                                | 3     | 4                                                                                |  |  |
|----------------|------------------------------------------------|-------|----------------------------------------------------------------------------------|--|--|
| A12            | Персональный компьютер                         | 550   | IBM-<br>совместимый<br>$c\bar{o}$ opa<br>плата<br>информации<br><b>PCI 6024E</b> |  |  |
| G <sub>1</sub> | Трехфазный источник питания                    | 201.2 | 400 B ~; 16 A                                                                    |  |  |
| G2             | Источник питания двигателя<br>постоянного тока | 206.1 | $0250 B -$<br>3 А (якорь)<br>200 B $-$ ; 1 A<br>(возбуждение)                    |  |  |
| G <sub>3</sub> | Машина постоянного тока                        | 101.1 | 90 Br; 220 B<br>0,76 А (якорь)<br>220<br>B<br>(возбуждение)                      |  |  |
| G <sub>4</sub> | Преобразователь<br>угловых<br>перемещений      | 104   | 6<br>ВЫХОДНЫХ<br>сигналов                                                        |  |  |
| M1             | Машина переменного тока                        | 102.1 | 50 Br; 230 B $\sim$ ;<br>$1500$ мин <sup>-1</sup>                                |  |  |
| P <sub>1</sub> | Указатель частоты вращения                     | 506.3 | $-20002000$<br>$M H^{-1}$                                                        |  |  |

Источник G1 – источник синусоидального напряжения промышленной частоты.

Источник питания двигателя постоянного тока G2 используется для питания регулируемым напряжением обмоток машины постоянного тока G3 с параллельным возбуждением, работающей в режиме генератора, нагруженного на блок А7.

Преобразователь угловых перемещений G4 генерирует импульсы, поступающие на вход указателя частоты вращения Р1 электромашинного агрегата.

Трехфазная трансформаторная группа А1 служит для понижения напряжения, питающего двигатель М1.

Трехполюсные выключатели А2, А3, А6, работающие в автоматическом режиме, служат для коммутации цепей с целью обеспечения вращения силового агрегата вправо или влево, а также его динамического торможения.

Выпрямитель А5 служит для питания статорной обмотки двигателя M1 постоянным током в режиме динамического торможения.

Реостат А4 используется для ограничения тока обмоток статора двигателя М1 в режиме динамического торможения.

Датчики тока и напряжения блока А8 гальванически изолируют от силовой электрической цепи и нормирует сигналы о токе и напряжении фазы «А», а также о напряжении фазы «В» двигателя М1.

Терминал А9 служит для разветвления на отдельные проводники кабелей, подключенных к выключателям А2, А3 и А6.

Блок А10 служит для усиления цифровых сигналов.

Коннектор А11 выполняет функцию связующего звена между компьютером А12, блоком измерительных трансформаторов А8 и блоком А10 ввода-вывода цифровых сигналов.

Компьютер А12 используется в режиме информационно-измерительной и управляющей системы.

## **Указания по порядку выполнения работы**

Убедитесь, что устройства, используемые в экспериментах, отключены от сети электропитания.

Соберите электрическую схему соединений тепловой защиты машины переменного тока.

Соедините гнезда защитного заземления " тустройств, используемых в эксперименте, с гнездом «РЕ» источника G1.

Соедините аппаратуру в соответствии с электрической схемой соединений.

Переключатель режима работы источника G2 установите в положение «РУЧН.», а выключателей А2, А3, А6 - в положение «АВТ.».

Регулировочные рукоятки нагрузки А7 установите в крайнее по часовой стрелке положение.

Регулировочные рукоятки реостата А4 установите, например, в крайнее по часовой стрелке положение (сопротивление реостата А4 определяет интенсивность динамического торможения двигателя М1).

Установите номинальное вторичное фазное напряжение трехфазной трансформаторной группы А1 равное 133 В.

Приведите в рабочее состояние персональный компьютер А12 и запустите программу «Источник напряжения промышленной частоты – асинхронный двигатель с короткозамкнутым ротором».

Включите выключатель «СЕТЬ» у всех используемых в экспериментах устройств.

Включите источник G1. О наличии напряжений фаз на его выходе должны сигнализировать светящиеся светодиоды.

Нажмите кнопку «ВКЛ.» источника G2.

Вращая регулировочную рукоятку источника G2, установите на его выходе «ЯКОРЬ» напряжение, например, равное 100 В.

На виртуальном пульте управления электроприводом выберите из меню желаемый режим торможения двигателя, и соответствующую ему уставку реле. Например, оставьте значения, установленные по умолчанию.

Запустите виртуальный пульт, нажав на кнопку «Запустить» ».

Произведите пуск двигателя М1 вперед, нажав виртуальную кнопку «ВПЕРЕД».

Произведите реверсирование вращения двигателя М1, нажав виртуальную кнопку «НАЗАД».

Произведите останов электродвигателя, нажав виртуальную кнопку «СТОП».

На экране монитора наблюдайте изменение координат и параметров электропривода и механическую характеристику электродвигателя М1 в реальном времени.

Нажмите виртуальную кнопку «Остановить» **II** и анализируйте запомненные зависимости координат и параметров электропривода от времени.

По завершении экспериментов отключите все задействованные в них блоки.

#### **Указания по технике безопасности**

1. К выполнению работ на ПЭВМ во время лабораторных занятий допускаются студенты, прошедшие инструктаж по технике безопасности. Студенты, допускающие нарушение инструкций техники безопасности (ТБ) и противопожарной безопасности (ПБ), немедленно удаляются из компьютерного класса (лаборатории).

2. В случае обнаружения неисправности компьютера сообщить об этом преподавателю.

3. После получения разрешения от преподавателя, включить ПЭВМ и приступить к работе.

4. После выполнения задания и получения разрешения от преподавателя, закрыть активные приложения, корректно завершить сеанс работы на ПЭВМ, отключить питание.

5. Привести в порядок рабочее место, и после получения разрешения преподавателя покинуть помещение.

## **Содержание отчета**

1. Фамилия, имя, отчество студента, номер группы, дата выполнения работы.

2. Наименование и цель работы.

3. Принципиальные и схемы соединений.

4. Таблицы измерений и вычислений, примеры расчетов.

5. Диаграммы, графики.

6. Выводы.

### **Контрольные вопросы**

1. Какую основную функцию выполняют релейно – контакторные системы управления (РКСУ)?

2. Принципы автоматического управления пуском, реверсом и торможением релейно – контакторных систем управления (РКСУ)?

3. Какие вспомогательные функции также выполняют релейно – контакторные системы управления (РКСУ)?

4. При управлении пуском автоматизированного электропривода какой принцип управления является основным?

5. При управлении торможением автоматизированного электропривода какой принцип управления наиболее широко используется?

**Лабораторная работа № 8 Электропривод системы «тиристорный регулятор напряжения - асинхронный двигатель с короткозамкнутым ротором»**

**Цель работы**: исследование статических и динамических режимов системы электропривода «Тиристорный регулятор напряжения – асинхронный двигатель с короткозамкнутым ротором»

### **Теоретическая часть**

Скорость асинхронного двигателя можно регулировать изменением напряжения, подводимого к статору, при этом частота напряжения на двигателе не изменяется и равна стандартной частоте сети 50 Гц.

Для регулирования напряжения на статоре АД в настоящее время наибольшее распространение получили тиристорные регуляторы напряжения (ТРН), которые обладают большим быстродействием, высоким КПД, небольшой стоимостью, простотой обслуживания. Трехфазная схема ТРН для регулирования напряжения на статоре АД, построенная на основе однофазных схем ТРН представлена на рисунок 4.1,а. Она состоит из шести тиристоров VS1... VS6. В каждую фазу трехфазного ТРН включаются два тиристора по встречнопараллельной схеме, которая обеспечивает протекание тока в нагрузке в оба полупериода напряжения сети U. Тиристоры получают импульсы управления  $U_a$ от системы импульсно-фазового управления (СИФУ), которая обеспечивает их сдвиг на угол управления <sup>*а*</sup> в функции внешнего сигнала U<sub>У</sub>. Изменяя угол управления *α* от 0 до 180°, можно регулировать напряжение на статоре от полного напряжения сети U1 до нуля.

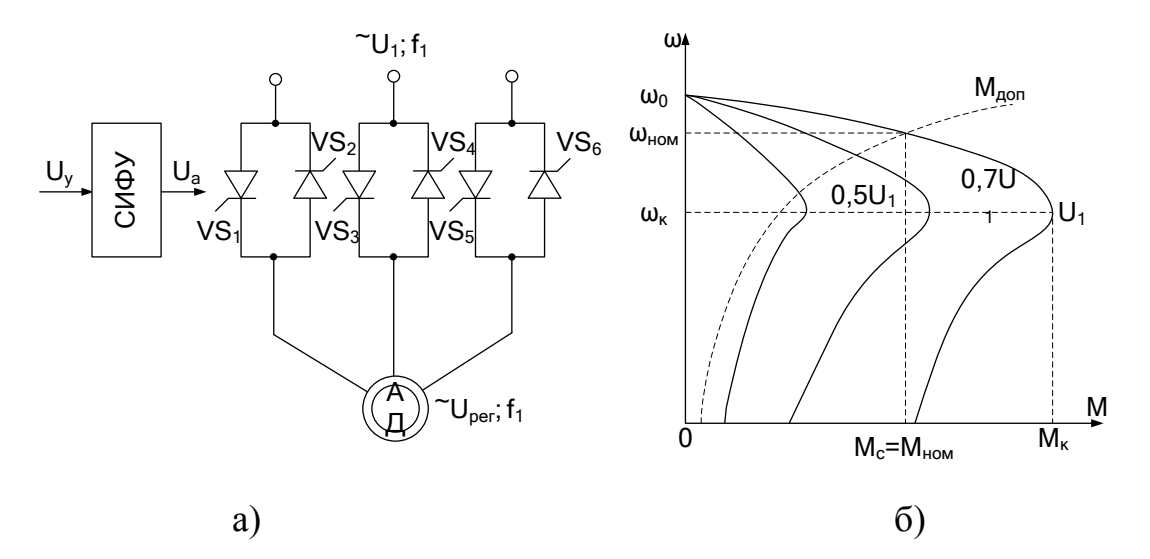

Рисунок 4.1 – Система ТРН-АД (а) и ее характеристики (б)

Форма напряжения статора является несинусоидальной. Несинусоидальное напряжение можно представить как совокупность нескольких синусоидальных напряжений - гармоник, каждая из которых изменяется с определенной частотой. Частота изменения первой из них (основной) равна частоте питающего напряжения f<sub>1</sub>, а частоты других гармоник больше, чем первой. Основная гармоника имеет наибольшую амплитуду, и по ней ведутся все основные расчеты.

На рисунок 4.1,6 показаны механические характеристики АД при изменении напряжения на его статоре. Регулирование напряжения на статоре не приводит к изменению скорости холостого хода  $\omega_0$  и не влияет на критическое существенно скольжение HO изменяет значение критического  $S_{K}$ (максимального) момента  $M_K$ . Это связано с тем, что критический момент асинхронного электродвигателя пропорционален квадрату напряжения:  $M_K \sim$  $\prod_{PFT2}$ 

Поэтому снижение напряжения приводит к резкому уменьшению  $M_K$  и снижению перегрузочной способности АД.

Анализируя форму искусственных характеристик, представленных на рисунке 4.1, б, можно сделать вывод, что если критическое скольжение вк то изменение напряжения статора можно использовать велико, ЛЛЯ

регулирования скорости в небольших пределах. Однако с уменьшением скорости увеличивается скольжение s и возрастают потери.

Скольжение s определяется зависимостью

$$
s = \frac{\omega_0 - \omega}{\omega_0},\tag{4.1}
$$

где  $\omega_{\rm o}$  – скорость идеального холостого хода АД.

Полная мощность на валу, включающая потери на трение и вентиляцию:

$$
D_{\hat{i} \; \hat{a}\hat{o}} = \hat{I} \quad \omega \tag{4.2}
$$

где М – электромагнитный момент двигателя.

Полная электромагнитная мощность, передаваемая от статора к ротору через воздушный зазор

$$
D_{\hat{y}\hat{i}} = \hat{I} \quad \omega_0 \tag{4.3}
$$

Разность мощностей  $\Delta P_2 = P_{\text{3M}} - P_{\text{MEX}}$  рассеивается в виде теплоты в активных сопротивлениях ротора. Следовательно, потери в роторе определяются зависимостью

$$
\Delta D_2 = \tilde{I} \quad (\omega_0 - \omega) = \tilde{I} \quad s\omega_0 = sP_{\tilde{y}_1} \tag{4.4}
$$

Электромагнитная мощность двигателя распределяется при этом следующим образом: одна ее часть, пропорциональная скольжению s, рассеивается в виде теплоты в обмотке ротора, а вторая часть, пропорциональная  $(1 - s)$ , передается на вал двигателя, т.е.

$$
D_{i \hat{a}\tilde{\sigma}} = (1 - s) D_{\tilde{y}i} \tag{4.5}
$$

В связи с этим способ регулирования угловой скорости изменением напряжения при постоянной частоте сети является неэкономичным, так как потери в роторе при постоянном моменте нагрузки возрастают пропорционально скольжению.

Из выражения следует, что потери в обмотках ротора равны произведению момента и скольжения, поэтому количество теплоты, выделяющееся в двигателе в течение рабочего цикла, можно легко определить, зная момент, скольжение и время работы двигателя на каждом участке цикла.

1. Электрические схемы соединений системы системы «тиристорный регулятор напряжения - асинхронный двигатель с короткозамкнутым ротором» силовой и информационной части представлены на рисунках 4.2-4.3.

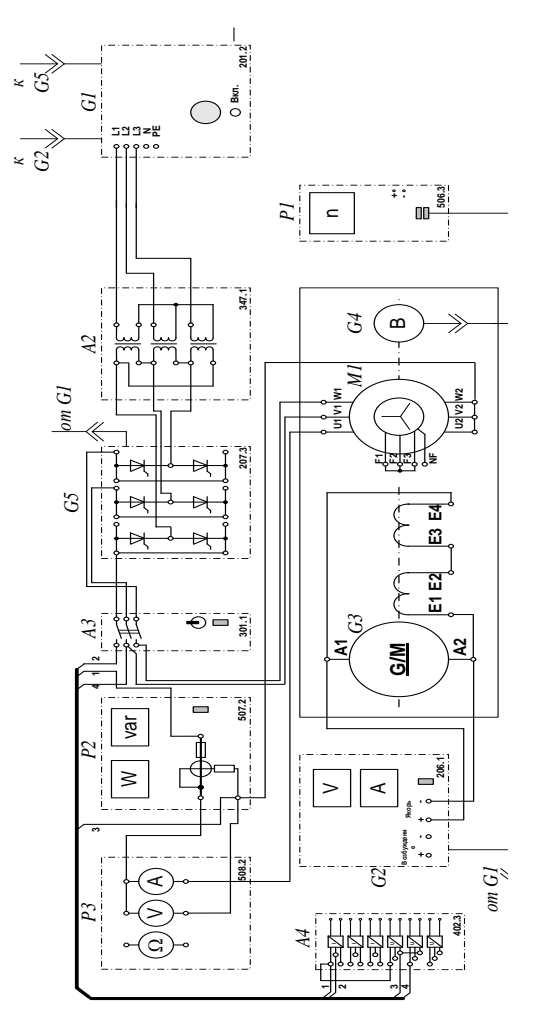

Рисунок 4.2 – Электрические схемы соединений системы «тиристорный регулятор напряжения - асинхронный двигатель с короткозамкнутым ротором» силовой части

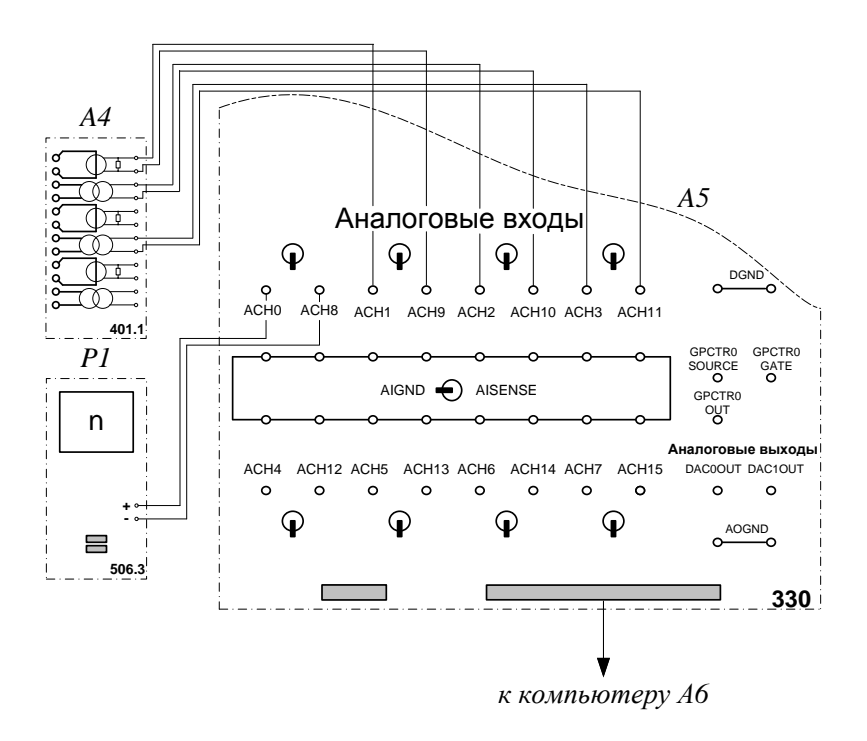

Рисунок 4.3 – Электрические схемы соединений системы «тиристорный регулятор напряжения - асинхронный двигатель с короткозамкнутым ротором» информационной части

## **Перечень используемого оборудования**

Перечень аппаратуры системы «тиристорный регулятор напряжения асинхронный двигатель с короткозамкнутым ротором» в таблице 4.1.

Таблица 4.1 – Аппаратуры системы «тиристорный регулятор напряжения асинхронный двигатель с короткозамкнутым ротором»

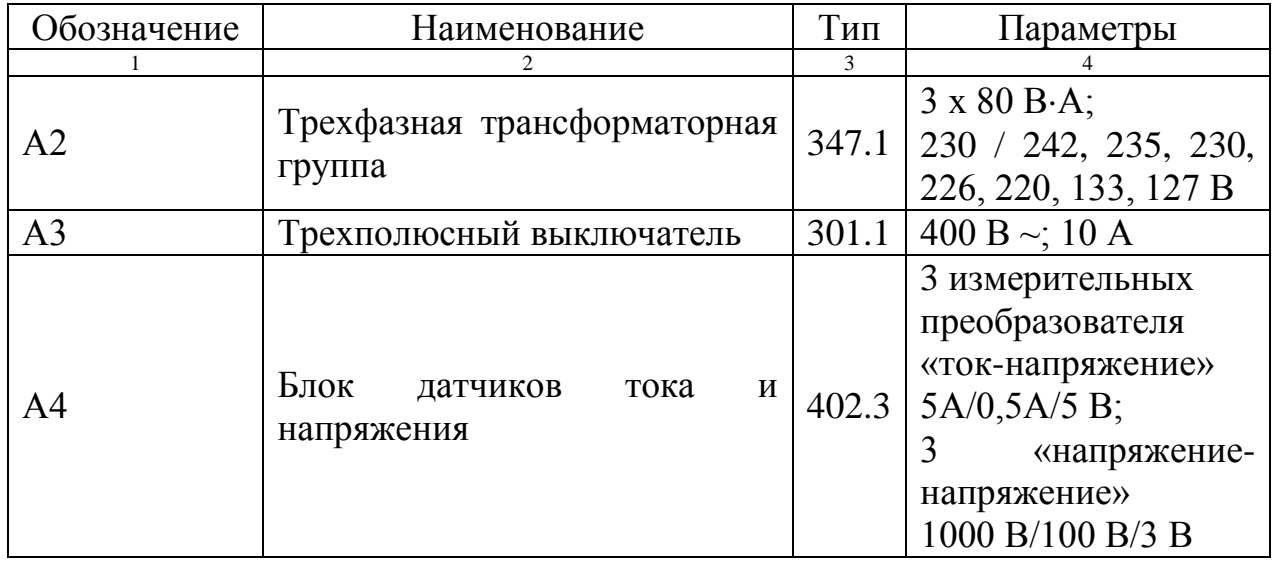

Продолжение таблицы 4.1

| $\mathbf{1}$   | $\overline{2}$                                   | 3     | $\overline{4}$                                                         |  |
|----------------|--------------------------------------------------|-------|------------------------------------------------------------------------|--|
| A <sub>5</sub> | Коннектор                                        |       | 8 аналог. дифф. входов; 2 аналог.<br>выхода;<br>8 цифр. входов/выходов |  |
| A <sub>6</sub> | Персональный компьютер                           | 550   | IBM-совместимый, плата<br>сбора<br>информации PCI 6024E                |  |
| G1             | Трехфазный<br>источник<br>питания                | 201.2 | 400 B ~; 16 A                                                          |  |
| G2             | Источник питания двигателя<br>постоянного тока   | 206.1 | $0250 B -$<br>3 А (якорь)<br>200 B -; 1 A ( $B$ 030.)                  |  |
| G <sub>3</sub> | Машина постоянного тока                          | 101.1 | 90 Br; 220 B<br>0,76 А (якорь)<br>220 В (возбуждение)                  |  |
| G <sub>4</sub> | Преобразователь<br><b>УГЛОВЫХ</b><br>перемещений | 104   | 6<br>ВЫХОДНЫХ<br>сигналов                                              |  |
| G <sub>5</sub> | Тиристорный<br>преобразователь /регулятор        | 207.2 | $3\times400 B \sim / 2 A$<br>6 тиристоров                              |  |
| M <sub>1</sub> | Машина переменного тока                          | 102.1 | 50 Br; 230 B $\sim$ ;<br>$1500$ мин-1                                  |  |
| P <sub>1</sub> | Указатель частоты вращения                       | 506.3 | $200002000$ мин-1                                                      |  |
| P <sub>2</sub> | Измеритель мощностей                             | 507.2 | 15; 60; 150; 300; 600 B,<br>0,05; 0,1; 0,2; 0,5 A                      |  |
| P <sub>3</sub> | Блок мультиметров                                | 508.2 | 3 мультиметра<br>$01000 B =$ ;<br>$010 A =;$<br>$020$ MO <sub>M</sub>  |  |

Описание электрической схемы соединений.

Источник G1 - источник синусоидального напряжения промышленной частоты.

Источник питания двигателя постоянного тока G2 используется для питания регулируемым напряжением обмоток машины постоянного тока G3 с параллельным возбуждением, работающей в режиме тормоза.

Преобразователь угловых перемещений G4 генерирует импульсы, поступающие на вход указателя частоты вращения Р1 электромашинного агрегата.

Тиристорный преобразователь/регулятор G5 служит для получения регулируемого трехфазного напряжения для питания двигателя М1.

Машина (асинхронный двигатель с короткозамкнутым ротором) М1 получает питание от тиристорного преобразователя/регулятора G5 через трехполюсный выключатель А3.

Измеритель мощностей Р2 используется для измерения активной мощности в фазе «А» исследуемого двигателя М1.

С помощью мультиметра блока Р1 контролируется ток фазы «А» двигателя М1.

Датчики тока и напряжения блока А4 гальванически изолируют от силовой электрической цепи и нормирует сигналы о токе фазы «А», напряжении фазы «А» и напряжении фазы «В» исследуемого двигателя М1.

Коннектор А5 выполняет функцию связующего звена между компьютером А6 и блоком измерительных трансформаторов А4.

Компьютер А6 используется в режиме информационно-измерительной системы.

## **Указания по порядку выполнения работы**

Убедитесь, что устройства, используемые в экспериментах, отключены от сети электропитания.

Соберите электрическую схему соединений тепловой защиты машины переменного тока.

Соедините гнезда защитного заземления « Ф» устройств, используемых в эксперименте, с гнездом «РЕ» источника G1.

Соедините аппаратуру в соответствии с электрической схемой соединений.

Переключатели режима работы источника G2 и выключателя А3 установите в положение «РУЧН».

Регулировочные рукоятки источника G2 и преобразователя/регулятора G5 поверните против часовой стрелки до упора.

Установите переключателями в блоке А2 номинальные вторичное фазное напряжение трансформаторов 133 В.

Включите источник G1. О наличии напряжений фаз на его выходе должны сигнализировать светящиеся светодиоды.

Включите выключатели «СЕТЬ» блоков, используемых в эксперименте.

Нажмите кнопку «РЕГУЛЯТОР 3Ф НАПРЯЖЕНИЯ» на лицевой панели преобразователя G5 и удерживайте ее до тех пор, пока не загорится расположенный рядом с ней светодиод.

Вращая регулировочную рукоятку преобразователя G5, установите его угол управления, например, 20 град.

Включите выключатель А3 нажатием на кнопку «ВКЛ.» на его передней панели.

# Определение координат и параметров электропривода в статическом режиме

Частоту вращения n [мин<sup>-1</sup>] двигателя M1 измеряйте с помощью указателя  $P1.$ 

Активную Р [Вт] и реактивную Q [Вар] мощности, потребляемые двигателем М1, определяйте с помощью измерителя Р2.

Ток статора двигателя М1 измеряйте мультиметром блока Р3.

## Определение статической механической характеристики двигателя

Нажмите кнопку «ВКЛ» источника G2.

Вращая регулировочную рукоятку источника G2, изменяйте момент на валу исследуемого двигателя M1 и заносите значения тока I его статорной обмотки, активной мощности Р и частоты вращения n в таблицу 4.2.

Таблица 4.2 - Тока статорной обмотки, активной мощности и частоты вращения

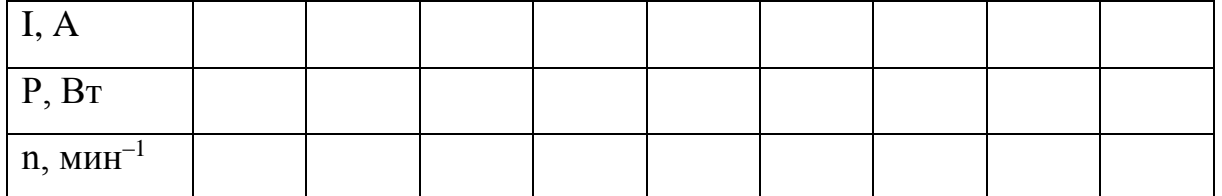

По завершении эксперимента поверните регулировочную рукоятку источника G2 против часовой стрелки до упора и нажмите кнопку «ОТКЛ.». Отключите выключатель АЗ нажатием на кнопку «ОТКЛ.» и источник G1 нажатием на кнопку - гриб. Отключите выключатели «СЕТЬ» задействованных в эксперименте блоков.

Используя данные таблицы 4.2, вычислите значения угловой скорости о по выражению (4.6) и электромагнитного момента М двигателя по выражению (4.7). Полученные результаты занесите в таблицу 4.3.

$$
\omega = \frac{2\pi n}{60} \,. \tag{4.6}
$$

$$
M = \frac{3 \cdot P - 3 \cdot I^2 \cdot r}{\omega_0},\tag{4.7}
$$

где Р - активная мощность, потребляемая фазой двигателя М1, Вт;

г- активное сопротивление фазы статорной обмотки двигателя М1, Ом ( $r=21$ Ом);

I - фазный ток двигателя M1;

 $\omega_0$  - угловая частота вращения магнитного поля двигателя М1 ( $\omega_0$ =157c<sup>-1</sup>).

Таблица 4.3 – Полученные результаты

| M, H <sup>·</sup> M |  |  |  |  |
|---------------------|--|--|--|--|
| $\alpha$ , c-1      |  |  |  |  |

Используя данные таблицы 4.3, постройте в виде графика механическую характеристику ω = f(M) двигателя.

# Регулирование скорости вращения двигателя изменением напряжения cmamopa

Включите источник G1. О наличии напряжений фаз на его выходе должны сигнализировать светящиеся светодиоды.

Включите выключатели «СЕТЬ» блоков, используемых в эксперименте.
Нажмите кнопку «РЕГУЛЯТОР 3Ф НАПРЯЖЕНИЯ» на лицевой панели преобразователя G5 и удерживайте ее до тех пор, пока не загорится расположенный рядом с ней светодиод.

Вращая регулировочную рукоятку преобразователя G5, установите его угол управления 0 град.

Включите выключатель А3 нажатием на кнопку «ВКЛ.» на его передней панели.

Нажмите кнопку «ВКЛ.» источника G2.

Вращением регулировочной рукоятки источника G2 установите ток на его выходе «ЯКОРЬ» равным, например, 0,5 А.

Вращая регулировочную рукоятку, изменяйте угол управления преобразователя G5 в диапазоне 0..170 град. и заносите показания вольтметра блока Р3 и указателя Р1 в таблицу 4.4.

Таблица 4.4 – Показания вольтметра блока Р3 и указателя Р1

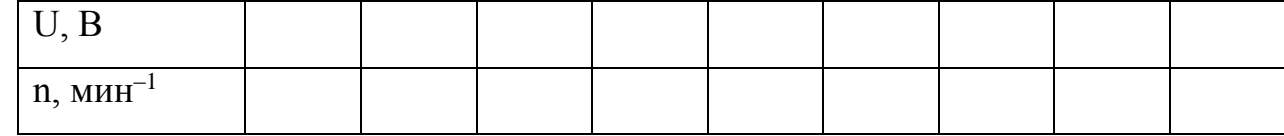

По завершении эксперимента поверните регулировочную рукоятку источника G2 против часовой стрелки до упора и нажмите кнопку «ОТКЛ.». Отключите выключатель А3 нажатием на кнопку «ОТКЛ.» и источник G1 нажатием на кнопку - гриб. Отключите выключатели «СЕТЬ» задействованных в эксперименте блоков.

Используя данные таблицы 4.4, вычислите значения скорости двигателя по выражению (4.6) и занесите полученные результаты в таблицу 4.5.

Таблица 4.5 – Полученные результаты  $\omega$ ,  $c^{-1}$ 

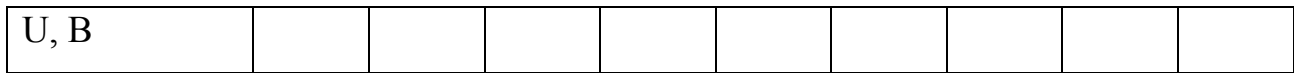

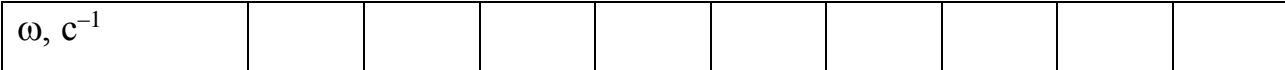

Используя данные таблицы 4.5, постройте в виде графика зависимость  $\omega = f(U)$ .

# Определение координат и параметров электропривода в переходном режиме

Приведите в рабочее состояние персональный компьютер А7. Запустите программу «Регистратор режимных параметров машины переменного тока». Включите выключатели «СЕТЬ» у всех используемых в эксперименте блоков.

Включите источник G1. О наличии напряжений фаз на его выходе должны сигнализировать светящиеся светодиоды.

Нажмите кнопку «РЕГУЛЯТОР 3Ф НАПРЯЖЕНИЯ» на лицевой панели преобразователя G5 и удерживайте ее до тех пор, пока не загорится расположенный рядом с ней светодиод.

Вращая регулировочную рукоятку преобразователя G5, установите его угол управления 0 град.

Осуществите пуск двигателя М1 включением выключателя А3.

Нажмите кнопку «ВКЛ.» источника G2.

Вращением регулировочной рукоятки источника G2 установите его выходной ток равным 0,5 А.

Начните сбор данных, нажав на виртуальную кнопку «Запустить» ».

Организуйте интересующий переходный процесс, например, сброс-наброс нагрузки двигателя М1. Для чего нажмите кнопку «ОТКЛ.» и спустя 5 с – кнопку «ВКЛ.» источника G2.

Наблюдайте изменение координат и параметров электропривода в реальном времени.

Сразу после завершения переходного процесса нажмите виртуальную кнопку «Остановить» И и анализируйте запомненные зависимости координат и параметров электропривода от времени.

По завершении эксперимента отключите выключатель А3 нажатием на кнопку «ОТКЛ.» и источник G1 нажатием на кнопку - гриб. Отключите выключатели «СЕТЬ» задействованных в эксперименте блоков.

### **Указания по технике безопасности**

1. К выполнению работ на ПЭВМ во время лабораторных занятий допускаются студенты, прошедшие инструктаж по технике безопасности. Студенты, допускающие нарушение инструкций техники безопасности (ТБ) и противопожарной безопасности (ПБ), немедленно удаляются из компьютерного класса (лаборатории).

2. В случае обнаружения неисправности компьютера сообщить об этом преподавателю.

3. После получения разрешения от преподавателя, включить ПЭВМ и приступить к работе.

4. После выполнения задания и получения разрешения от преподавателя, закрыть активные приложения, корректно завершить сеанс работы на ПЭВМ, отключить питание.

5. Привести в порядок рабочее место, и после получения разрешения преподавателя покинуть помещение.

#### **Содержание отчета**

1. Фамилия, имя, отчество студента, номер группы, дата выполнения работы.

2. Наименование и цель работы.

3. Принципиальные и схемы соединений.

4. Таблицы измерений и вычислений, примеры расчетов.

5. Диаграммы, графики.

6. Выводы.

#### **Контрольные вопросы**

1. Какие параметры изменяются у асинхронного двигателя при подключении его через тиристорный регулятор напряжения (ТРН)? Показать на механических характеристиках.

2.Как влияет величина критического скольжения Sк на регулировочные возможности асинхронного электропривода? Показать на механических характеристиках.

3. Что является нагрузкой для асинхронного двигателя в лабораторной установке?

4. Для каких целей наибольшее применение нашел тиристорный регулятор напряжения (ТРН) в асинхронных электроприводах?

Лабораторная работа № 9 Электропривод системы «источник ЭДС двигатель постоянного тока независимого возбуждения»

Цель работы: настройка контуров скорости и тока систем подчиненного регулирования.

#### Теоретическая часть

Функциональная схема исследуемой в лабораторной работе системы показана на рисунке 5.1.

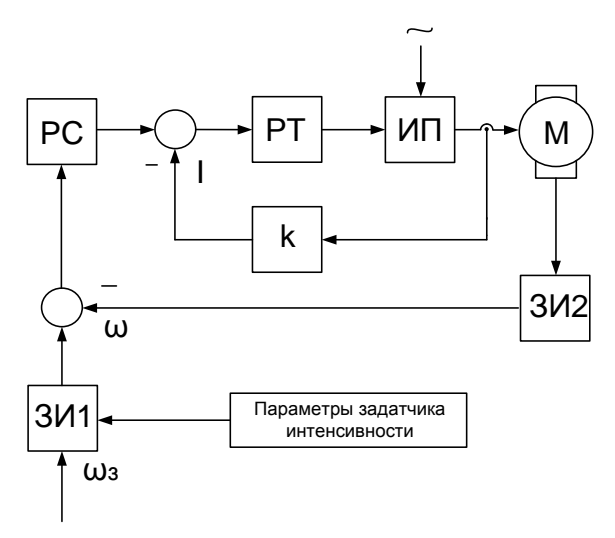

Функциональная Рисунок  $5.1$ схема двухконтурной системы регулирования координат: ЗИ1- задатчик интенсивности по сигналу задания скорости, ЗИ2- задатчик интенсивности по сигналу обратной связи по скорости, РС - регулятор скорости, РТ - регулятор тока, ИП - источник регулируемого напряжения постоянного тока, М - двигатель постоянного тока, К коэффициент обратной связи по току.

Определение типа и параметров регуляторов тока и скорости производится при условии токоограничения на уровне максимально допустимого тока двигателя и статизма контура скорости, например, не более 5%.

Силовая часть электропривода представляет собой систему «Тиристорный преобразователь - двигатель постоянного тока с независимым возбуждением»; номинальное напряжение, ток, момент и скорость двигателя  $U_{\mu\nu}$ ,  $I_{\mu\nu}$ ,  $\dot{I}_{\mu\nu}$ ,

 $\omega_{\text{m}}$ ; максимально допустимые ток и момент двигателя  $I_{\text{max}}$ ,  $M_{\text{max}}$ ; передаточный коэффициент и момент инерции двигателя  $k_{\pi}$ ,  $J$ ; сопротивление и электромагнитная постоянная времени якорной цепи  $R_A$ ,  $T_3$ ; максимальная ЭДС, коэффициент усиления и постоянная времени тиристорного преобразователя  $A_{r \text{ max}}$ ,  $k_r$ ,  $T_r = T_u$ ; а также передаточный коэффициент тахогенератора  $\hat{e}_{\hat{a}\ \tilde{a}} = \hat{e}_{\hat{i}\ \tilde{a}}$ .

Принимаем, в качестве примера, аналоговый вариант выполнения РС и РТ. За элементную базу построения регуляторов примем операционные усилители с напряжением питания и выходным стабилизированным напряжением  $\pm 10B$ (например, микросхемы типа К553 УД2).

Для контура тока без учета влияния ЭДС двигателя используется пропорционально - интегральный тип регулятора с передаточной функцией  $W_{p\delta}(\delta) = (\dot{O}_{\hat{E}_1}\delta + 1)/\dot{O}_{01}\delta$  и параметрами  $\dot{O}_{\hat{E}_1} = \dot{O}_{\gamma}$ ,  $\dot{O}_{01} = 2\dot{O}_{\mu}\hat{E}_{\hat{E}_0}$ . Для заданного токоограничения на уровне  $I_{\text{max}}$  и максимального стабилизированного напряжения на входе контура тока  $u_{c,\delta,\max} = u_{i\delta\delta}/I_{max}$  определяем коэффициент обратной связи по току

$$
\hat{E}_{j}{}_{\partial} = u_{i\,\hat{a}\hat{n}} / I_{\text{max}} \tag{5.1}
$$

и постоянную интегрирования регулятора

$$
\dot{O}_{01} = 0.02 \frac{\hat{e}_T \hat{e}_{T,0}}{R_s}.
$$
 (5.2)

Действие ЭДС двигателя на контур тока при пуске с насыщенным регулятором скорости снижает максимальный ток до значения

$$
I_{I} = \frac{I_{\text{max}}}{1 + \frac{2\dot{O}_{I}}{\dot{O}_{I}}},
$$
\n(5.3)

где  $\hat{O}_i = \hat{e}_A^2 R_v J$  - электромеханическая постоянная времени.

Подставляя полученное  $T_M$  значение в вышеприведенную формулу, получаем действительное значение пускового тока  $I<sub>r</sub>$ .

При выборе типа регулятора скорости следует учитывать допустимый по условию задачи статизм регулирования скорости

$$
\delta_{\text{air}} = \frac{\Delta \omega_{\text{g,fit}}}{\omega_0} = \frac{\hat{I}_{\text{air}}}{\omega_0} \frac{1}{\beta_{\text{air}}} \le 0.05 \,. \tag{5.4}
$$

Статизм, соответствующий естественной механической характеристики электропривода, составляет

$$
\delta_{\hat{a}} = \frac{I_{\{i\}}}{E_{\hat{I}=0}} = \frac{I_{\{i\}} R_{\hat{y}}}{I_{\{i\}} R_{\hat{y}} + \omega_{\{i\}} / \hat{e}_{\hat{A}}}. \tag{5.5}
$$

Следовательно, требуемое повышение жесткости механической характеристики

$$
\frac{\beta_{\text{air}}}{\beta} = \frac{\delta_{\hat{a}}}{\delta_{\text{air}}} \tag{5.6}
$$

Пропорциональный регулятор скорости обеспечивает повышение жесткости

$$
\frac{\beta_{\text{air}}}{\beta} = \frac{\dot{O}_i}{4\dot{O}_u} \tag{5.7}
$$

В данном случаи  $\Pi$  – РС не обеспечивает требуемого статизма регулирования скорости, то следует принять пропорционально - интегральный тип регулятора с передаточной функцией

$$
W_{b\dot{0}}(\delta) = (\dot{O}_{\hat{E}2}\delta + 1)/\dot{O}_{02}\delta
$$
 (5.8)

и параметрами  $\dot{O}_{\hat{E}2} = 8\dot{O}_u$ ;  $\dot{O}_{02} = 8\dot{O}_u / \hat{e}_{p\bar{N}}$ .

$$
\hat{e}_{\scriptscriptstyle D\bar{N}} = \frac{\hat{e}_{\scriptscriptstyle \bar{A}}\,\hat{e}_{\scriptscriptstyle \bar{I}\,\cdot\,\hat{O}}}{\hat{e}_{\scriptscriptstyle \bar{I}\,\cdot\,\hat{N}}\!-\!4\,\hat{O}_{\scriptscriptstyle u}}
$$
\n(5.9)

Из выше перечисленных соотношений определяется  $\dot{\mathcal{O}}_{\alpha}$ .

Для реализации регуляторов скорости и тока используем операционные усилители в схеме включения ПИ - регулятора (рис. 5.2). Параметры регуляторов обеспечиваются соответствующими значениями сопротивлений и емкостей с учетом условия, что сопротивление нагрузки услителя  $R_{\text{max}}$  должно быть не меньше допустимого  $R_{\text{on}}$  (для типовых регуляторов  $R_{\text{on}} = 2 \kappa O M$ .

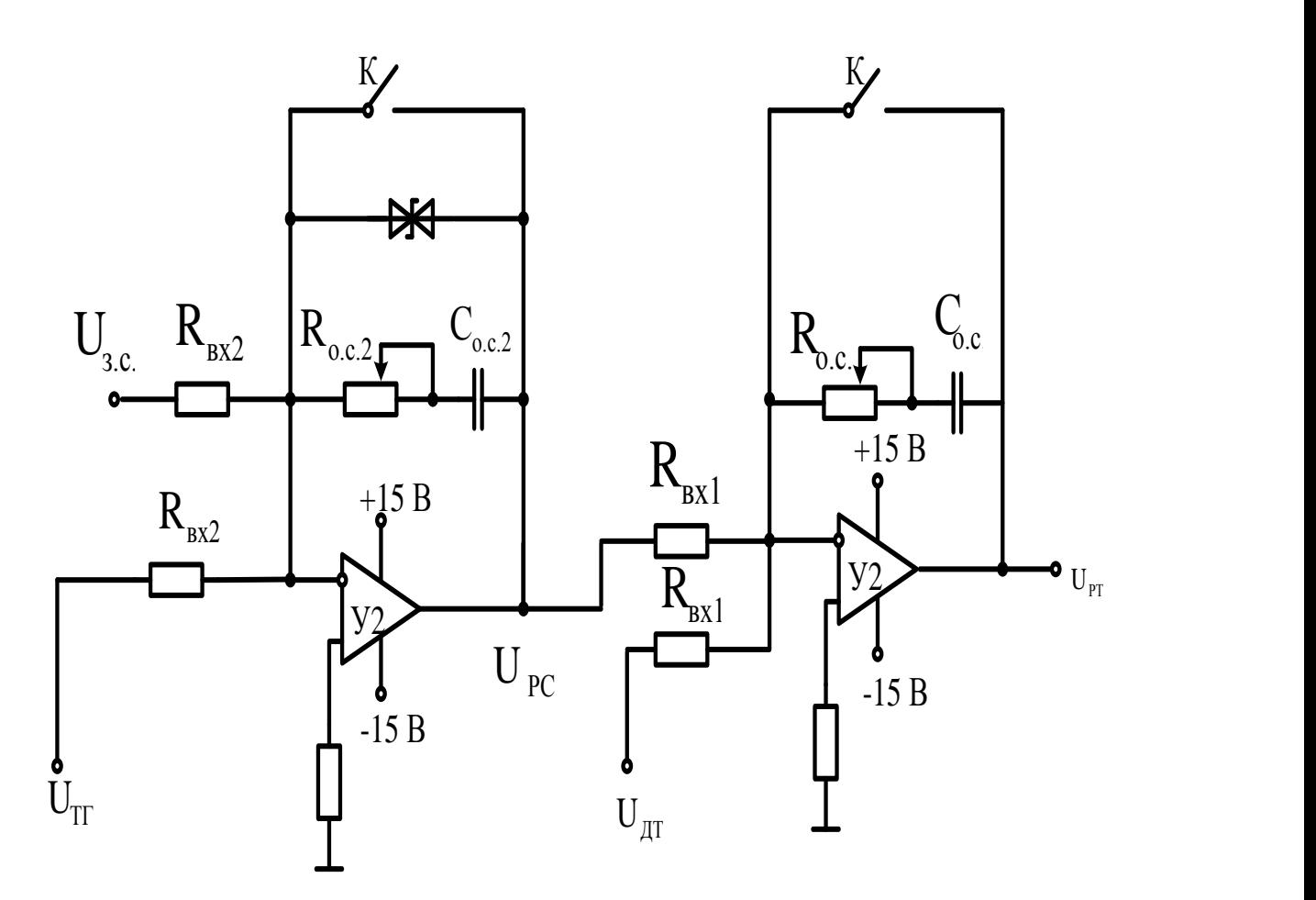

Рисунок 5.2 – Схемы аналогового исполнения РС и РТ

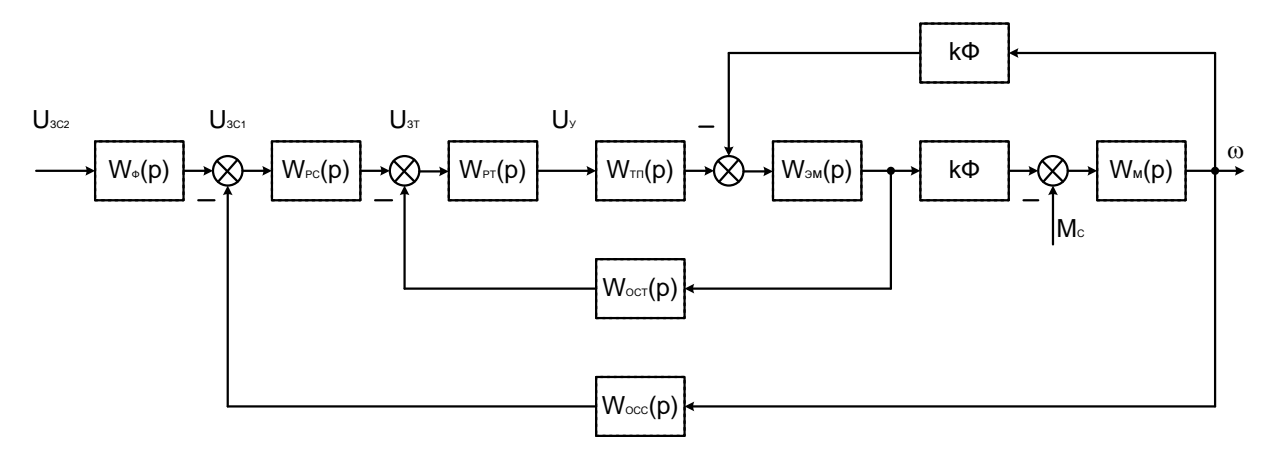

Рисунок 5.3 – Структурная схема системы электропривода

В электроприводах постоянного тока, если объект управления (двигатель) представляется апериодическим звеном первого или второго порядка, может быть использована одноконтурная система регулирования. В лабораторной работе она представлена функциональной схемой, рисунок 5.4.

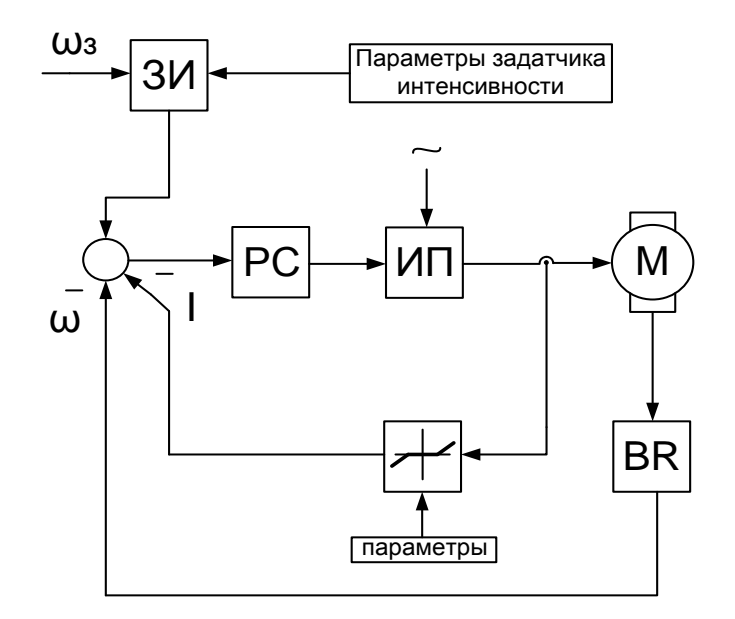

Рисунок 5.4 – Функциональная схема одноконтурной системы регулирования координат:  $\omega$ з -задание скорости,  $\omega$ - текущая скорость, ЗИзалатчик интенсивности, РС – регулятор скорости, ИП – источник регулируемого напряжения постоянного тока, М –двигатель. BR - тахогенератор

Электрические схемы соединений системы «источник ЭДС - двигатель постоянного тока независимого возбуждения» силовой и информационной части представлены на рисунках 5.5-5.6.

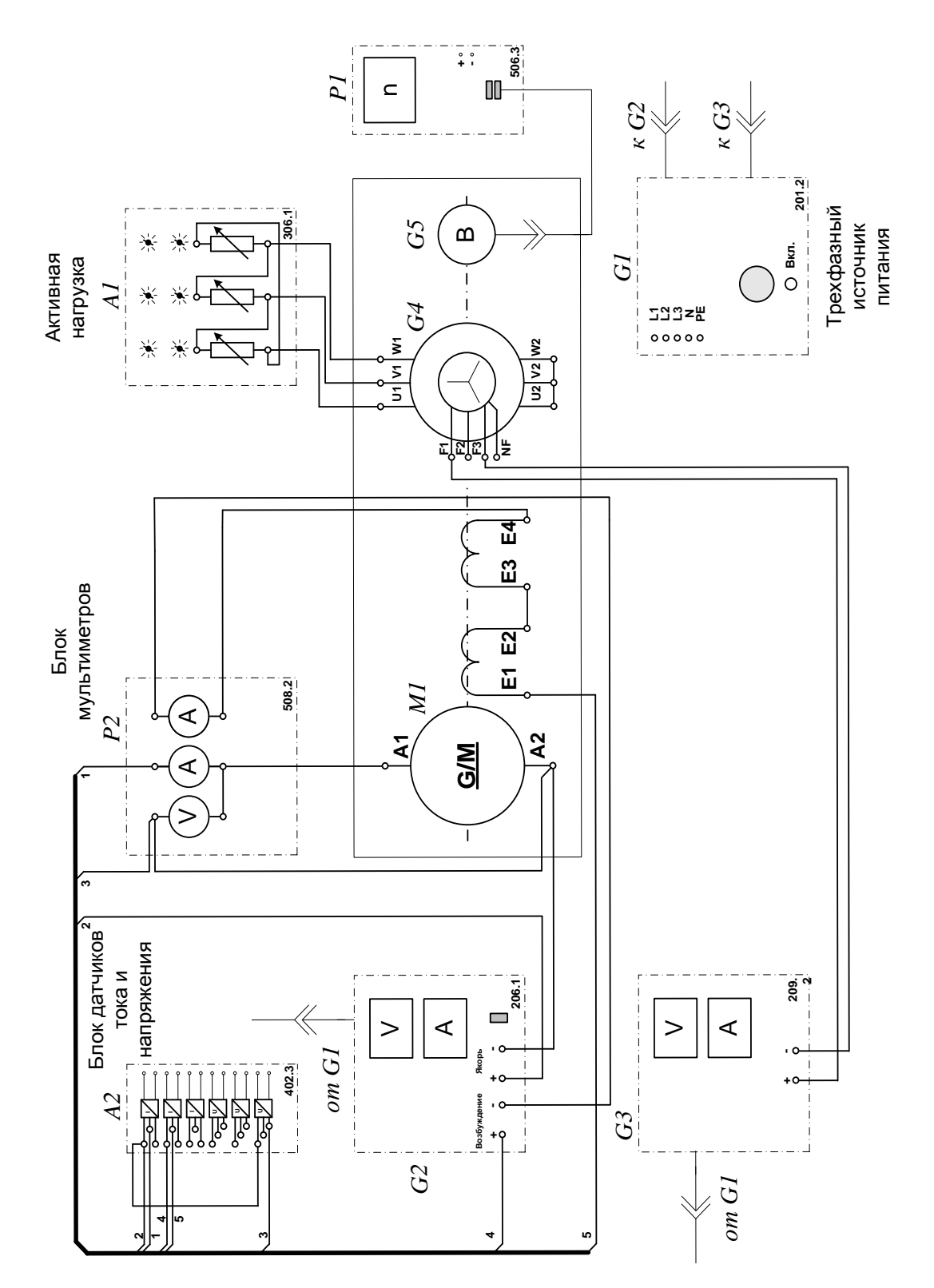

Рисунок 5.5 – Электрическая схема соединений системы «источник ЭДС двигатель постоянного тока независимого возбуждения» силовой части

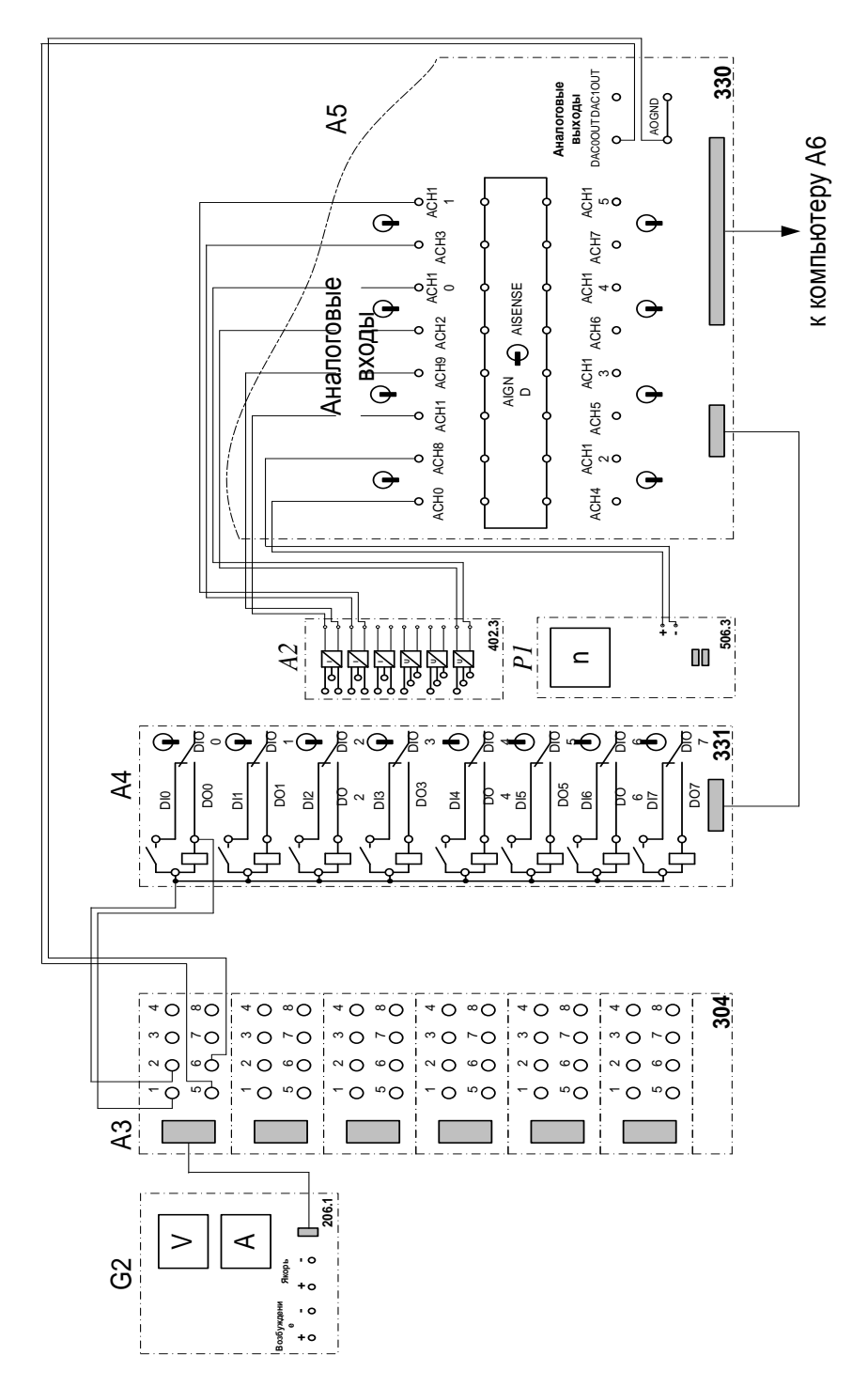

Рисунок 5.6 - Электрическая схема соединений системы «источник ЭДС двигатель постоянного тока независимого возбуждения» информационной части

## Перечень используемого оборудования

Перечень аппаратуры системы «источник ЭДС - двигатель постоянного тока независимого возбуждения» представлен в таблице 5.1.

Таблица 5.1 – Перечень аппаратуры системы «источник ЭДС - двигатель постоянного тока независимого возбуждения»

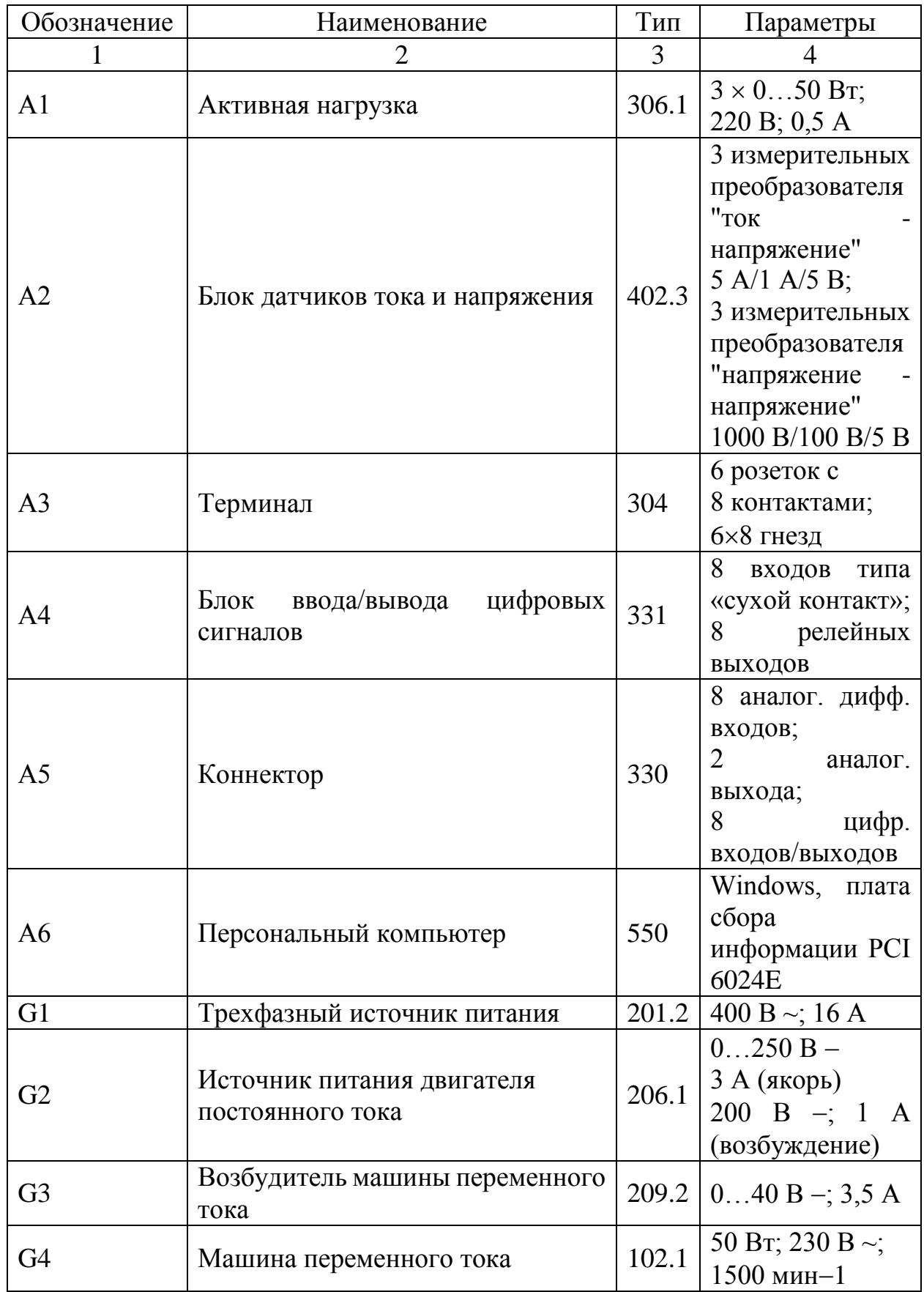

Продолжение таблицы 5.1

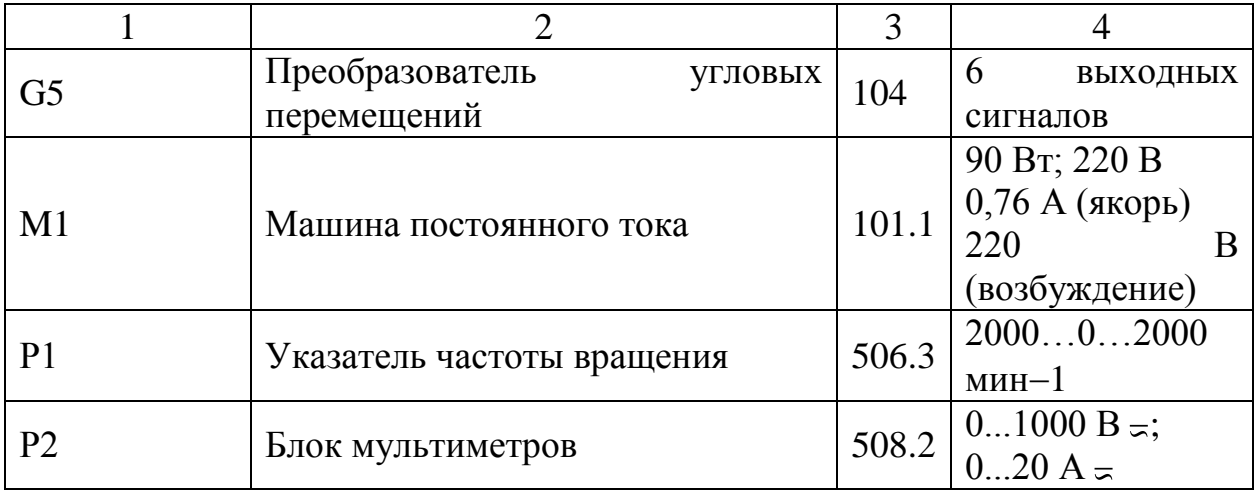

Описание электрической схемы соединений.

Источник G1 – источник синусоидального напряжения промышленной частоты.

Источник питания двигателя постоянного тока G2 используется для питания регулируемым напряжением обмоток машины (двигателя) постоянного тока М1, работающей с независимым, параллельным или последовательным возбуждением. При этом в первых двух случаях половины обмотки возбуждения двигателя М1 следует соединить последовательно, а в третьем случае параллельно.

Преобразователь угловых перемещений G5 генерирует импульсы, поступающие на вход указателя частоты вращения Р1 электромашинного агрегата.

Машина переменного тока G4, работающая в режиме генератора и обеспечивающая нагрузку на валу исследуемого двигателя, нагружена на активную нагрузку А1. Возбудитель G3 питает обмотку возбуждения машины G4 регулируемым напряжением.

Датчики тока и напряжения блока А2 гальванически изолируют от силовой электрической цепи и нормирует сигналы о токе и напряжении якоря и токе возбуждения исследуемого двигателя М1.

Терминал А3 служит для служит для разветвления на отдельные проводники кабеля, подключенного к источнику G2.

Блок А4 служит для усиления цифровых сигналов.

Коннектор А5 выполняет функцию связующего звена между компьютером А6, блоком датчиков тока и напряжения А2, указателем частоты вращения P1 и блоком ввода-вывода цифровых сигналов А4.

Компьютер А6 используется в режиме информационно-измерительной и управляющей системы.

### **Указания по порядку выполнения работы**

Убедитесь, что устройства, используемые в экспериментах, отключены от сети электропитания.

Соберите электрическую схему соединений тепловой защиты машины переменного тока.

Соедините гнезда защитного заземления " тустройств, используемых в эксперименте, с гнездом «РЕ» источника G1.

Соедините аппаратуру в соответствии с электрической схемой соединений (вариант 1 для исследования двигателя с независимым возбуждением) / (вариант 2 для исследования двигателя с параллельным возбуждением) / (вариант 3 для исследования двигателя с последовательным возбуждением).

Переключатель режима работы источника G2 установите в положение «АВТ.», а возбудителя G3 - в положение «РУЧН».

Регулировочные рукоятки активной нагрузки А1 установите в крайнее по часовой стрелке положение.

Регулировочную рукоятку возбудителя G3 поверните против часовой стрелки до упора.

Приведите в рабочее состояние персональный компьютер А6.

Запустите одну из программ «Источник ЭДС – двигатель постоянного тока» или «Источник ЭДС – двигатель постоянного тока».

Нажмите на виртуальную кнопку «Параметры»  $\mathbb{R}$  и задайте параметры управления электроприводом. Например, используйте уставки по умолчанию, нажав виртуальную кнопку «Использовать уставки по умолчанию».

Запустите сбор данных, нажав кнопку «Запустить» .

Включите источник G1.

Включите выключатель «СЕТЬ» у всех используемых в экспериментах устройств.

Нажмите кнопку «ВКЛ.» возбудителя G3.

Нажмите на виртуальную кнопку «ПУСК».

Вращая виртуальную регулировочную рукоятку, установите задание скорости вращения двигателя М1, например 150 рад/с. Электродвигатель М1 должен разогнаться.

# *Определение координат и параметров электропривода в статическом режиме*

Частоту вращения n [мин–1 ] двигателя измеряйте с помощью указателя Р1.

Ток Iа [А] и напряжение Uа [В] якоря двигателя М1 измеряйте мультиметрами блока Р2.

### *Определение статической механической характеристики двигателя*

Вращая регулировочную рукоятку возбудителя генератора G3, изменяйте ток якоря Ia (до 1А) двигателя М1 и заносите показания соответствующего амперметра и вольтметра блока P2, а также указателя Р1 в таблицу 5.2.

Таблица 5.2 – Показания приборов

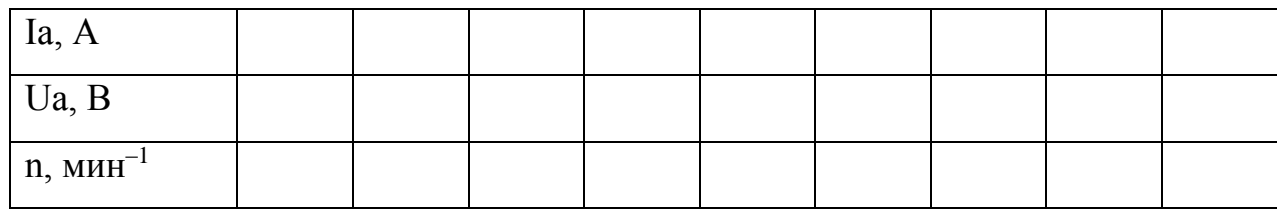

Наблюдайте механическую характеристику двигателя М1 на экране монитора компьютера.

Используя данные таблицу 5.2. после завершения эксперимента вычислите значения угловой частоты вращения  $\omega$  двигателя М1 по выражению (5.10) и его

электромагнитного момента М по формуле (5.11) и занесите полученные результаты в таблицу 5.3.

$$
\omega = \frac{2\pi n}{60} \,. \tag{5.10}
$$

$$
M = \frac{60}{2\pi n} (U_a - 65 \cdot I_a) \cdot I_a . \tag{5.11}
$$

Таблица 5.3 – Полученные результаты

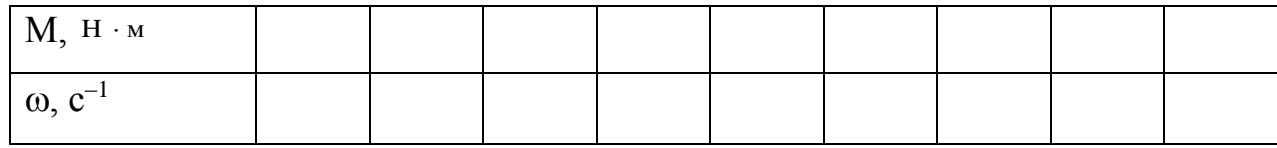

Используя данные таблицы 5.3, после завершения эксперимента постройте в виде графика механическую характеристику  $\omega = f(M)$  двигателя М1.

# Регулирование скорости вращения двигателя изменением напряжения якоря

Вращая регулировочную рукоятку возбудителя G3, установите ток якоря двигателя М1 равным, например, 0,5 А и поддерживайте его в ходе эксперимента.

Вращая виртуальную регулировочную рукоятку, уменьшайте задание скорости вращения двигателя М1 и заносите показания вольтметра блока Р2 и указателя P1 в таблицу 5.4.

Таблица 5.4 – Показания вольтметра блока Р2 и указателя Р1

| Ua, B               |  |  |  |  |  |
|---------------------|--|--|--|--|--|
| $n, \text{MH}^{-1}$ |  |  |  |  |  |

Используя данные таблицы 5.4, после завершения эксперимента вычислите значения угловой скорости вращения о двигателя М1 по выражению (5.10) и занесите полученные результаты в таблицу 5.5.

Таблица 5.5 – Полученные результаты

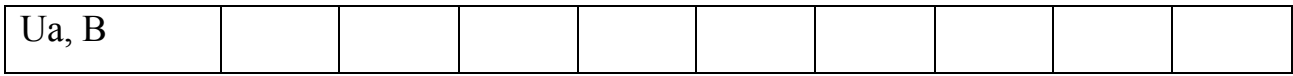

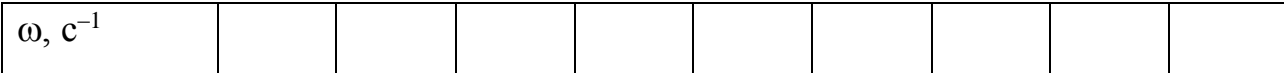

Используя данные таблицу 5.6, после завершения эксперимента постройте в виде графика зависимость  $\omega = f(U_a)$ .

Определение координат и параметров и электропривода в переходном режиме

Вращая виртуальную регулировочную рукоятку, установите задание скорости вращения двигателя М1, например, 150 рад/с.

Вращая регулировочную рукоятку возбудителя G3, установите ток якоря двигателя М1 равным, например, 0,5 А.

Организуйте переходный процесс, например, сброс- наброс нагрузки двигателя М1. Для чего нажмите кнопку «ОТКЛ.» и спустя 5 с - кнопку «ВКЛ.» возбудителя G3.

Наблюдайте на экране компьютера изменение координат и параметров электропривода в реальном времени.

Сразу после завершения переходного процесса нажмите виртуальную кнопку «Остановить» • и анализируйте запомненные временные зависимости координат и параметров электропривода.

По завершении экспериментов отключите задействованные в нем блоки

### Указания по технике безопасности

1. К выполнению работ на ПЭВМ во время лабораторных занятий допускаются студенты, прошедшие инструктаж по технике безопасности. Студенты, допускающие нарушение инструкций техники безопасности (ТБ) и противопожарной безопасности (ПБ), немедленно удаляются из компьютерного класса (лаборатории).

2. В случае обнаружения неисправности компьютера сообщить об этом преподавателю.

3. После получения разрешения от преподавателя, включить ПЭВМ и приступить к работе.

4. После выполнения задания и получения разрешения от преподавателя, закрыть активные приложения, корректно завершить сеанс работы на ПЭВМ, отключить питание.

5. Привести в порядок рабочее место, и после получения разрешения преподавателя покинуть помещение.

## **Содержание отчета**

1. Фамилия, имя, отчество студента, номер группы, дата выполнения работы.

2. Наименование и цель работы.

3. Принципиальные и схемы соединений.

4. Таблицы измерений и вычислений, примеры расчетов.

5. Диаграммы, графики.

6. Выводы.

### **Контрольные вопросы**

1.Что предполагает настройка контура регулирования на модульный (технический) оптимум?

2. Что предполагает настройка контура регулирования на симметричный оптимум?

3.При использовании одноконтурной системы регулирования координат с регулятором скорости (РС) каким образом осуществляется ограничение тока (момента)?

4. Как отличаются абсолютные значения статического отклонения скорости системы подчиненного регулирования при настройке контура скорости на модульный или симметричный оптимум?

## **Список рекомендуемой литературы**

- 1. Галицков, С. Я. Расчет переходных процессов в нелинейных системах методом припасовывания: учебное пособие / С. Я. Галицков, А. П. Масляницын. — Самара: Самарский государственный архитектурно-строительный университет, ЭБС АСВ, 2014. — 116 c. — ISBN 978-5-9585-0582-1. — Текст: электронный // Электронно-библиотечная система IPR BOOKS : [сайт]. — URL: http://www.iprbookshop.ru/29792.html. — Режим доступа: для авторизир. пользователей.
- 2. Зарубин В.С. Моделирование: учебник. М.: Академия, 2010.
- 3. Морозов В.К., Рогачев Г.Н. Моделирование информационных и динамических систем: Учебное пособие. – М.: Академия, 2011.
- 4. Пилипенко, В. Т. Электромагнитные переходные процессы в электроэнергетических системах: учебно-методическое пособие / В. Т. Пилипенко. — Оренбург: Оренбургский государственный университет, ЭБС АСВ, 2014. — 124 c. — ISBN 2227-8397. — Текст: электронный // Электронно-библиотечная система IPR BOOKS: [сайт]. — URL: http://www.iprbookshop.ru/33671.html. — Режим доступа: для авторизир. пользователей.